## Manuel de réglage rapide

# **TEC@** VARIATEUR

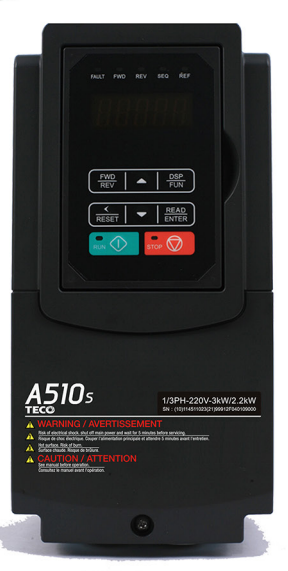

## **TEGO VARIATEUR** Série A510sROW

**ARANTAS** 

根地

## **Chapitre 1 Consignes de sécurité**

### **1.1 Avant d'alimenter le variateur**

### Avertissement

Le circuit principal doit être câblé correctement. Pour une alimentation monophasée, utiliser les bornes d'entrée (R/L1, T/L3) et pour l'alimentation triphasée, utiliser des bornes d'entrée (R/L1, S/L2, T/L3). Les bornes U/T1, V/T2, W/T3 doivent être utilisées uniquement pour connecter le moteur. Connecter l'alimentation d'entrée à l'une des bornes U/T1, V/T2 ou W/T3 endommagera le variateur.

### Attention

- Pour éviter que le couvercle avant ne se déboîte ou tout autre dommage physique, ne pas transporter le variateur par son couvercle. Soutenir l'unité par son dissipateur thermique pendant son transport. Une manutention incorrecte peut endommage le variateur ou blesser du personnel et doit donc être évitée.
- Pour éviter le risque d'incendie, ne pas installer le variateur sur des objets inflammables ou à proximité de ces derniers. Installer l'unité sur des objets non inflammables tels que des surfaces métalliques.
- Si plusieurs variateurs sont installés dans un même tableau de commande, fournir une ventilation adéquate pour maintenir la température en dessous de 40 °C/104 °F (50 °C/122 °F sans couvercle anti-poussière) pour éviter toute surchauffe ou incendie.
- Quand on retire ou on installe la commande numérique, tout d'abord couper l'alimentation électrique et ensuite respecter les instructions indiquées notre manuel pour éviter toute erreur de la commande ou toute perte d'affichage causé par des branchements incorrects.

### Avertissement

- Ce produit est vendu conformément à la norme CEI 61800-3. Dans un environnement domestique, ce produit peut générer des interférence radio et, dans ce cas, l'utilisateur peut avoir besoin d'appliquer des mesures correctives.
- Une protection contre la surchauffe du moteur est fournie.

### **1.2 Câblage**

### **Avertissement**

- Toujours couper l'alimentation électrique avant d'installer le variateur et de câbler les bornes utilisateur.
- Le câblage doit être effectué par du personnel qualifié/un électricien agrée.
- S'assurer que le variateur est correctement mis à la terre. (Classe 200 V : L'impédance de mise à la terre doit être inférieure à 100 Ω. Classe 400 V : L'impédance de mise à la terre doit être inférieure à 10 Ω.)
- S'assurer que le variateur est correctement mis à la terre. Il est nécessaire de déconnecter le fil de mise à la terre dans la carte de commande afin d'éviter un pic soudain, causant des dommages aux parties électriques s'il est mal raccordé à la terre.
- Le RCD doit être conforme à la norme de protection du courant de fuite de type B.
- Vérifier et tester les circuits d'arrêt d'urgence après le câblage. (L'installateur est responsable du câblage correct).
- Ne jamais toucher directement les lignes d'alimentation des entrées et des sorties ni permettre à aucune ligne électrique d'entrée et de sortie d'entrer en contact avec le boîtier du variateur.
- Ne pas effectuer d'essai de tenue en tension diélectrique (mégohmmètre) sur le variateur ; cela endommagerait les composants à semi-conducteur du variateur.

### **Attention**

- La tension de ligne appliquée doit être conforme à la tension d'entrée spécifiée du variateur. (Voir la plaque signalétique du produit, section 2.1)
- Brancher la résistance de freinage et l'unité de freinage aux bornes prévues. (Voir section 3.10)
- Ne pas connecter une résistance de freinage directement aux bornes CC P (+) et N (-),car cela pourrait provoquer un incendie.
- Utiliser les recommandations des jauges pour fils et les spécifications pour les couples. (Voir les spécifications pour la jauge pour fil et pour les couples dans la section 3.6)
- Ne jamais connecter l'alimentation d'entrée aux bornes de sortie du variateur U/T1, V/T2, W/T3.
- Ne pas brancher un contacteur ou interrupteur en série avec le variateur et le moteur.
- Ne pas brancher de condensateur de correction du facteur puissance ni de limiteur de surtension à la sortie du variateur.
- S'assurer que l'interférence générée par le variateur et le moteur n'affecte aucun dispositif périphérique.

### **1.3 Avant l'utilisation**

### **Avertissement**

- S'assurer que la capacité du variateur correspond aux paramètres 13-00.
- Réduire la fréquence porteuse (paramètre 11-01) si le câble du variateur au moteur est de plus de 25 m (80 ft). Un courant haute fréquence peut être généré par une capacité parasite entre les câbles et entraîner un déclenchement de surintensité du variateur, une augmentation du courant de fuite ou une lecture de courant incorrecte.
- S'assurer d'installer tous les couvercles avant de mettre sous tension. Ne retirer aucun couvercle pendant que le variateur est sous tension, car cela pourrait entraîner des décharges électriques.
- Ne pas actionner les interrupteurs avec les mains humides, car cela peut entraîner un risque d'électrocution.
- Ne pas toucher les bornes du variateur lorsque celui-ci est sous tension, même si le variateur est arrêté, car cela peut entraîner un risque d'électrocution.

### **1.4 Configuration des paramètres**

### **Attention**

- Ne pas brancher une charge au moteur quand on effectue un réglage automatique pendant la rotation.
- S'assurer que le moteur peut fonctionner sans problèmes et qu'il y a suffisamment d'espace autour du moteur pour effectuer un réglage automatique pendant la rotation.

### **1.5 Fonctionnement**

### Avertissement

- S'assurer d'installer tous les couvercles avant de mettre sous tension. Ne retirer aucun couvercle pendant que le variateur est sous tension, car cela pourrait entraîner des décharges électriques.
- Ne pas connecter ou déconnecter le moteur pendant le fonctionnement. Cela pourrait déclencher le variateur et l'endommager.
- Le fonctionnement peut survenir soudainement si une alarme ou un défaut est réinitialisé alors qu'une commande de marche active. Confirmer qu'aucune commande de marche n'est active quand on réinitialise l'alarme ou un défaut, sinon des accidents peuvent se produire.
- Ne pas actionner les interrupteurs avec les mains humides, car cela peut entraîner un risque d'électrocution.
- Un interrupteur d'urgence matériel externe indépendant, qui coupe la sortie du variateur en cas de danger, est prévu.
- Si le redémarrage automatique, après le rétablissement de l'alimentation électrique a été activé (paramètre 07-00), le variateur démarrera automatiquement après que

l'alimentation électrique aura été rétablie.

- S'assurer que le variateur et le moteur peuvent être mis en marche en toute sécurité avant d'effectuer un réglage automatique en rotation.
- Ne pas toucher les bornes du variateur lorsque celui-ci est sous tension, même si le variateur est arrêté, car cela peut entraîner un risque d'électrocution.
- Ne pas contrôler les signaux sur les circuits imprimés pendant que le variateur est en marche.

Lorsque l'alimentation électrique a été coupée, il est possible que le ventilateur de refroidissement continue à fonctionner pendant un certain temps.

### **Attention**

- Ne pas toucher les composants générant de la chaleur tels que les dissipateurs thermiques et les résistances de freinage.
- Vérifier attentivement les performances du moteur ou de la machine avant de les faire fonctionner à grande vitesse, sinon des blessures pourraient en résulter.
- Noter les réglages des paramètres liés à l'unité de freinage, le cas échéant.
- Ne pas utiliser la fonction de freinage du variateur pour le maintien mécanique, car cela pourrait entraîner des blessures.

Ne pas contrôler les signaux sur les circuits imprimés pendant que le variateur est en marche.

### **1.6 Maintenance, inspection et remplacement**

### **Avertissement**

- Attendre au moins cinq minutes après que l'alimentation électrique a été coupée, avant de commencer toute inspection. Confirmer également que le voyant de charge est éteint et que la tension de bus est inférieure à 25 Vcc.
- Ne jamais toucher les bornes de haute tension du variateur.
- S'assurer que le variateur est hors tension avant de démonter le variateur.
- Seul le personnel autorisé doit effectuer les interventions de maintenance, d'inspection et de remplacement. (Enlever les bijoux en métal, tels que les montres et les bagues, et utiliser des outils isolés).

### **Attention**

- Le variateur peut être utilisé dans un environnement ayant une plage de températures comprises entre 14~104 °F ou -10 ~ +40 °C (\*) et une humidité relative de 95 % sans condensation.
- Le variateur doit être utilisé dans un environnement exempt de poussière, de gaz, de brouillard et d'humidité.

### **1.7 Mise au rebut du variateur**

### **Attention**

- Veuillez éliminer cette unité avec soin en tant que déchet industriel et conformément aux réglementations locales en vigueur.
- Les condensateurs du circuit principal du variateur et le circuit imprimé de ce dernier doivent être considérés comme des déchets dangereux et ne doivent pas être brûlés.
- L'enveloppe et les pièces en plastique du variateur telles que le couvercle supérieur relâcheront des gaz nocifs si elles sont brûlées.

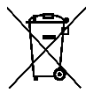

 $\rightarrow$  Les équipements contenant des composants électriques ne doivent pas être jetés avec les ordures ménagères. Ils doivent être collectés séparément avec les

déchets électriques et électroniques, conformément à la législation locale en vigueur.

## **Chapitre 2 Environnement et installation**

## **2.1 Schéma du système**

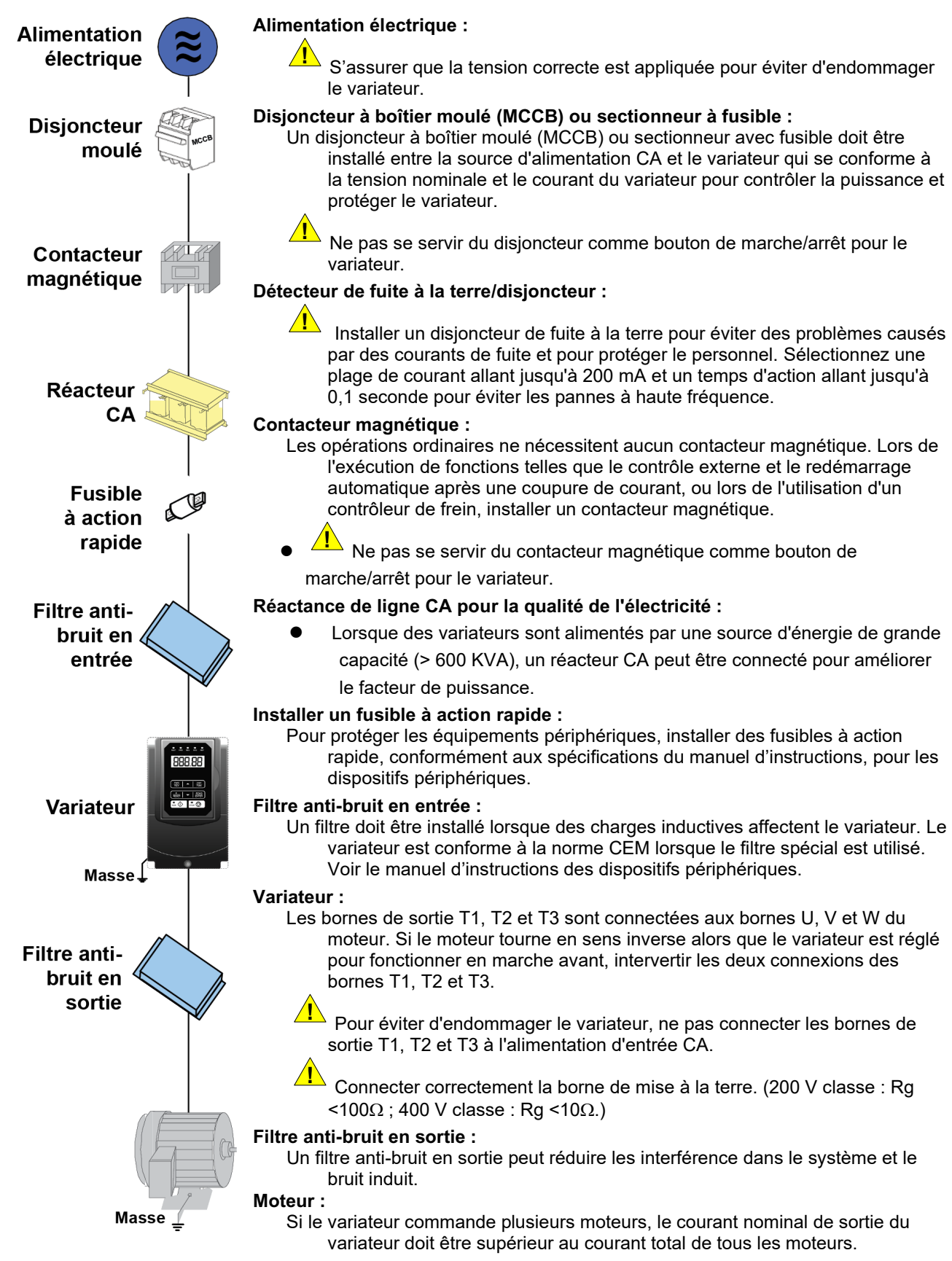

#### rWn **L1(R) L2(S) L3(T)**  $B1/P$   $B2*1$ Moteur à induction 3Ø **L1/R U/T1 L2/S + V/T2** 4 **- L3/T W/T3** ▥ U Masse < 100 **- E** Ø Ω Section d'alimentation principale AVANT / ARRÊT S1 ARR. / ARRÊT  $s<sub>2</sub>$ AO1 Sortie analogique 1 Sorties analogiques AO1 : 0 – 10 VCC AO2 : 0 – 10 VCC / 4-20 mA Réf. de vitesse à échelons multiples 1 s3  $AC$ Sortie Entrées Réf. de vitesse à analogique 2 S4 Réf. de vitesse à échelons multiples 2 numériques multifonction GND Section entrée **DOD** S5 numérique échelons multiples 3 Réinitialisation des S6 défauts Commande Jog S7 **A510s** Bloc de base externe S8 *Réglage*  Borne d'alimentation 24 V pour signal *dõusine* e a allinentation  $(R1A)$ Multi-Function Sortie relais (R1C) NO Ò  $(R1B)$ Capacités des contacts : B 250 VCA < 1,0 A 30 VCC < 1,0 A E V + 10 V : Alim en tat ion po ur en tré e a na logiq ue I (m a x. 2 0 m A) AI1 : En tré e a na logiq ue m ultifo nct ion orties numériques Entrées multifonction transisto AI2 : En tré e a na logiq ue m ultifo nct ion DO2 **nalogique** externes Collecteur ouvert, 48 V à 50 mA ֦ DOG (opto-isolé) **R** Ent rée d Im pu Ision PI 3 2 k Hz M ax Port de communication RS485 l e  $\mathbf{I}$

### **2.2 Schéma de câblage général (pour type standard H et C)**

#### **Notes :**

- \*1 : Les modèles 200 V 1 ~ 25 HP et 400 V 1 ~ 40 HP ou inférieurs ont un transistor de freinage intégré. Pour utiliser ce transistor de freinage, une résistance de freinage peut être connectée entre B1 et B2.
- \*2 : Utiliser SW3 pour choisir entre Sink (NPN, avec commun 24VG ) ou Source (PNP, avec commun +24V ) pour les bornes d'entrée numériques multifonction S1~S8.
- \*3 : Utiliser SW2 pour commuter entre l'entrée de tension (0~10 V) et l'entrée de courant (4~20 mA) pour l'entrée analogique multifonction 2 (AI2). En outre, vérifier le paramètre 04-00 pour un réglage correct.
- \*4 : L'entrée de permission de fonctionnement F1 et F2 est une entrée normalement fermée. Cette entrée doit être fermée pour activer la sortie du variateur. Pour activer cette entrée, retirer le fil de liaison entre F1 et F2.
- \*5 : Les modèles 200 V 3HP et 400 V 5HP et les puissances supérieures incluent les bornes -10V, S(+), S(-),R2A-R2C et PO-GND.
- \*6 : 200 V 2HP et 400 V 3HP et les puissances inférieures incluent la borne DO2.
- \*7 : Quand on utilise le collecteur ouvert pour l'entrée d'impulsion, il n'est pas nécessaire d'utiliser une résistance en raison de la résistance de rappel intégrée.
- \*8 : La configuration par défaut de AO2 est de 0 à +10 V.
- \*9 : Les deux classes 200 V 50 HP~150 HP et 400 V 100 HP~425 HP ont des bobines de réactance DC intégrées.
- \*10 : Il faut activer le commutateur de la résistance terminale RS485 dans le dernier variateur lorsque plusieurs variateurs sont connectés en parallèle.

### **2.3 Schéma de câblage général (pour les types E et G améliorés)**

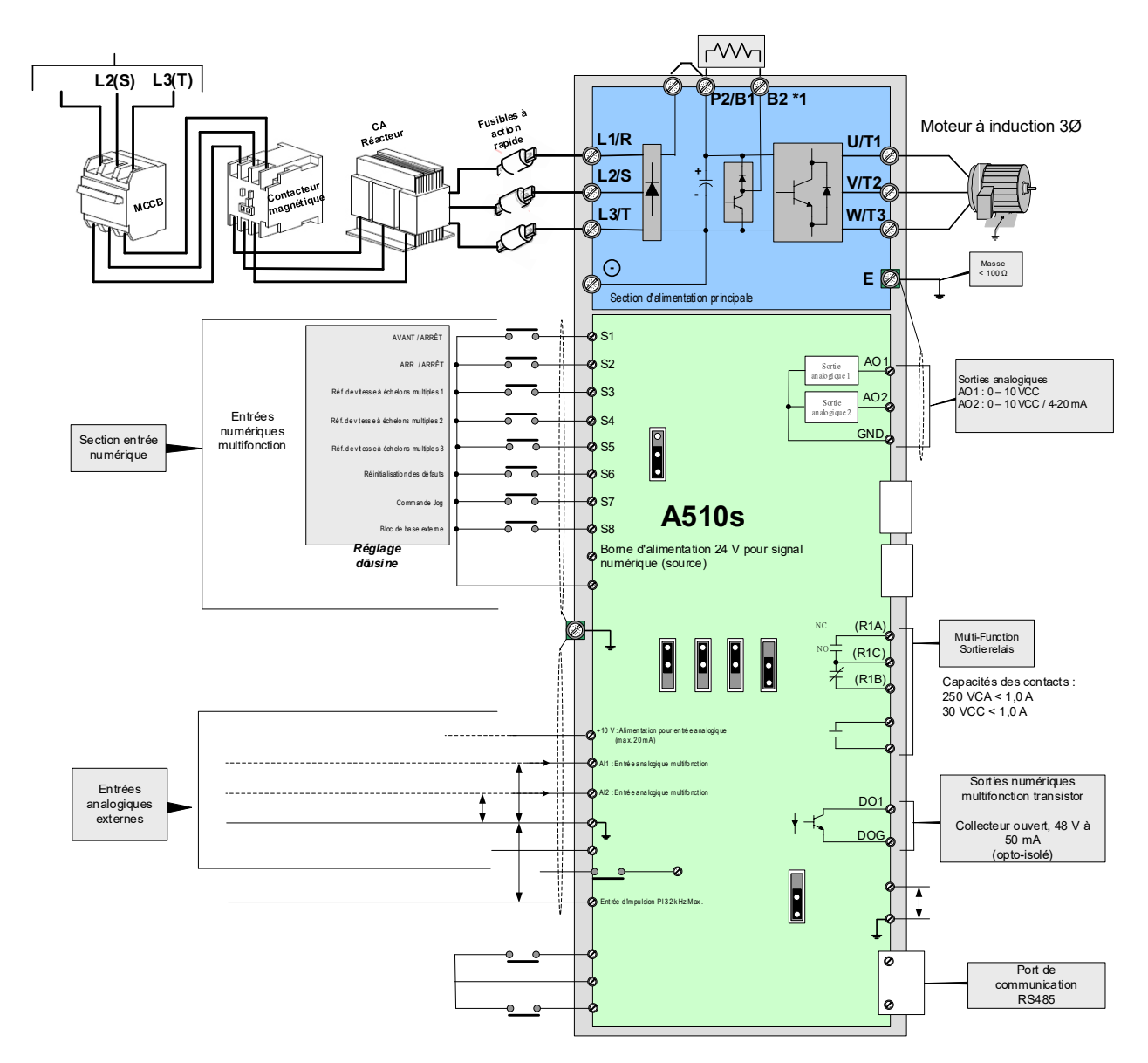

#### **Notes :**

- \*1 : Les modèles 200 V 1 ~ 25 HP et 400 V 1 ~ 30 HP ou inférieurs ont un transistor de freinage intégré. Pour utiliser ce transistor de freinage, une résistance de freinage peut être connectée entre B1 et B2.
- \*2 : Utiliser SW6 pour sélectionner entre Sink (NPN, avec 24 VG commun) ou Source (PNP, avec +24 V commun) pour les bornes d'entrées numériques multifonction S1~S8.
- \*3 : Utiliser SW3/SW4 pour commuter entre l'entrée de tension (0~10 V) et l'entrée de courant (4~20 mA) pour l'entrée analogique multifonction 2 (AI2). En outre, vérifier le paramètre 04-00 pour un réglage correct.
- \*4 : L'entrée de permission de fonctionnement SF1 et SF2 est une entrée normalement fermée. Cette entrée doit être fermée pour activer la sortie du variateur. Pour activer cette entrée, retirer le fil de liaison entre SF1/ SF2 et SG.
- \*5 : Quand on utilise le collecteur ouvert pour l'entrée d'impulsion, il n'est pas nécessaire d'utiliser une résistance en raison de la résistance de rappel intégrée.
- \*6 : Le réglage par défaut de AO1/AO2 est 0~+10 V.
- \*7 : Les deux classes 200 V 50 HP~150 HP et 400 V 100 HP~425 HP ont des bobines de réactance DC intégrées.
- \*8 : Il faut activer le commutateur de la résistance terminale RS485 dans le dernier variateur lorsque plusieurs variateurs sont connectés en parallèle.
- \*9 : Seuls les modèles 200V 3~40 HP et 400 V 5~75 HP fournissent les bornes P1 et P2, pour la connexion d'un DCL externe. P1 et P2 sont court-circuités avant leur sortie d'usine.

## **2.4 Bornes d'alimentation générales (pour types standard H et C)**

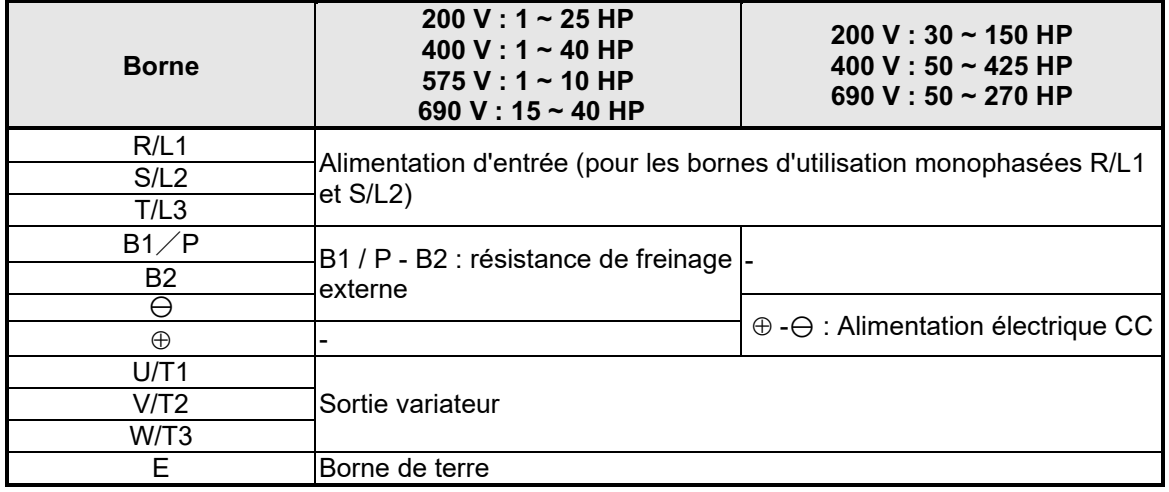

## **2.5 Bornes d'alimentation générales (pour types E et G améliorés)**

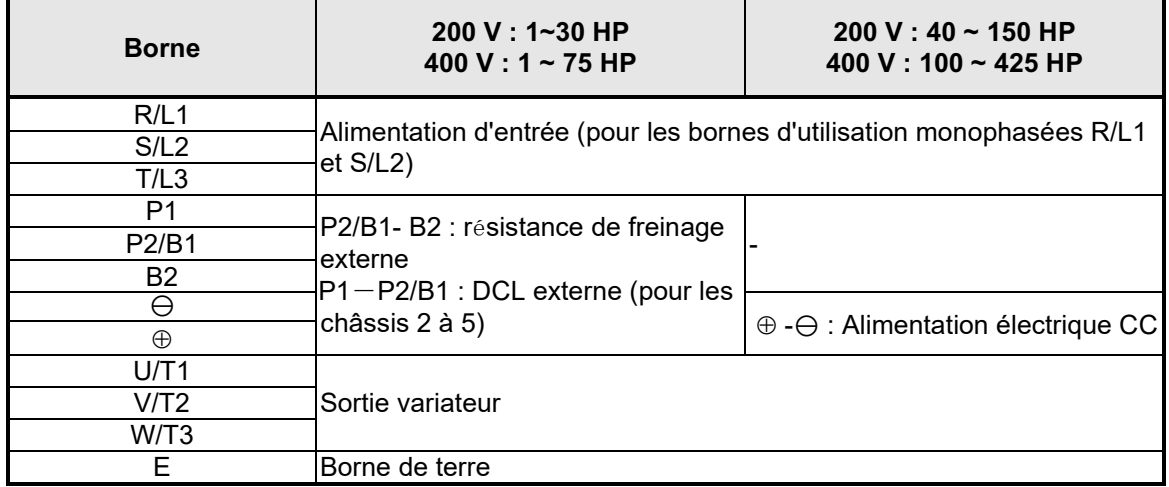

## **2.6 Bornes utilisateur (contrôle) (pour types standard H et C)**

### **200 V : 1 ~ 2 HP, 400 V : 1 ~ 3 HP**

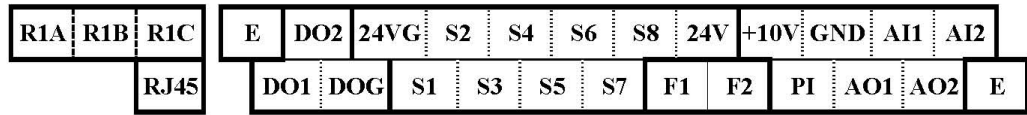

### **200 V : 3 ~ 40 HP, 400 V : 5 ~ 75 HP, 575 V : 1~10 HP, 690 V : 15~75 HP**

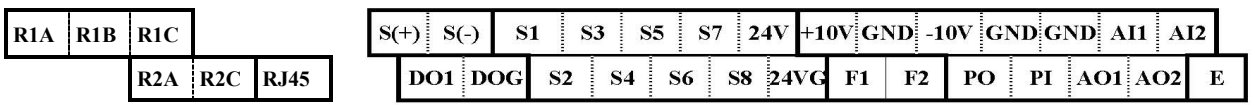

### **200 V : 50 ~ 150 HP, 400 V : 100 ~ 425 HP, 690 V : 100~270 HP**

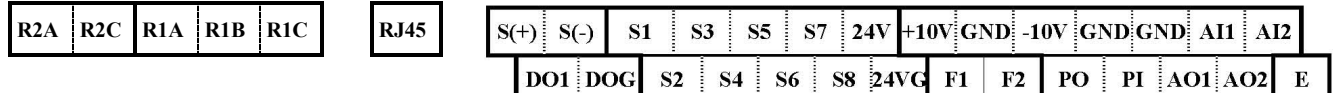

### **Description des terminaux**

#### **utilisateurs**

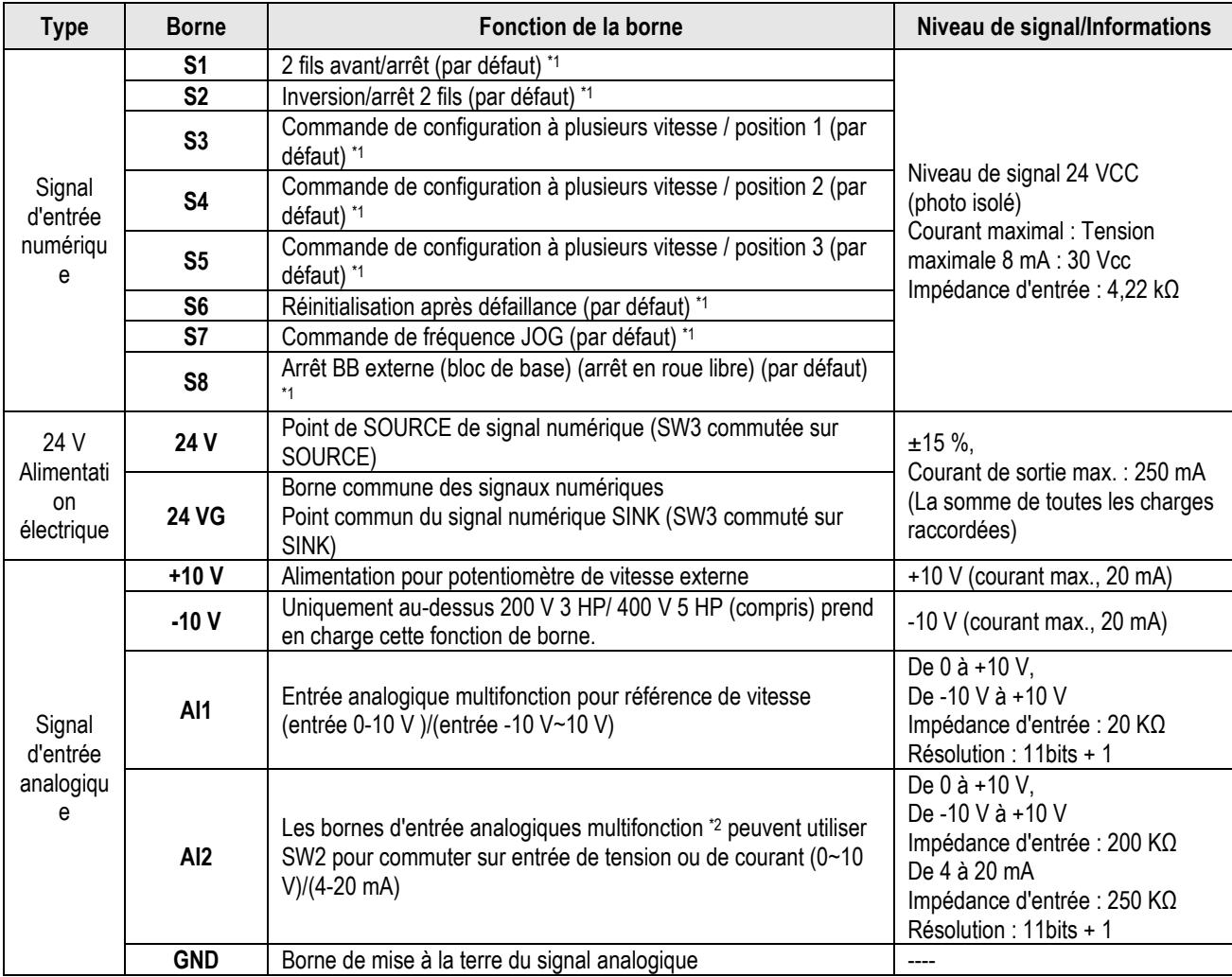

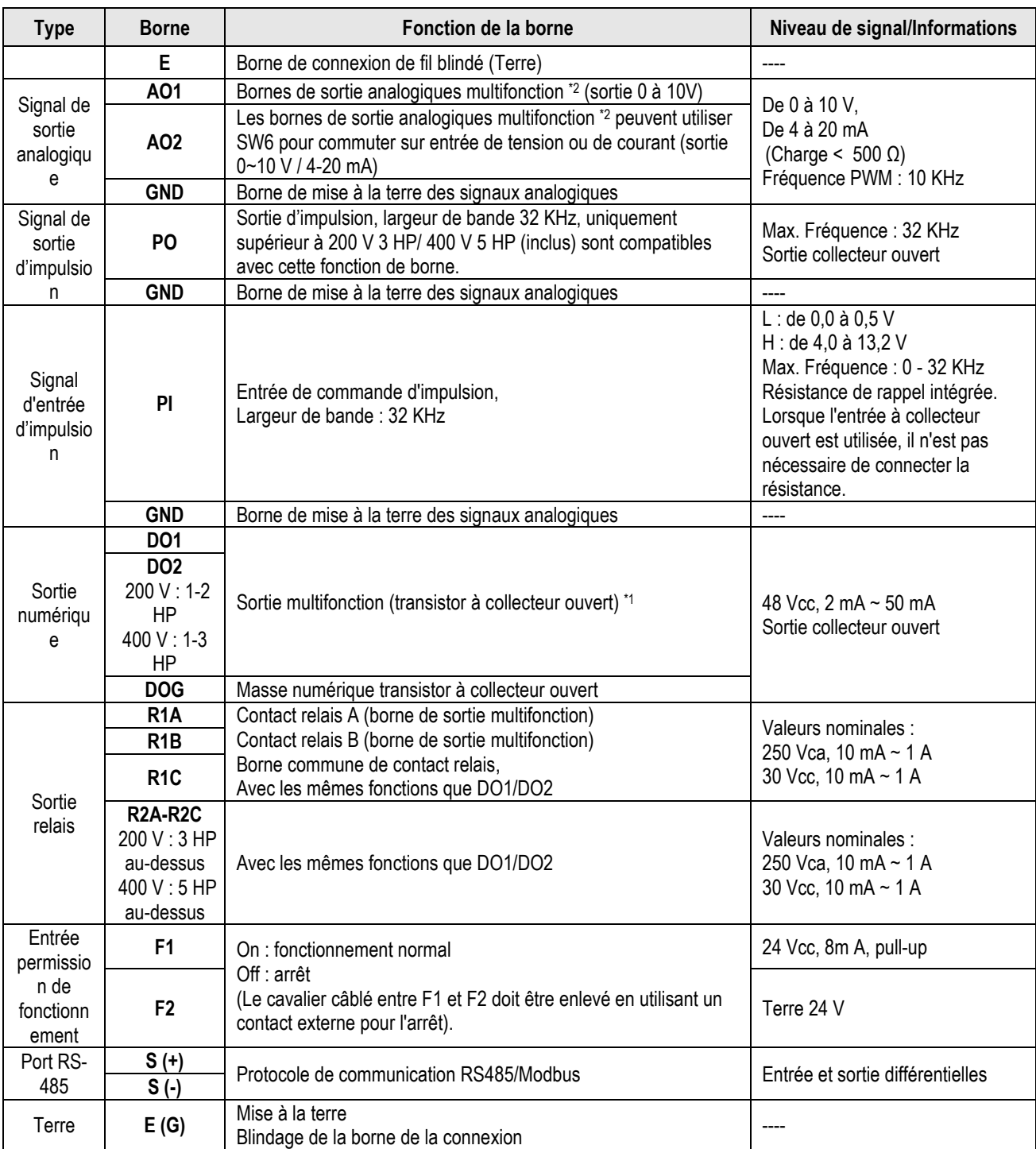

#### **Pqvgu"<**

\*1 : L'entrée/sortie numérique multifonction peut être mentionnée dans notre manuel d'instructions.

- Groupe 03 : Groupe de fonction d'entrées/sorties numériques de bornes extérieures.

\*2 : L'entrée/sortie analogique multifonction peut être mentionnée dans notre manuel d'instructions.

- Groupe 04 - Groupe de fonction d'entrée (sortie) de signal analogique de borne externe.

## **2.7 Bornes utilisateur (contrôle) (pour types E et G améliorés)**

### **200 V : 1 ~ 2 HP, 400 V : 1 ~ 3 HP**

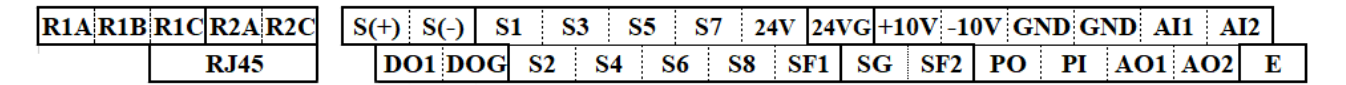

#### **200 V : 3 ~ 40 HP, 400 V : 5 ~ 75 HP**

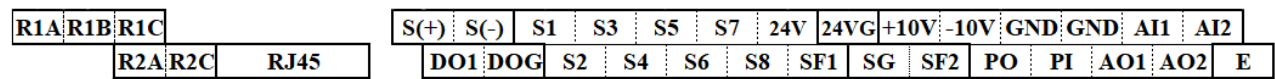

#### **200 V : 50 ~ 150 HP, 400 V : 100 ~ 425 HP**

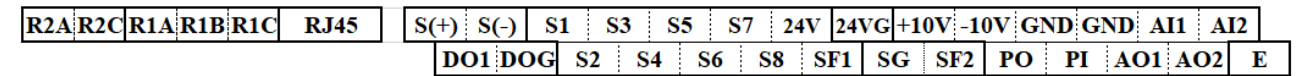

#### **Description des terminaux utilisateurs**

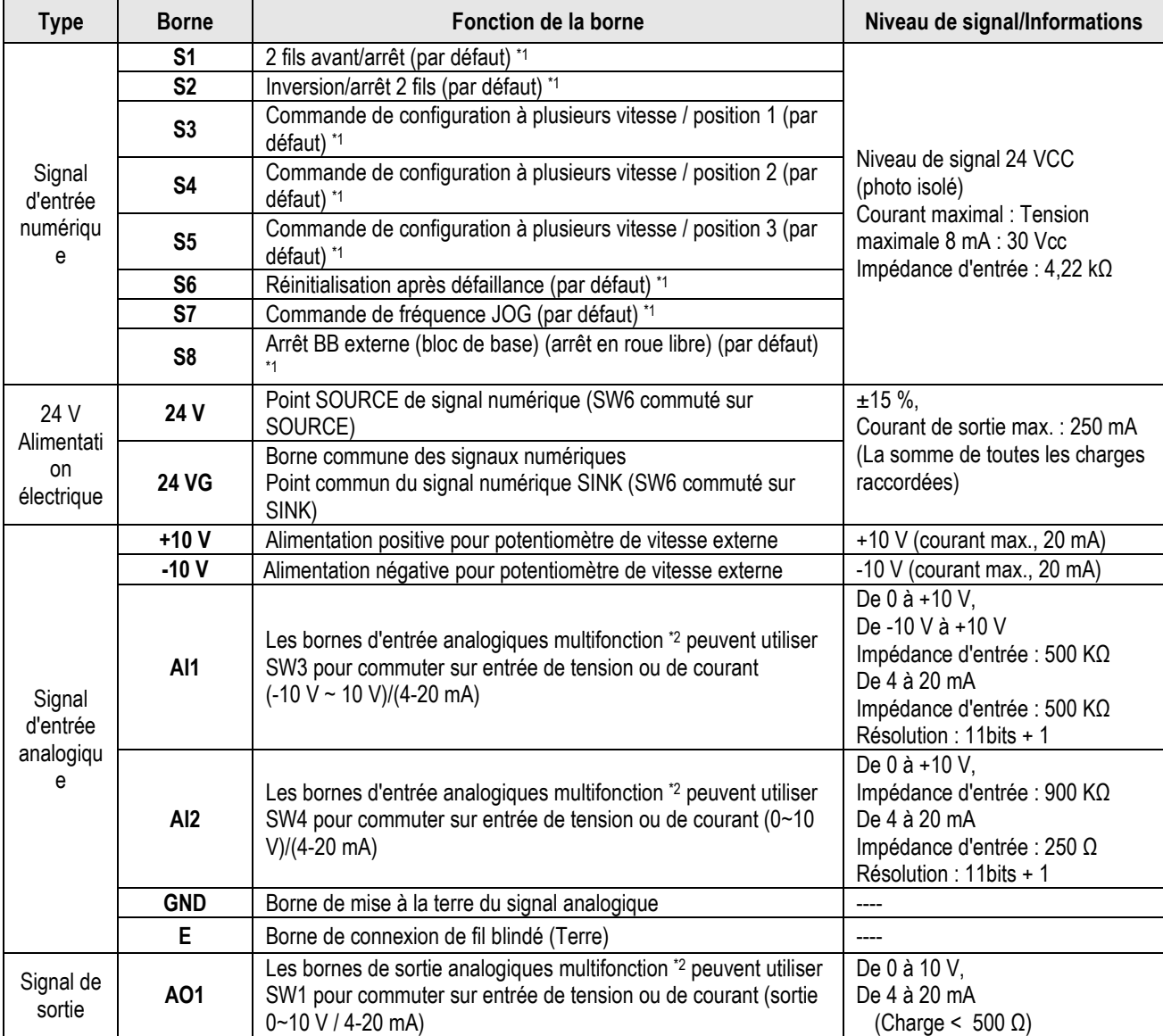

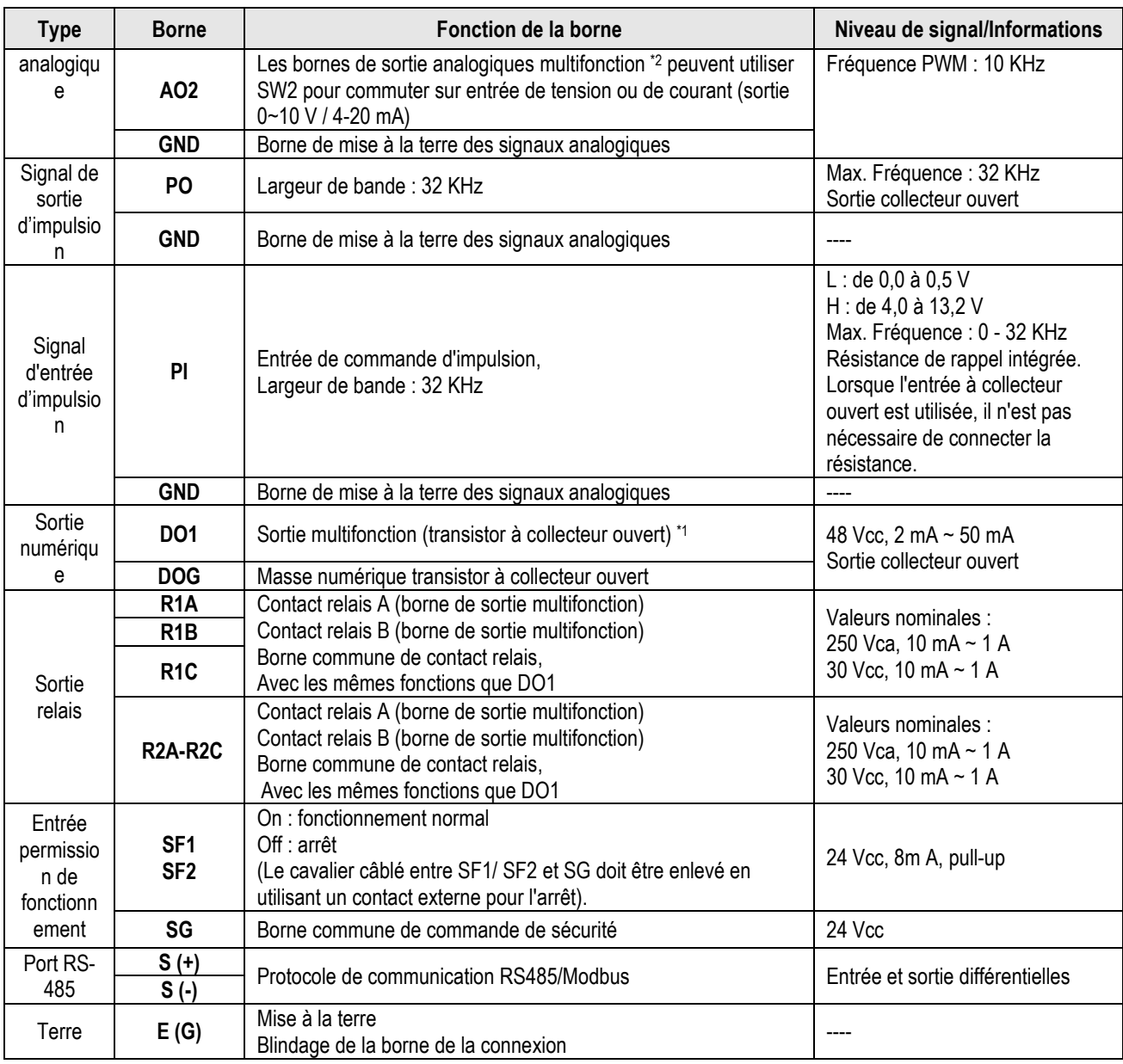

#### **Pqvgu"<**

\*1 : L'entrée/sortie numérique multifonction peut être mentionnée dans notre manuel d'instructions.

- Groupe 03 : Groupe de fonction d'entrées/sorties numériques de bornes extérieures.

\*2 : L'entrée/sortie analogique multifonction peut être mentionnée dans notre manuel d'instructions.

- Groupe 04 - Groupe de fonction d'entrée (sortie) de signal analogique de borne externe.

#### **Attention**

- Le courant de sortie maximum admissible pour la borne 10V est de 20mA.
- Les sorties analogiques multifonctions AO1 et AO2 sont utilisées pour un afficheur de niveau de sortie analogique. Ne pas utiliser ces sorties pour un contrôle de rétroaction.
- Les 24 V et ±10 V de la carte de commande doivent être utilisés pour le contrôle interne uniquement. Ne pas utiliser l'alimentation électrique interne pour alimenter des dispositifs externes.

### **2.8 Sélection de la tension d'alimentation du ventilateur de**

### **refroidissement (classe 400 V)**

La tension d'entrée du variateur des modèles A510s de classe 400 V est comprise entre 380 et 480 Vca. Dans ces modèles, le ventilateur de refroidissement est directement alimenté par le bloc d'alimentation. Les modèles de variateur A510s-4150/ 4175/ 4215/ 4270/ 4300/ 4375/ 4425 nécessitent que l'utilisateur sélectionne la position correcte du cavalier en fonction de la tension d'entrée du variateur (« 440V » est la position par défaut pour ces modèles). Sélectionner la position correcte en fonction de la tension d'entrée. Si le réglage de la tension est trop faible, le ventilateur de refroidissement n'assurera pas un refroidissement adéquat du variateur, ce qui entraînera une erreur de surchauffe. Si la tension d'entrée est supérieure à 460 Vca, sélectionner la position « 460V ».

#### (1) 400 V : 150 HP  $\sim$  215 HP

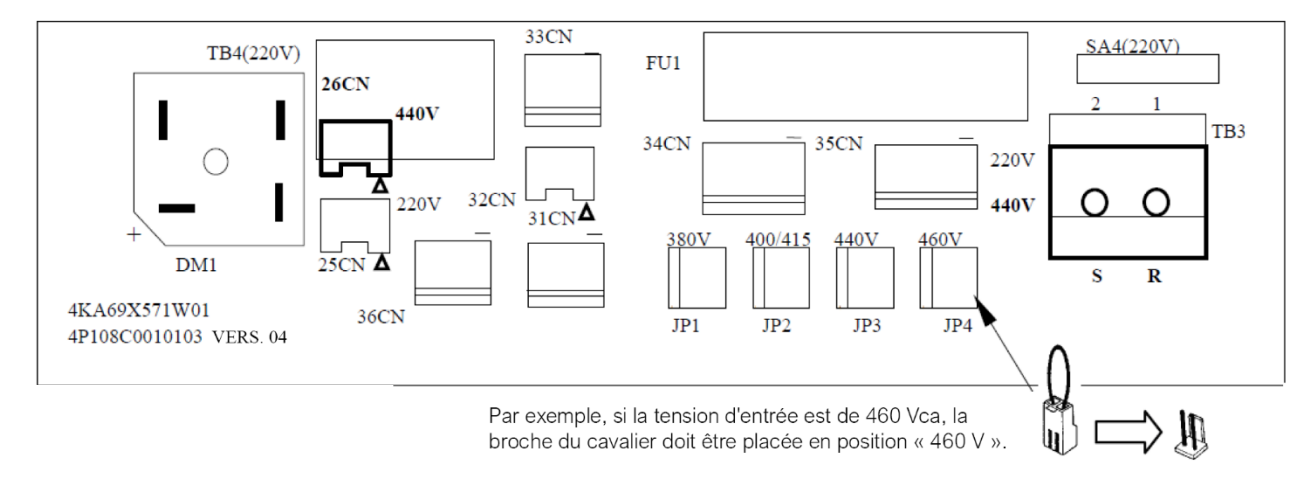

#### (2) 400 V : 270 HP  $\sim$  425 HP

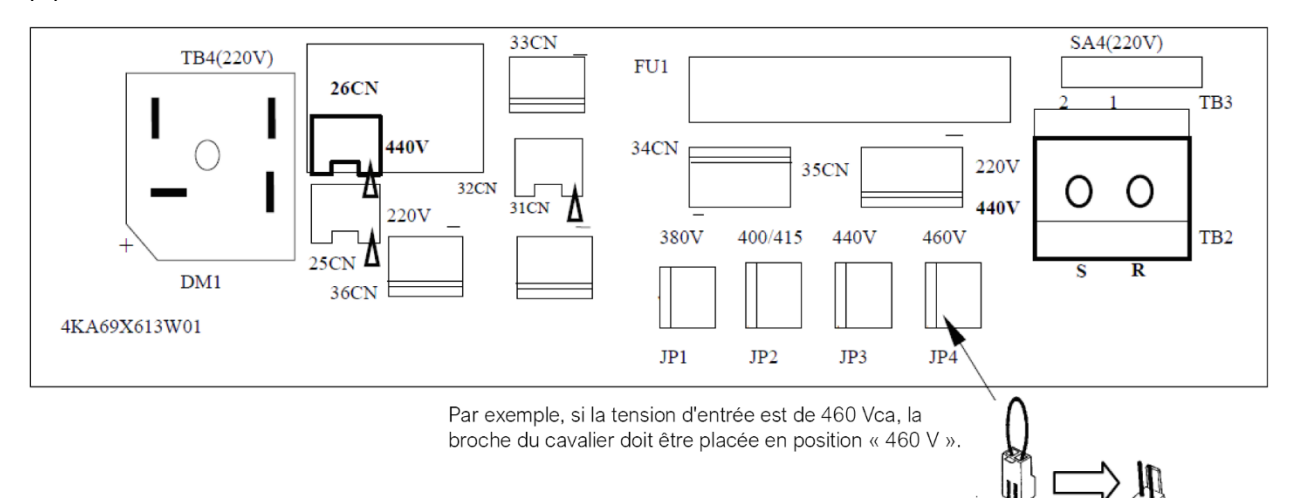

## **Chapitre 3 Param**è**tres**

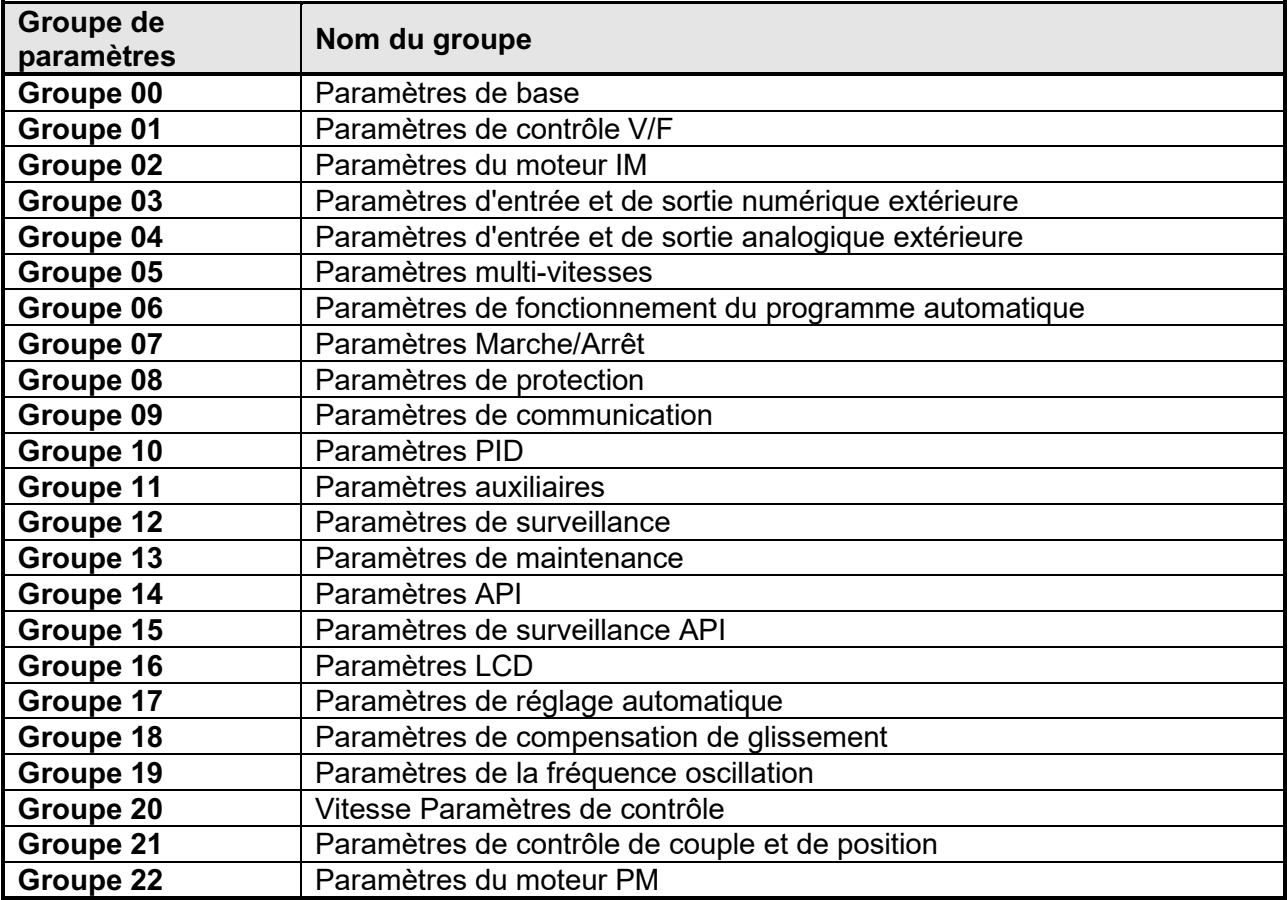

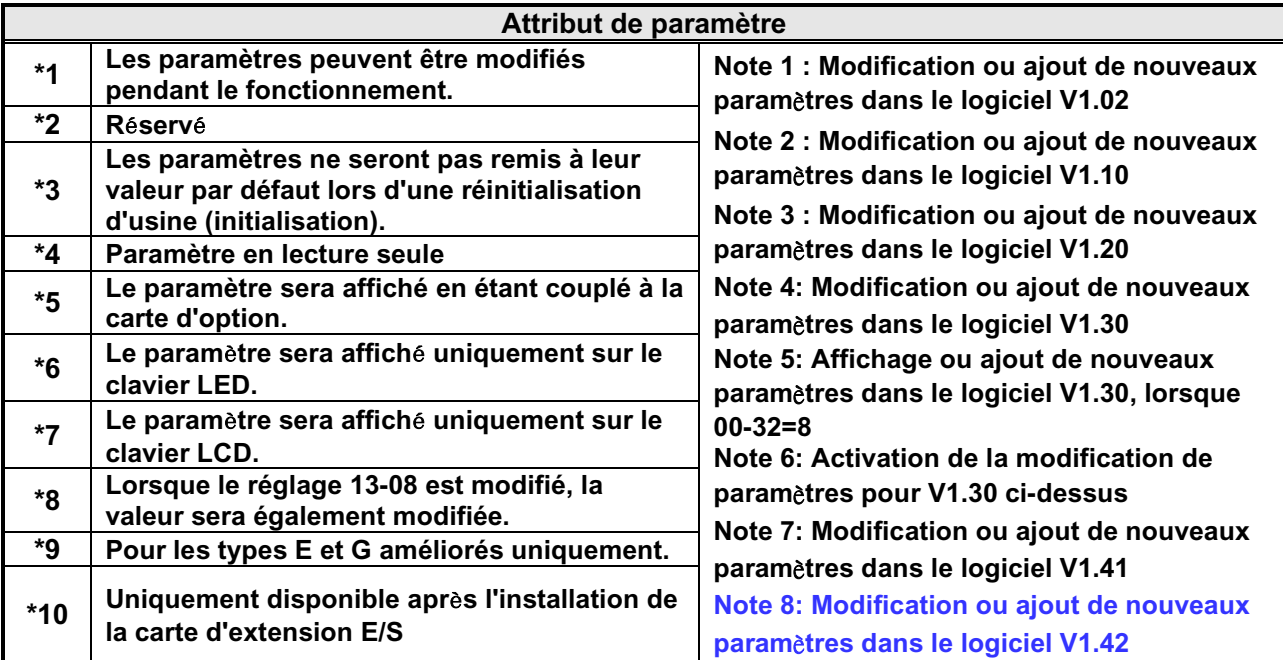

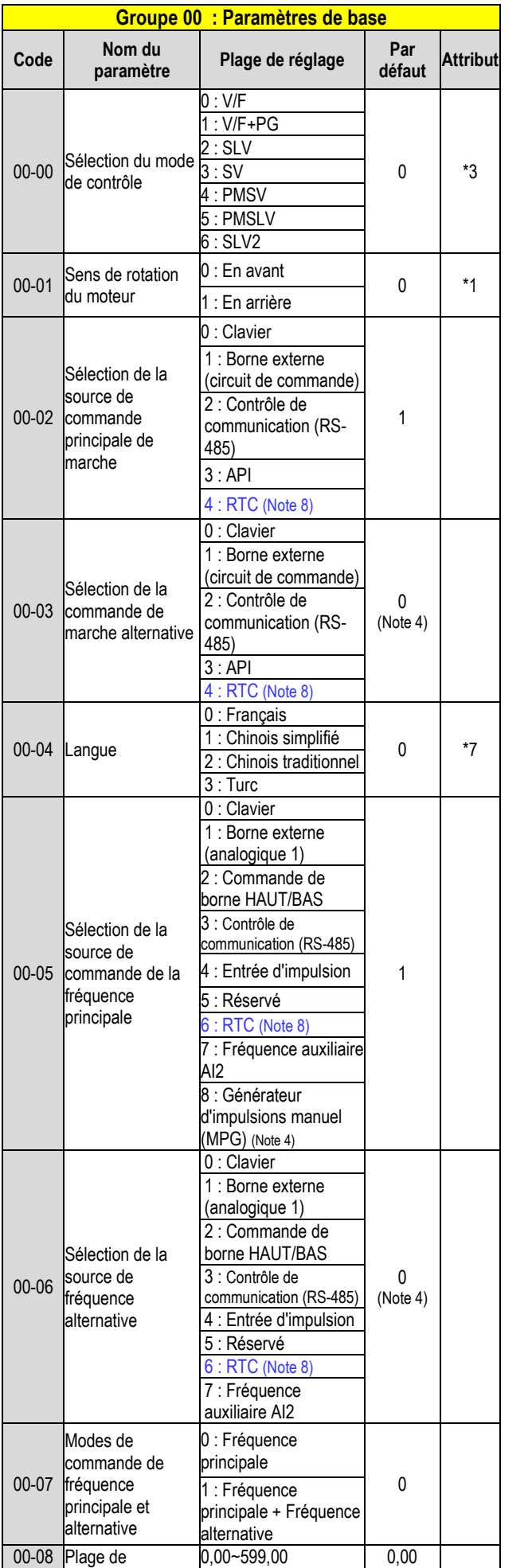

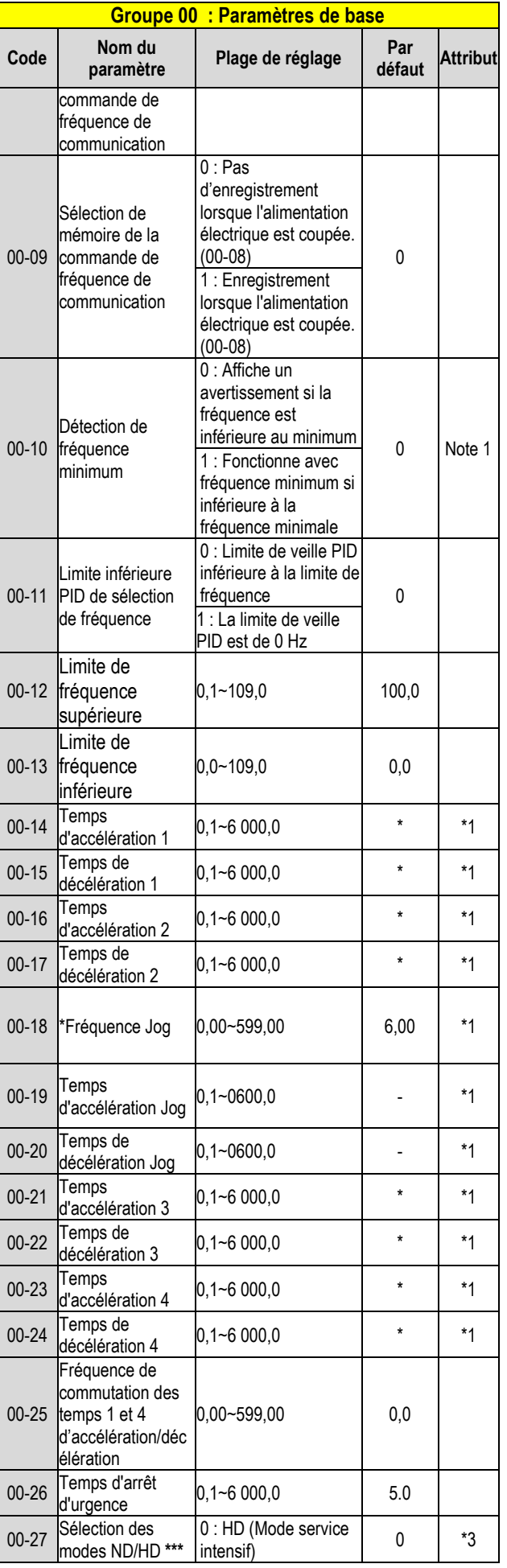

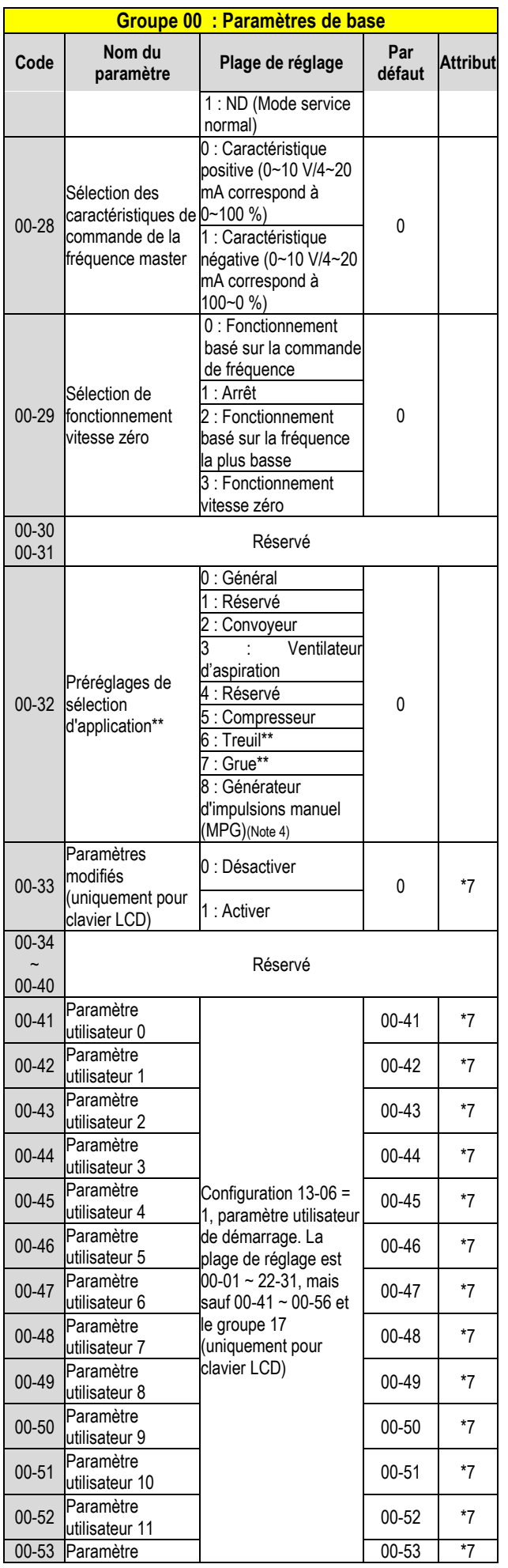

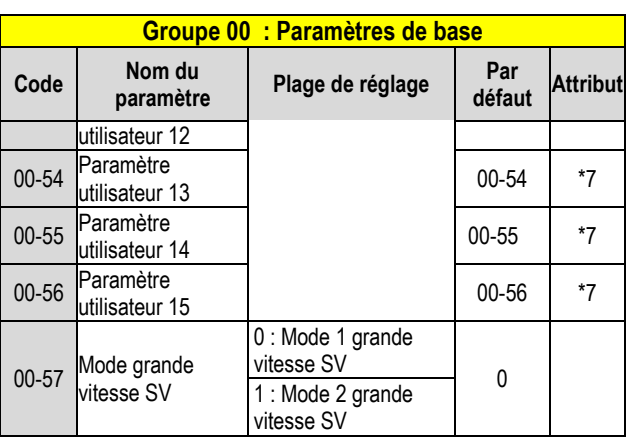

\* : Se reporter à l'annexe 1 de notre manuel d'instructions.

\*\* : Avant de configurer l'application 00-32, le réglage initialisé (paramètre 13- 08) doit être effectué en premier. Lors du réglage 00-32, la fonction des ports E/S change automatiquement. Pour éviter tout accident, s'assurer de confirmer le signal de port E/S du variateur et la commande de borne externe.

- \*\*\* Si le paramètre 00-27 est configuré pour le mode ND (fonctionnement dans des conditions normales), le paramètre du moteur 1 du groupe 02 sera automatiquement ajusté sur une classe supérieure à 1 de celui-ci.
- Si le paramètre 00-27 est configuré pour le mode HD (fonctionnement dans des conditions difficiles), le paramètre du moteur 1 du groupe 02 sera automatiquement ajusté sur la même classe que celui-ci. Il est conseillé que le paramètre 00-27 soit réglé en premier, avant que le moteur n'effectue le réglage automatique, car le paramètre modifiera automatiquement le paramètre du moteur.

\*\*\*\*\* Si la fréquence de sortie maximale du moteur est supérieure à 300 HZ, la résolution de fréquence passe à 0,1 Hz.

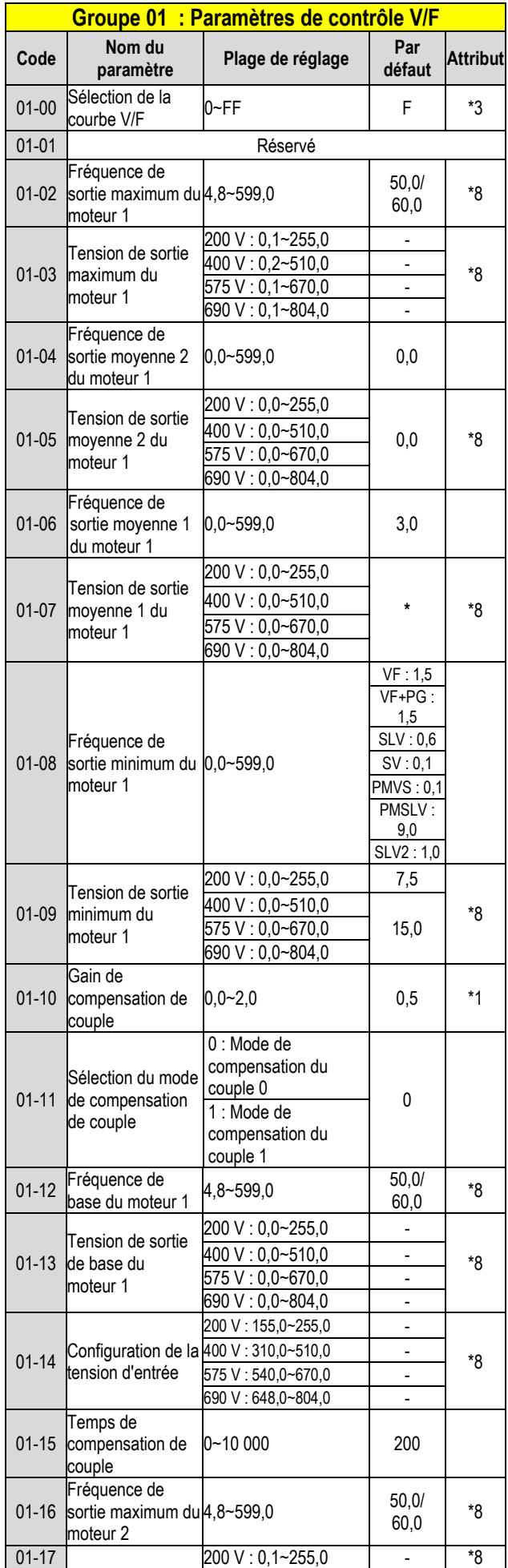

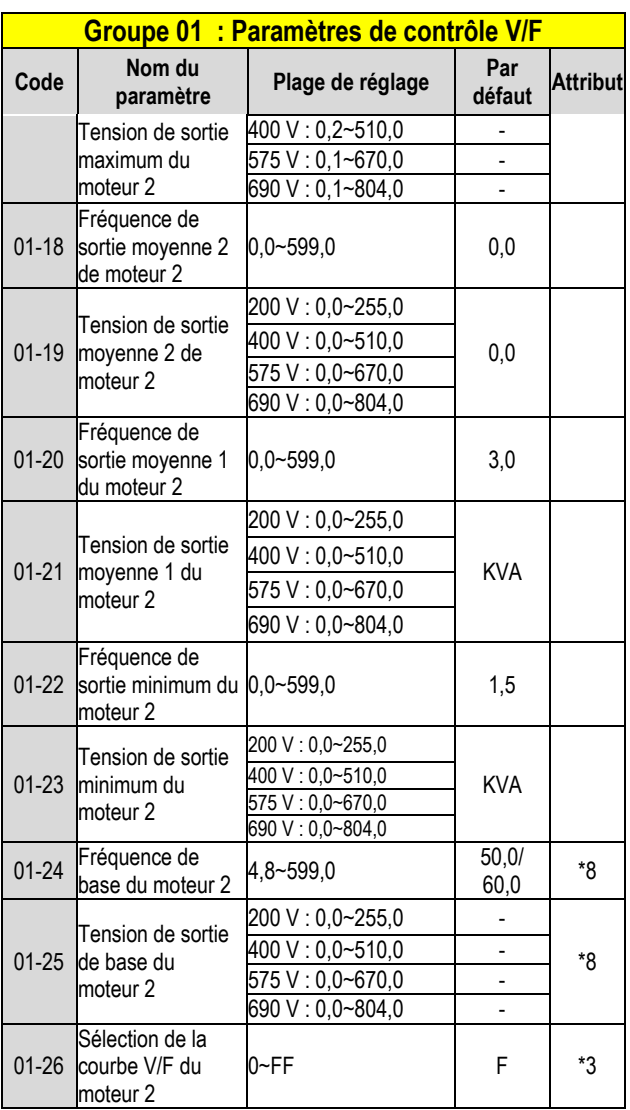

**KVA : La valeur par défaut de ce paramètre sera modifiée en fonction des différentes capacités du variateur.** 

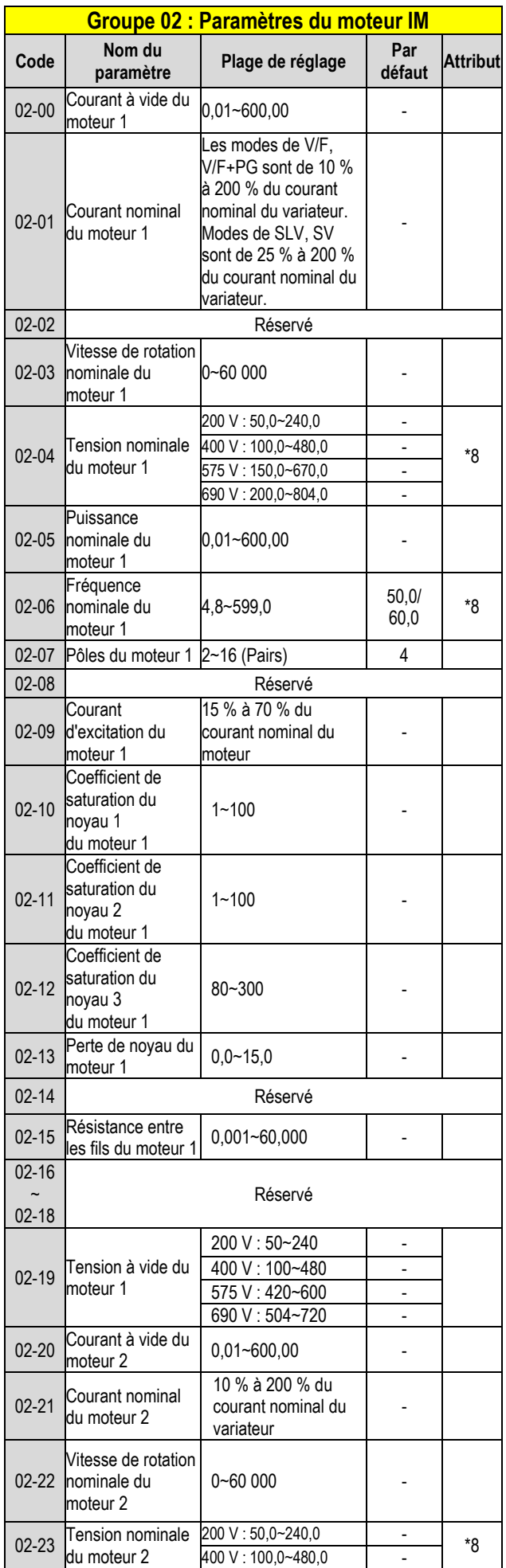

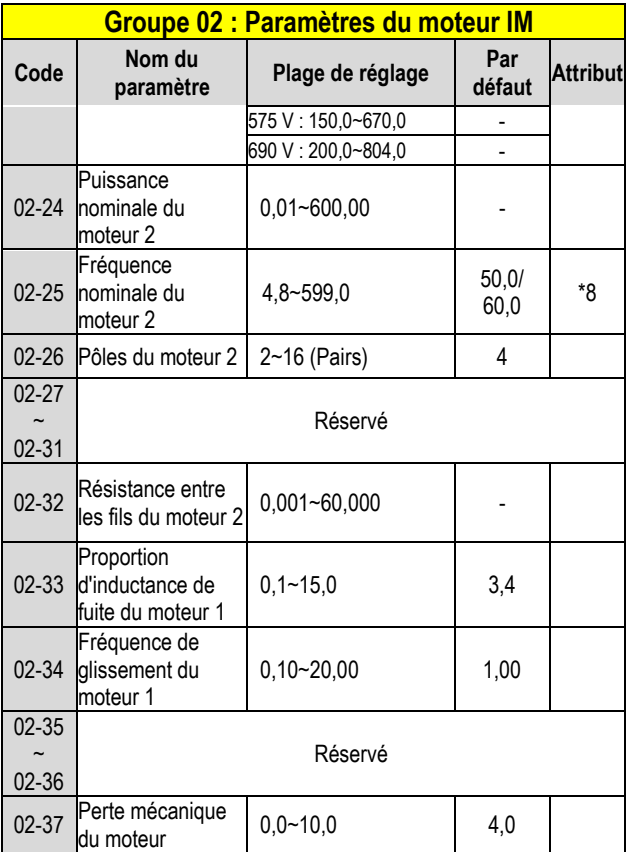

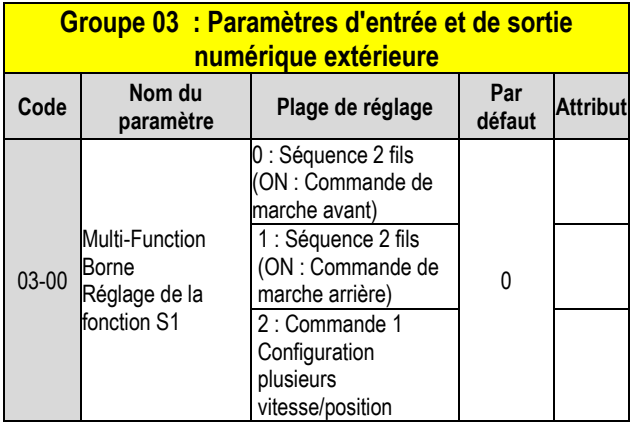

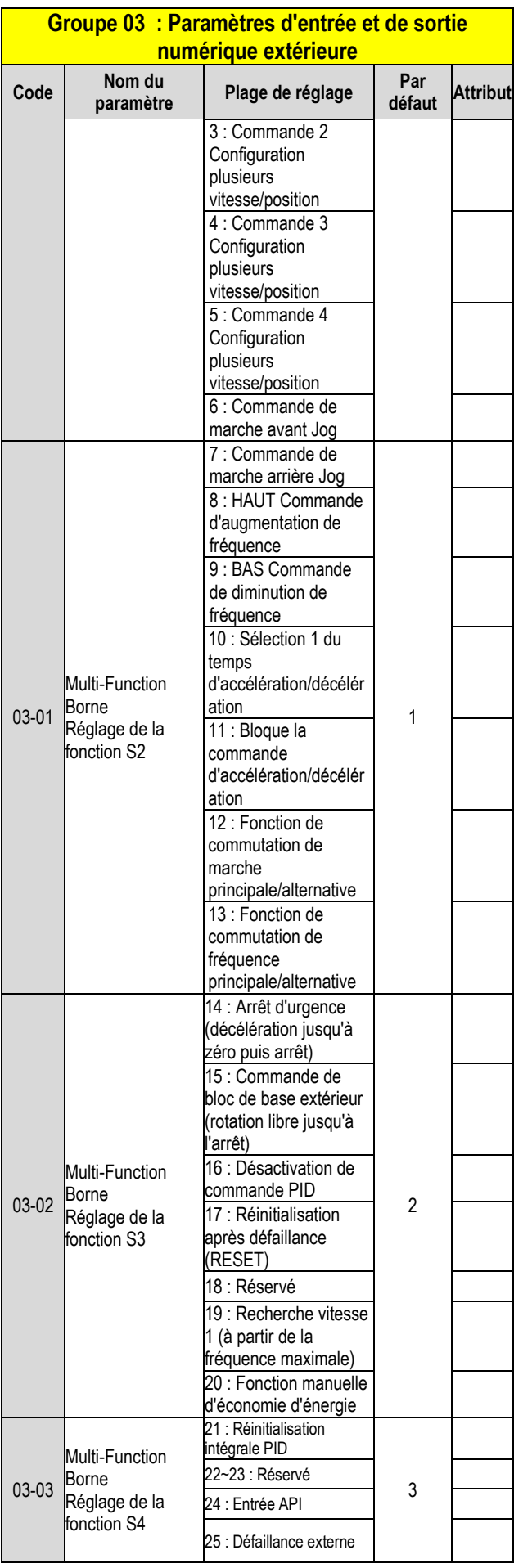

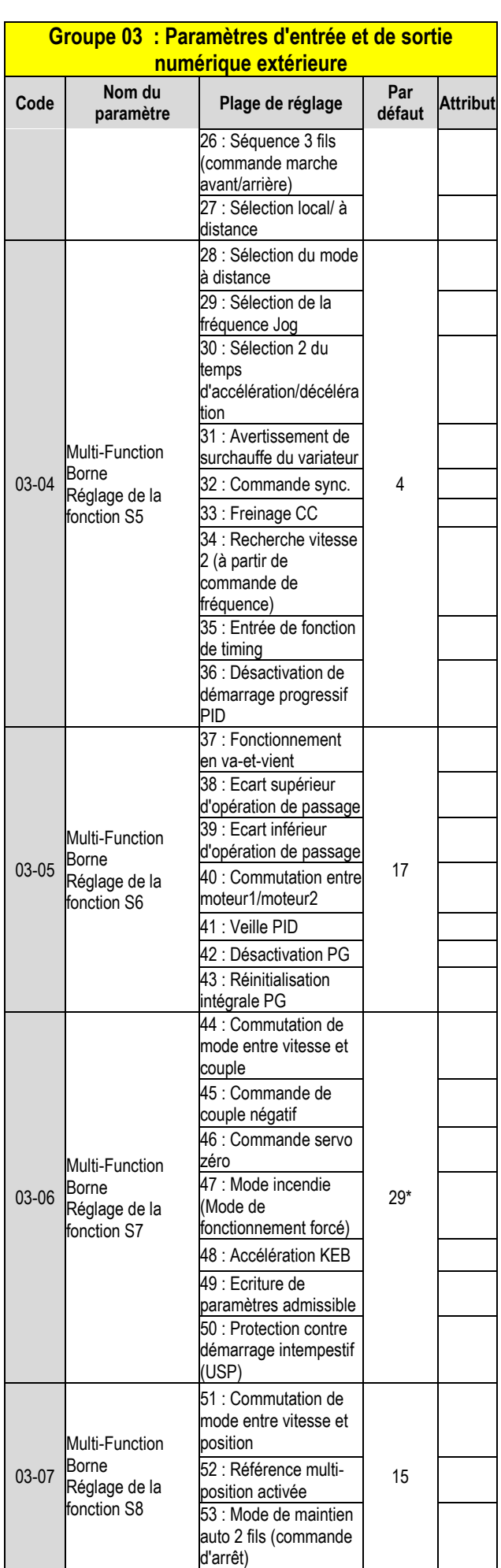

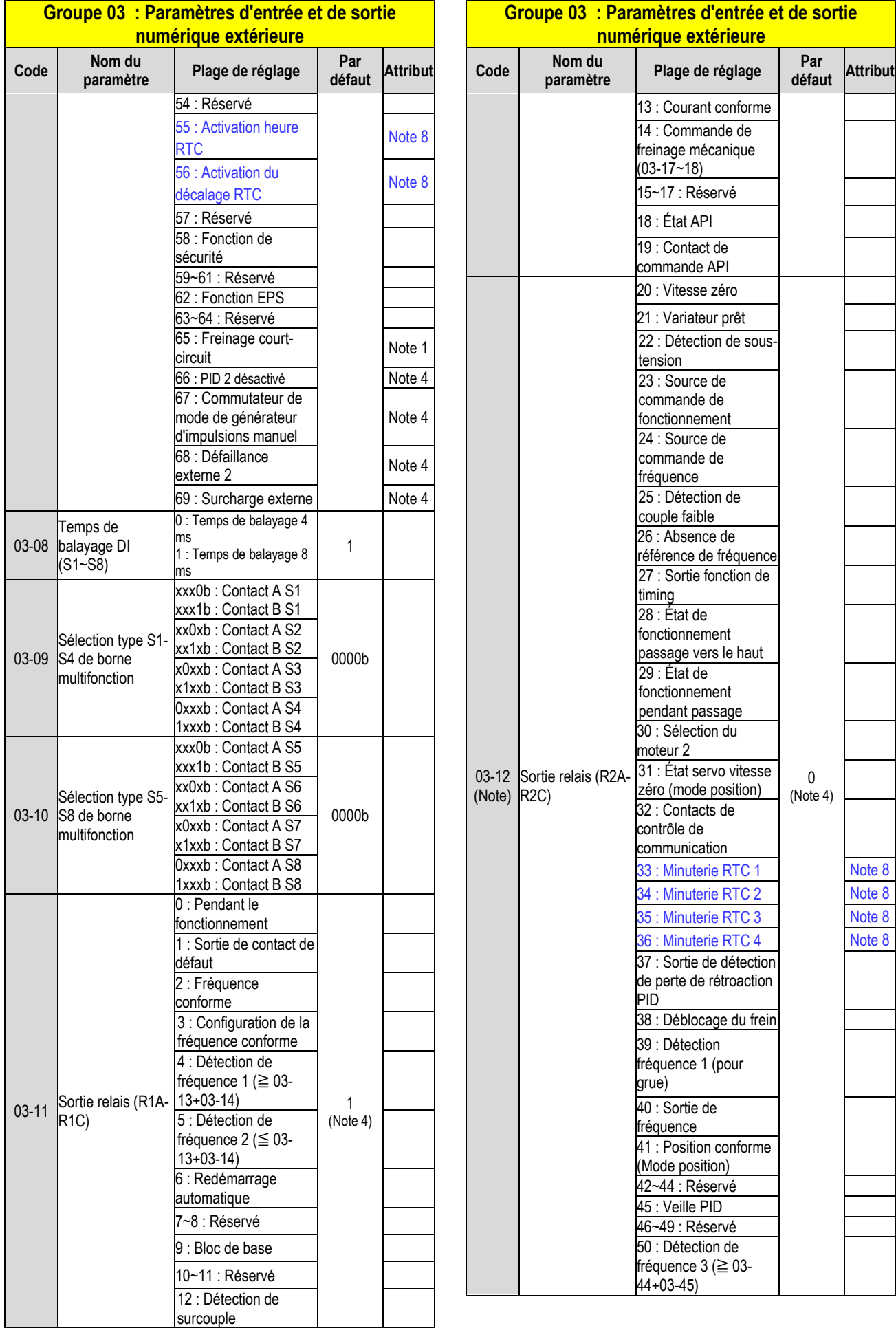

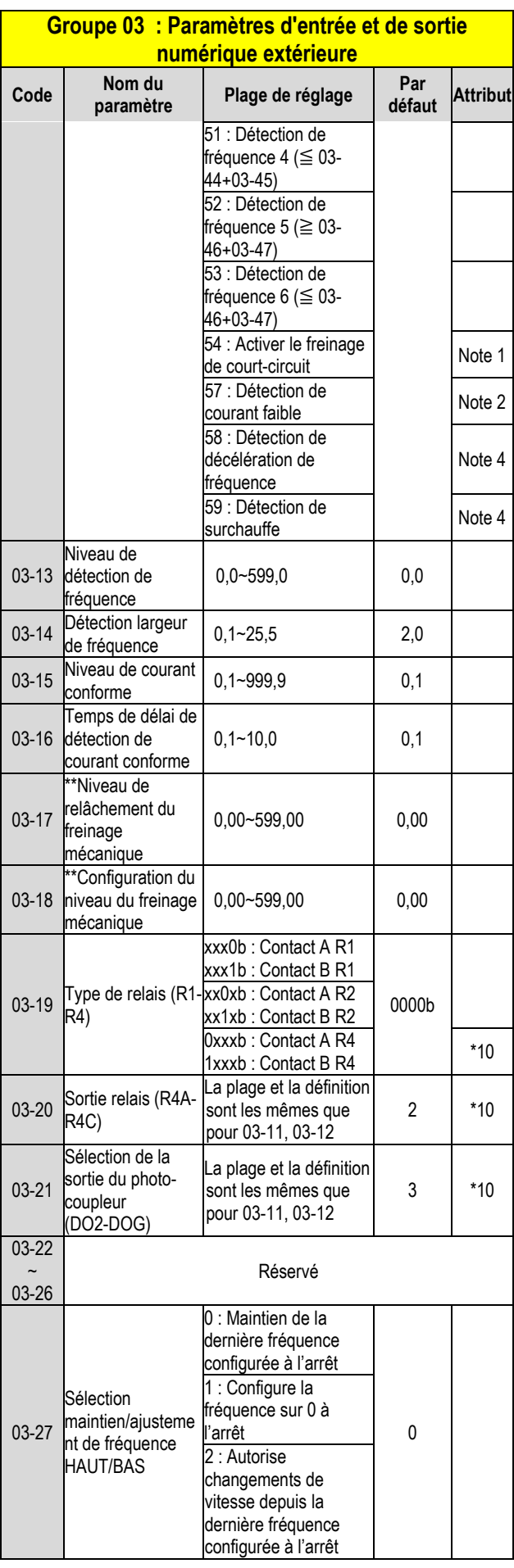

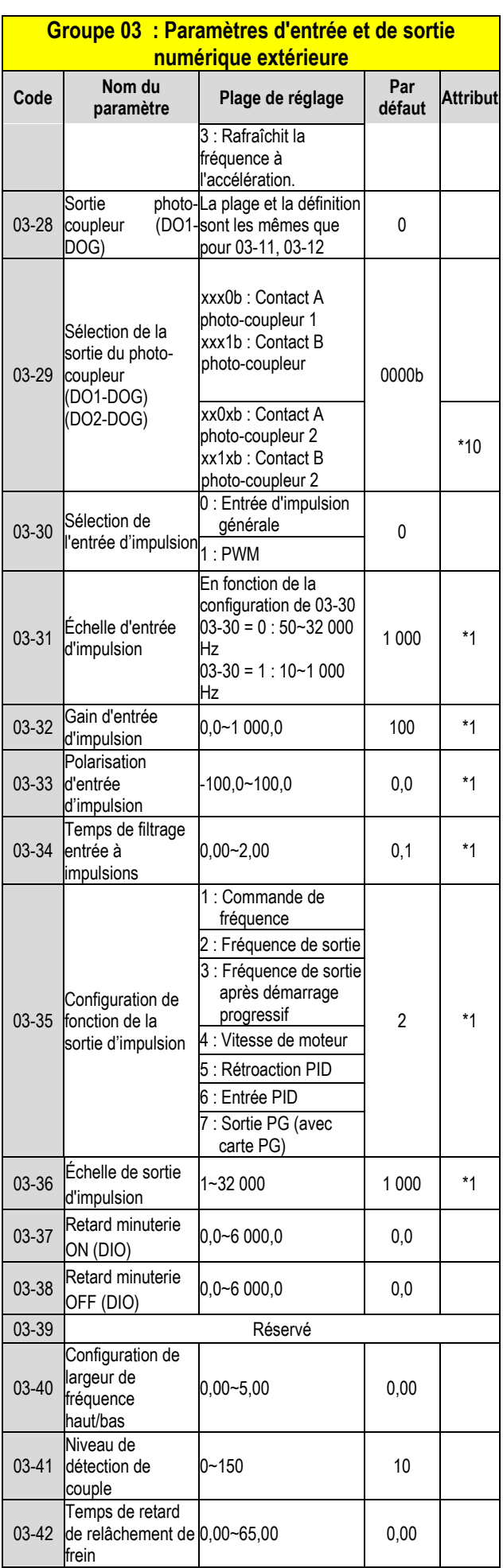

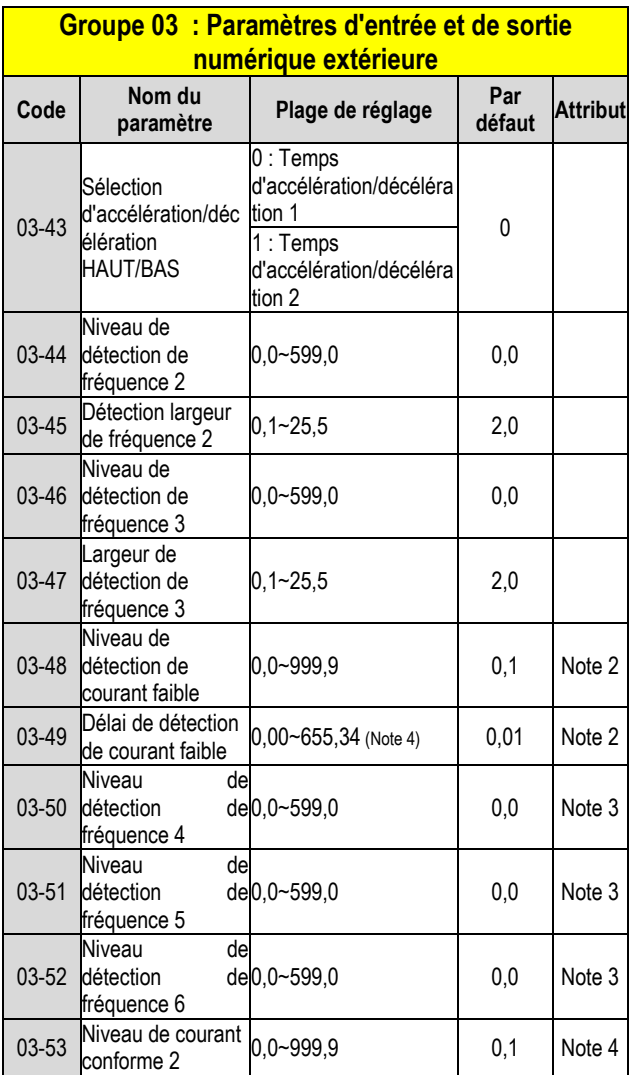

**\* Mode de fonctionnement 2 fils : 29; Mode de fonctionnement 3 fils : 26.**

**\* \* Si la fréquence de sortie maximale du moteur est supérieure à 300 HZ, la résolution de fréquence passe à 0,1 Hz**

**Note : Pour le châssis 1 type standard H et C, la fonction DO2 est réglée par 03-12.**

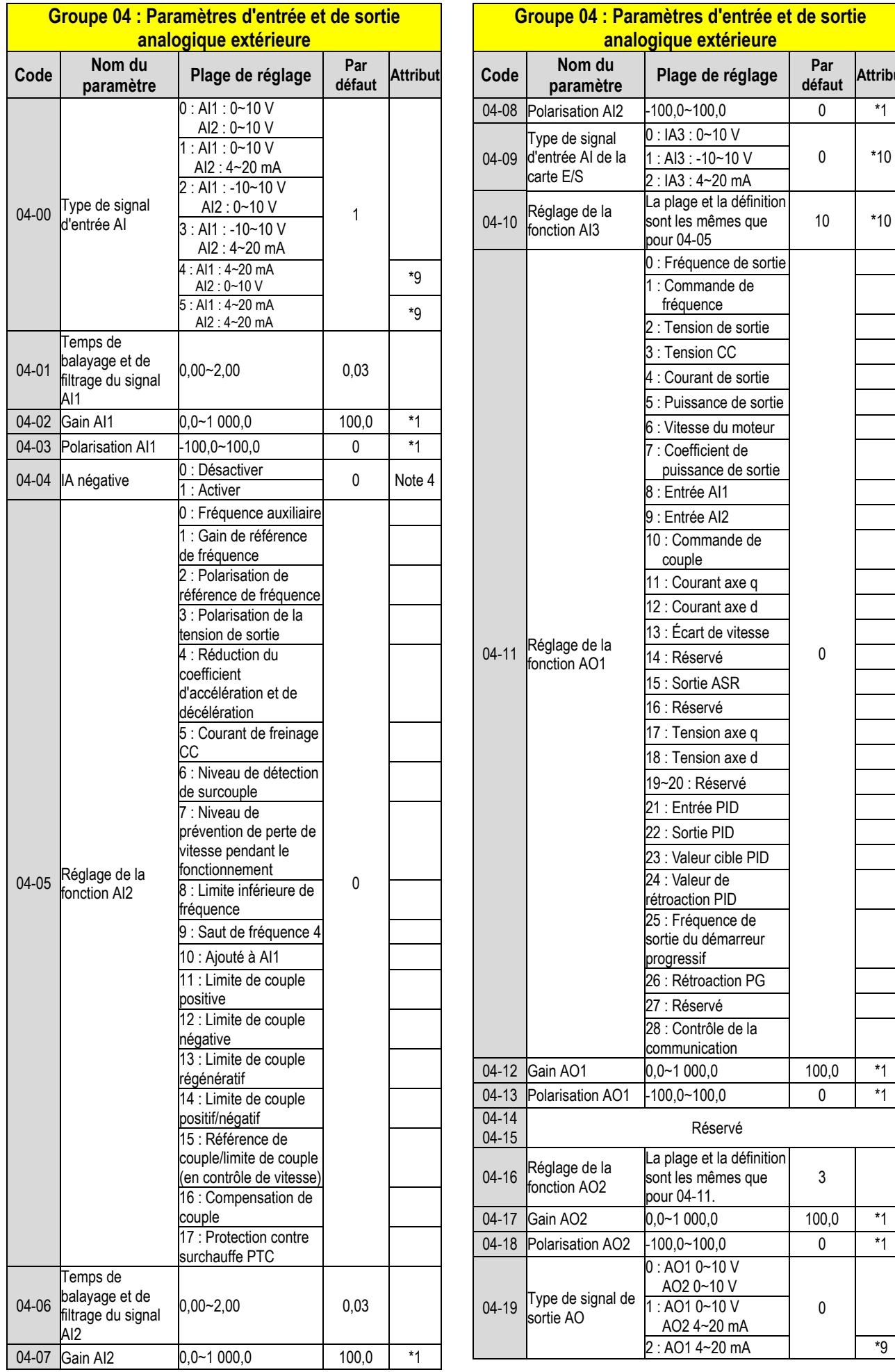

**extérieure** 

**défaut Attribut**

10 \*10

0

3

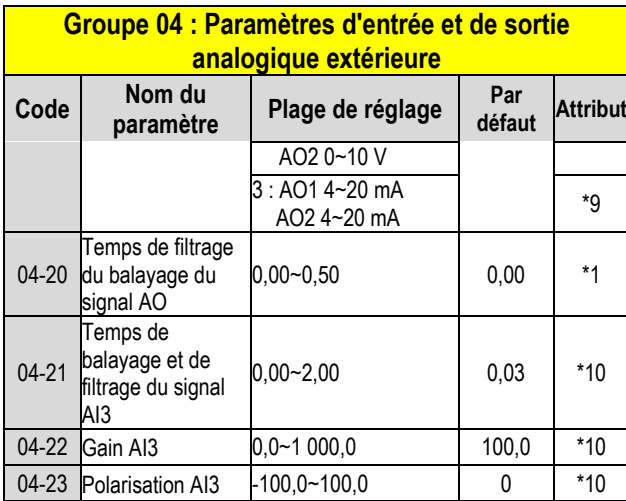

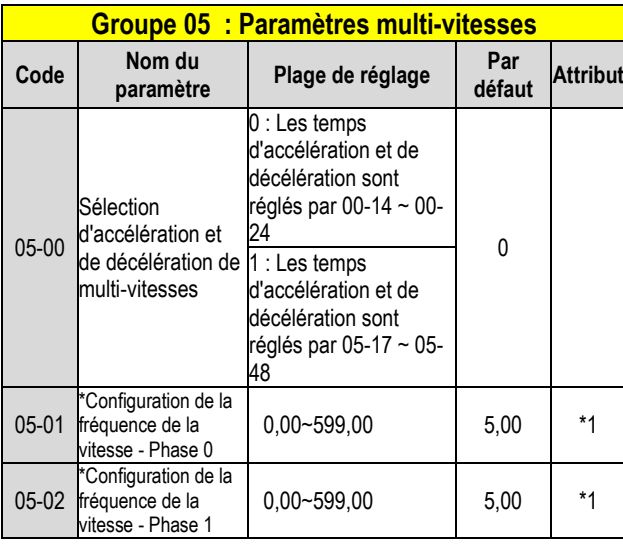

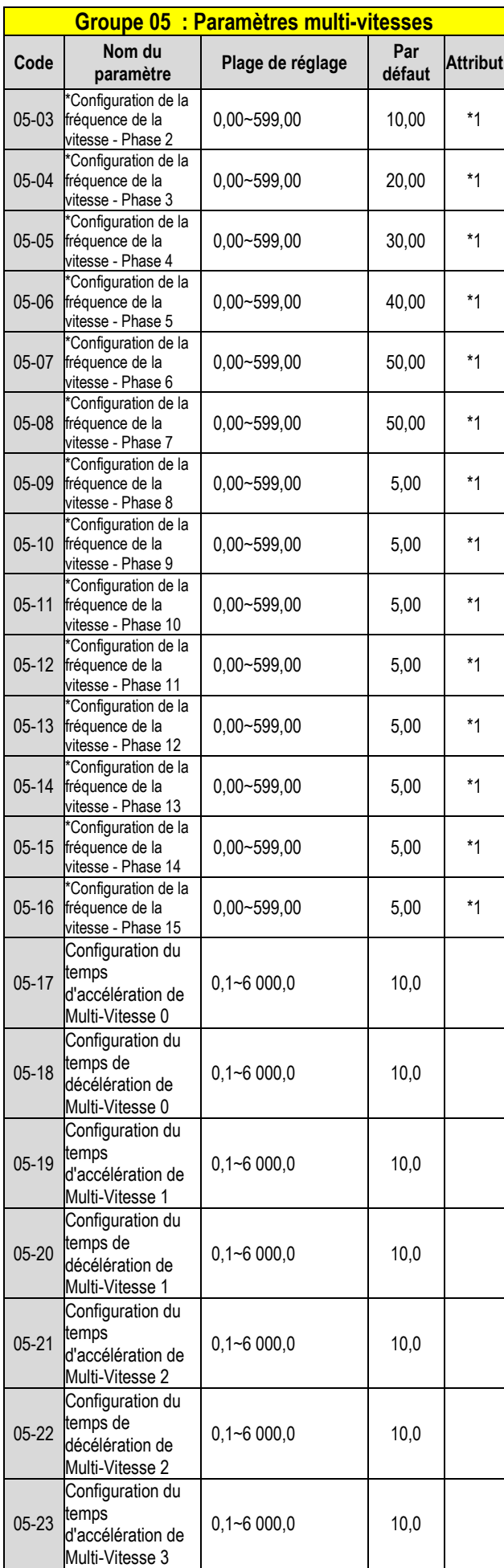

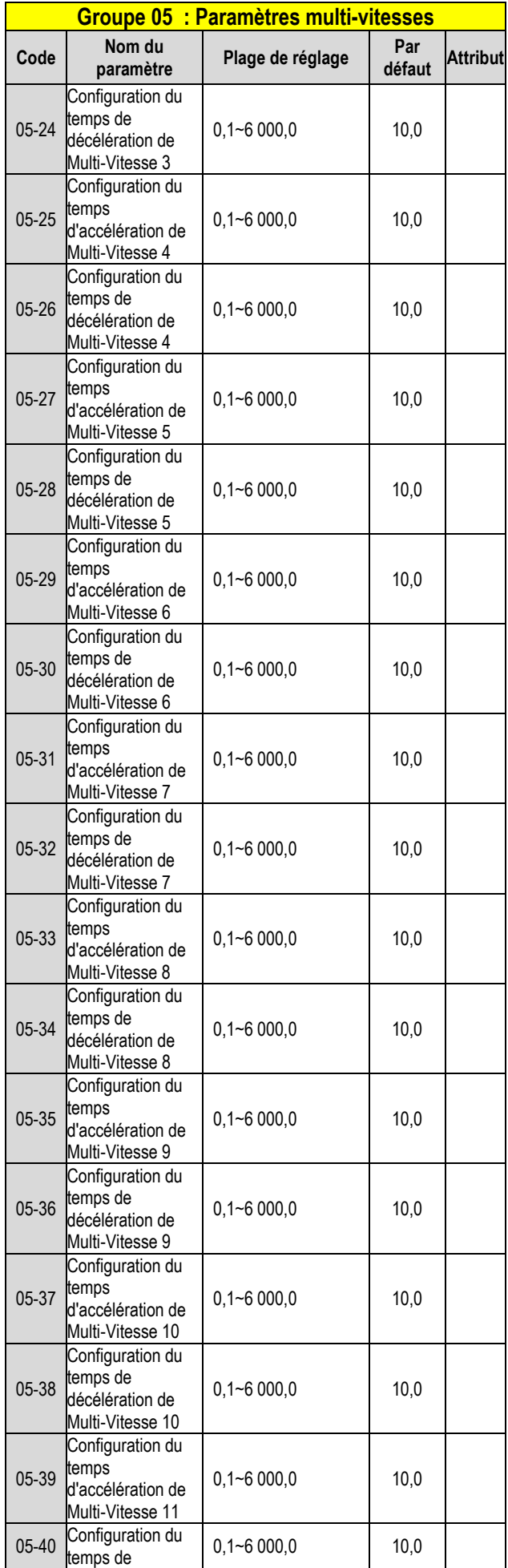

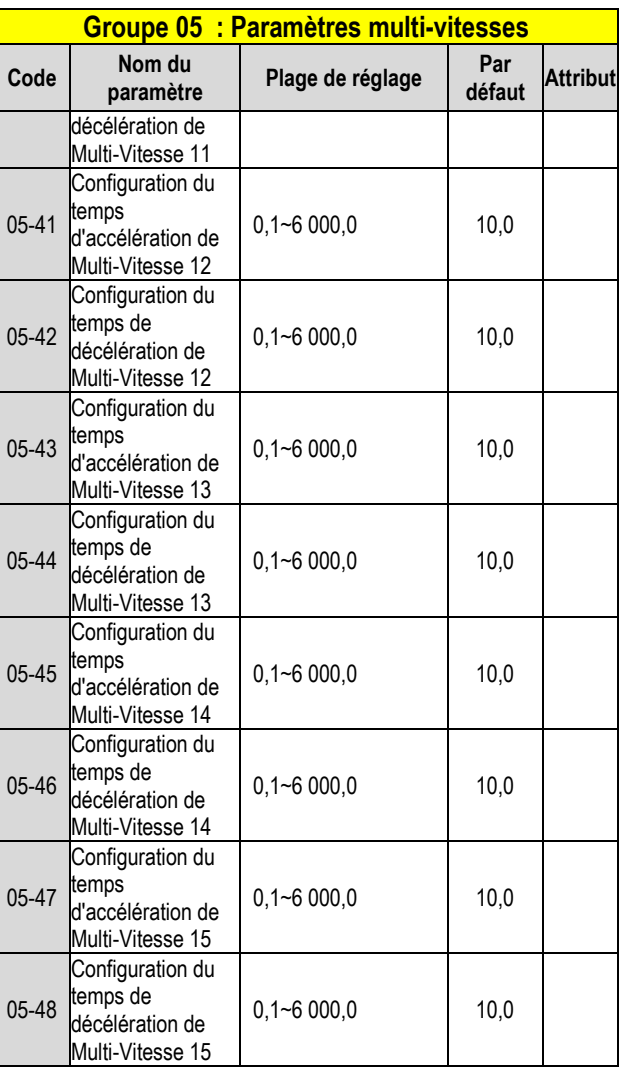

**\* Si la fréquence de sortie maximale du moteur est supérieure à 300 HZ,** 

**la résolution de fréquence passe à 0,1 Hz**

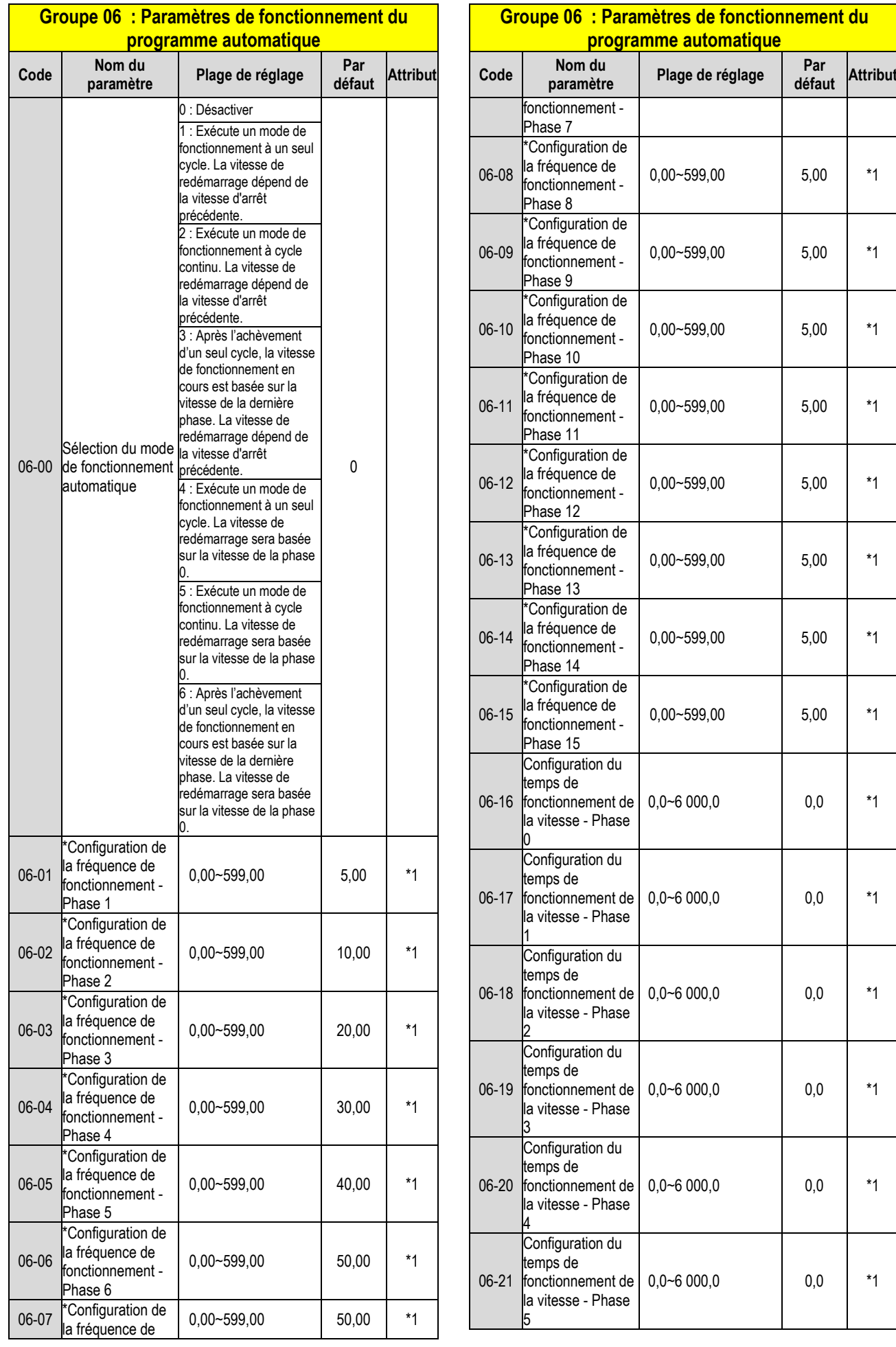

 $5,00$  \*1

 $5,00$  \*1

 $5,00$  \*1

 $5,00$  \*1

 $5,00$  \*1

 $5,00$  \*1

 $5,00$  \*1

 $5,00$  \*1

 $0,0$   $*1$ 

 $0,0$  \*1

 $0,0$  \*1

 $0,0$  \*1

 $0,0$  \*1

 $0,0$  \*1

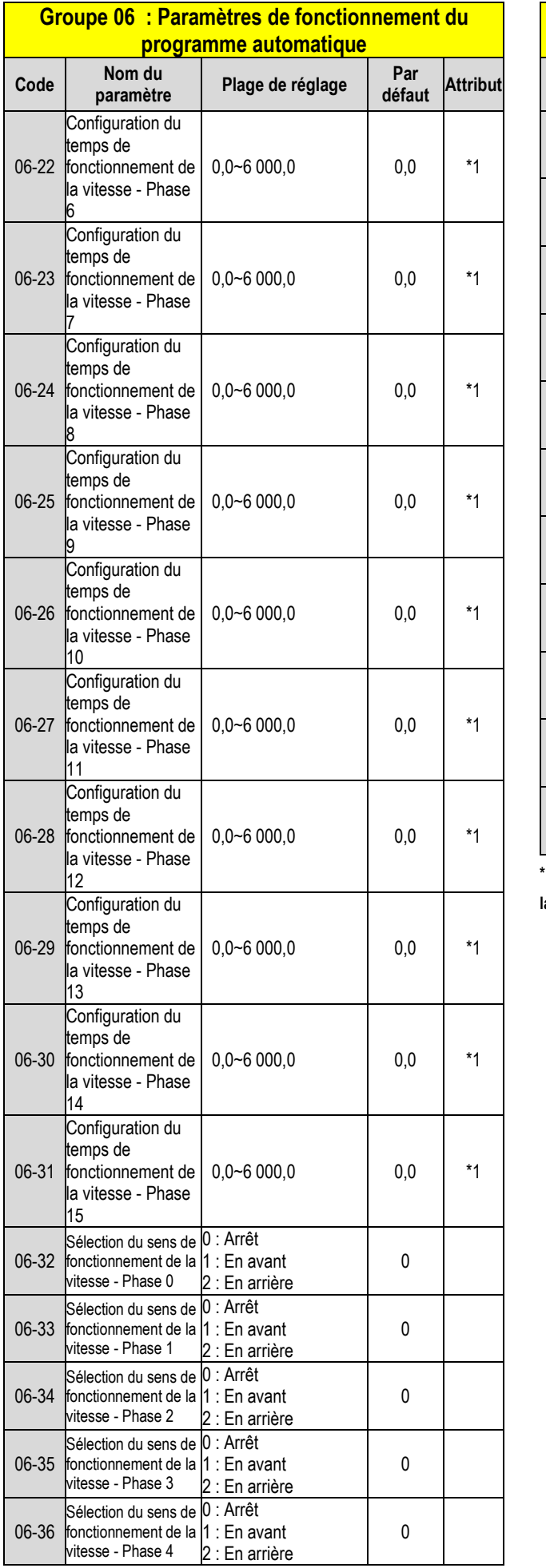

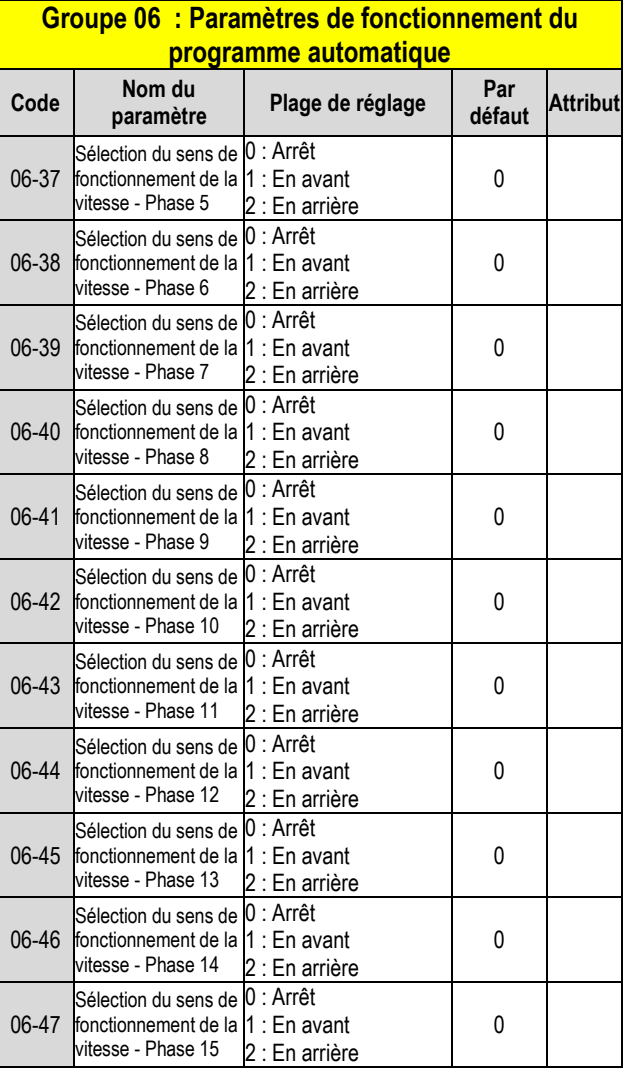

**\* Si la fréquence de sortie maximale du moteur est supérieure à 300 HZ,** 

**la résolution de fréquence passe à 0,1 Hz**

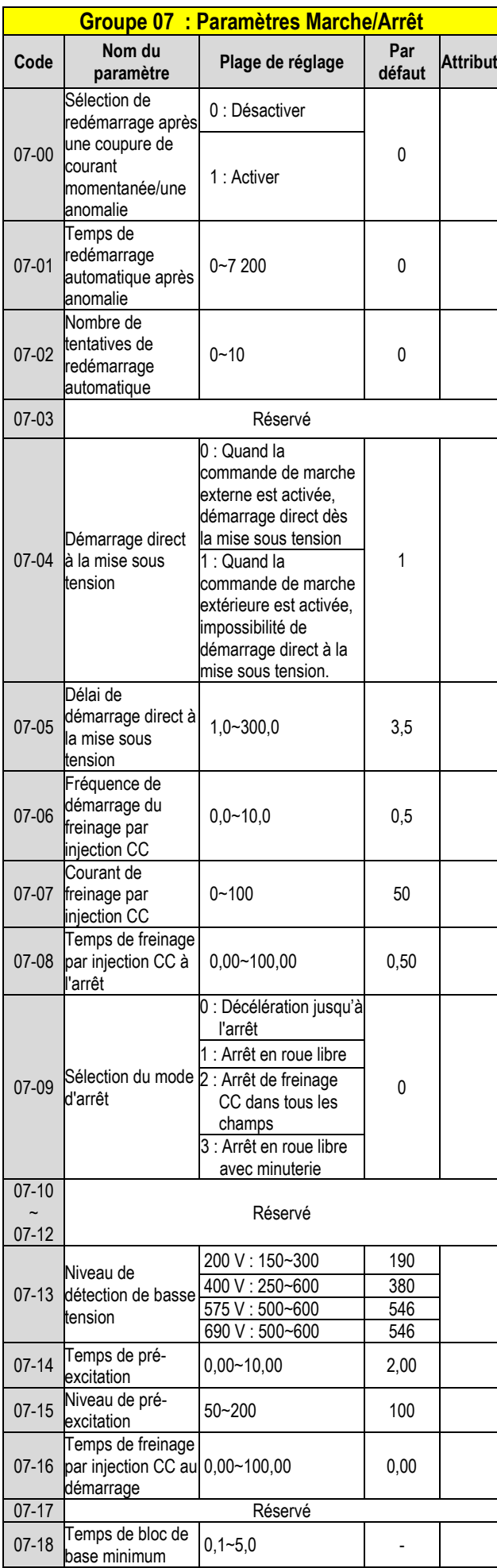

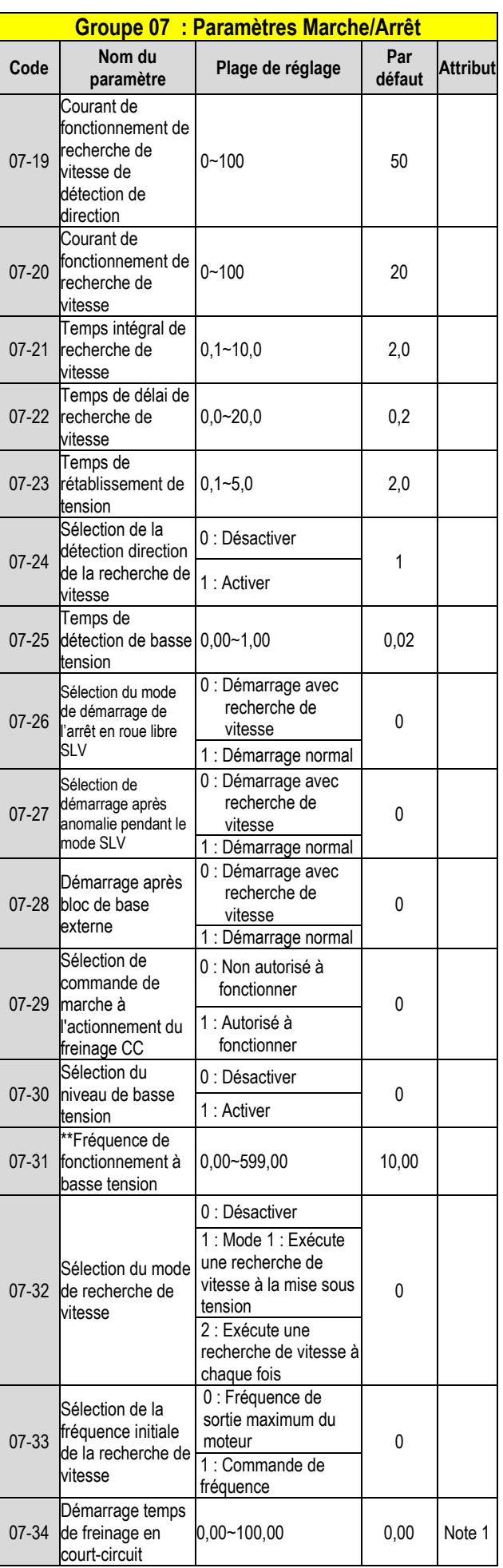

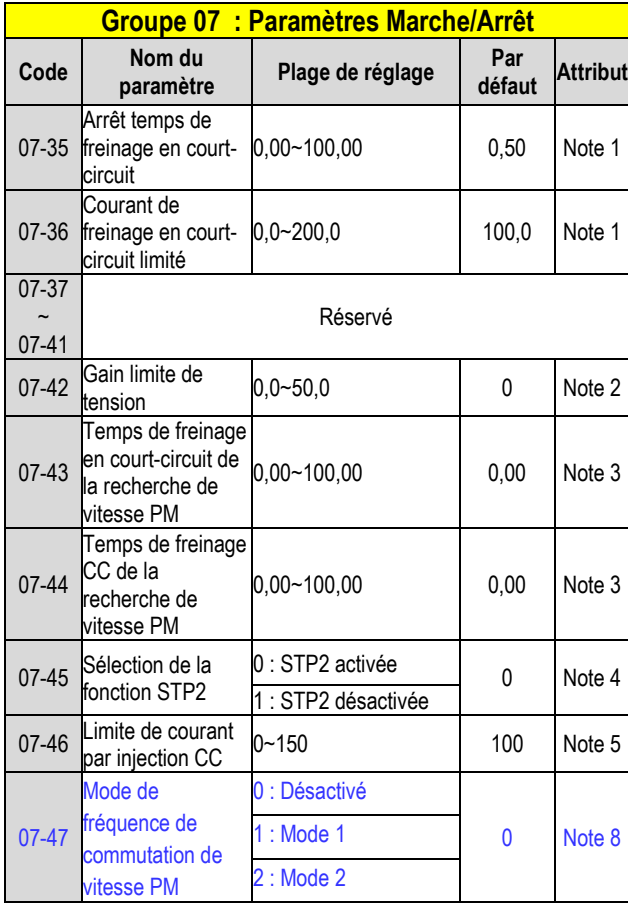

**\*07-13 Niveau de détection de basse tension, celui-ci est activé lorsque 07-30 Sélection du niveau de basse tension est défini sur 0 (Activé) et que la limite de fréquence inférieure est définie sur 250 V. Cette application est destinée àl'alimentation de secours (EPS)**

**\* \* Si la fréquence de sortie maximale du moteur est supérieure à 300 HZ, la résolution de fréquence passe à 0,1 Hz**

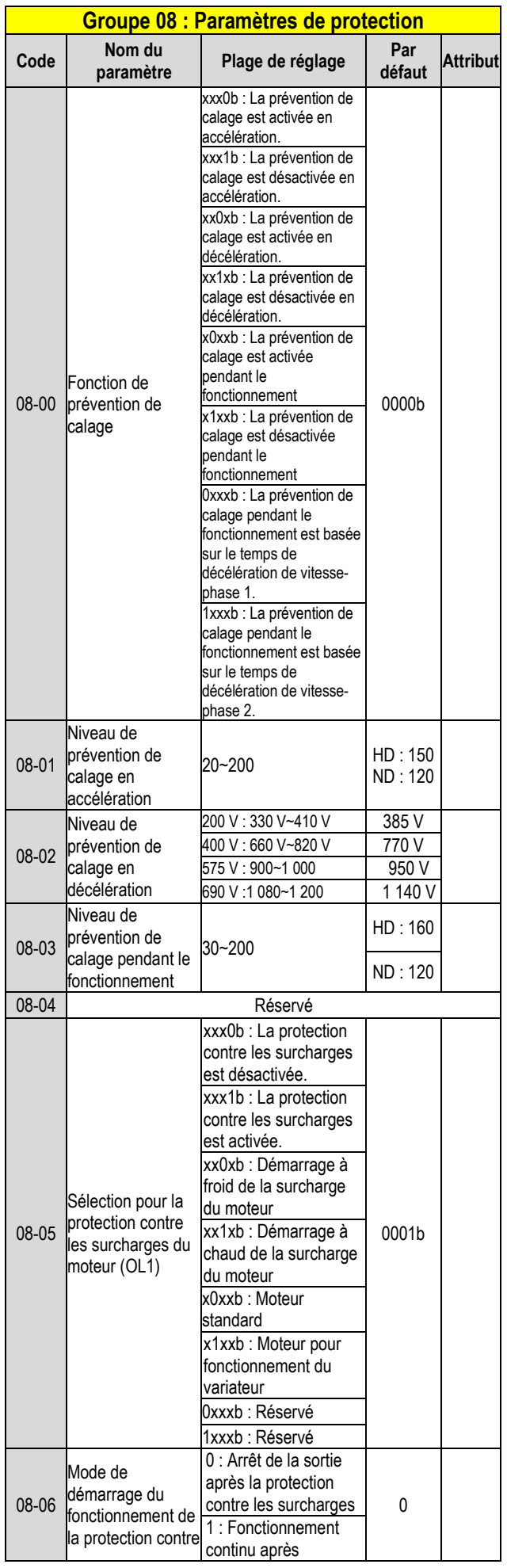

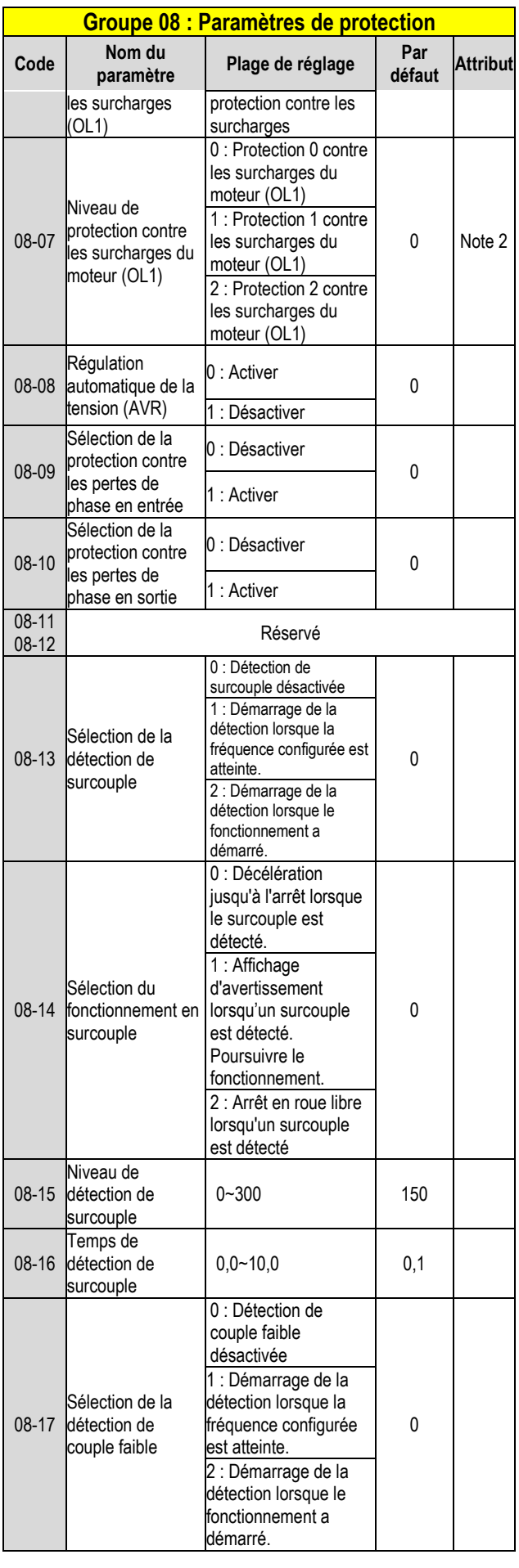

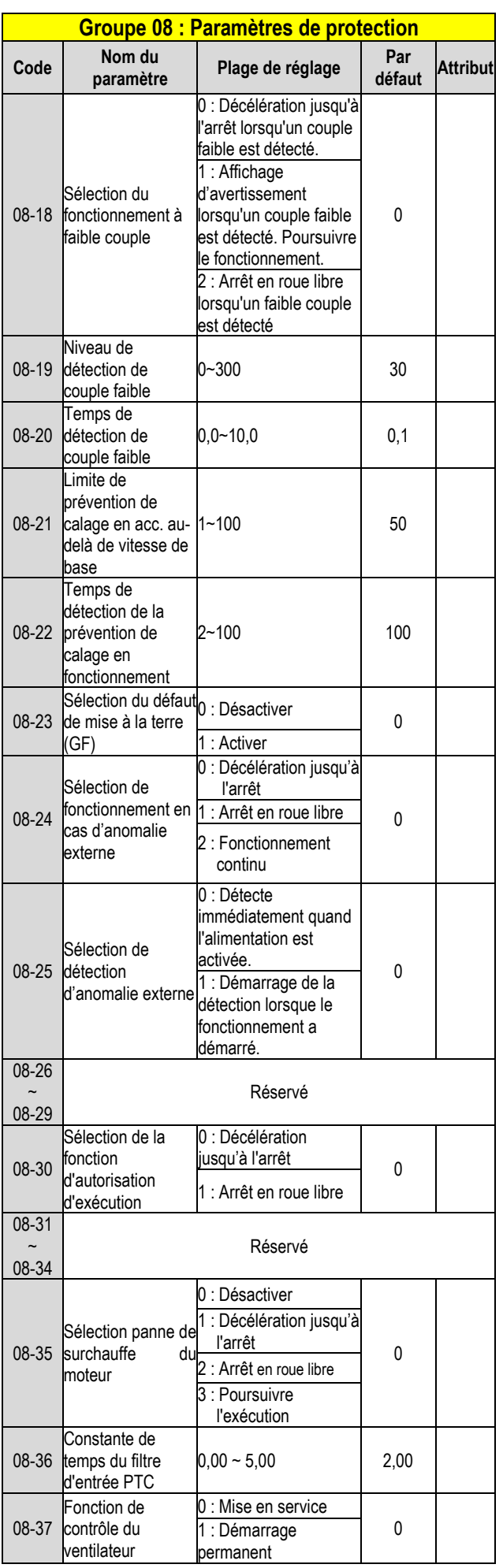

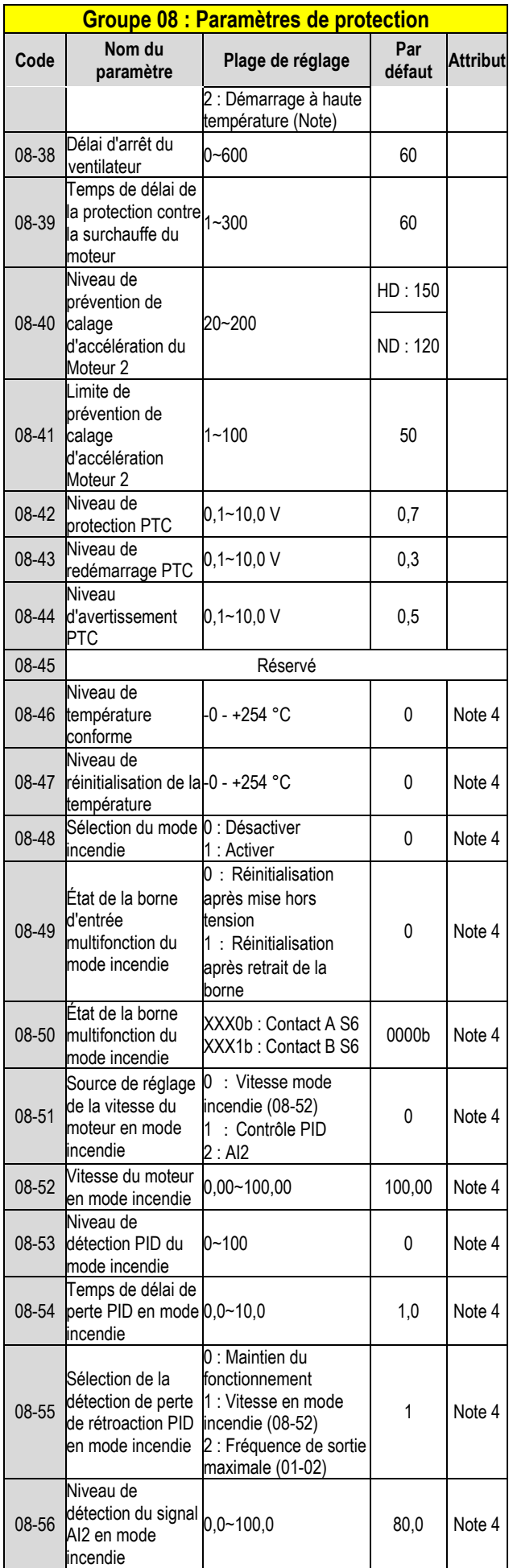

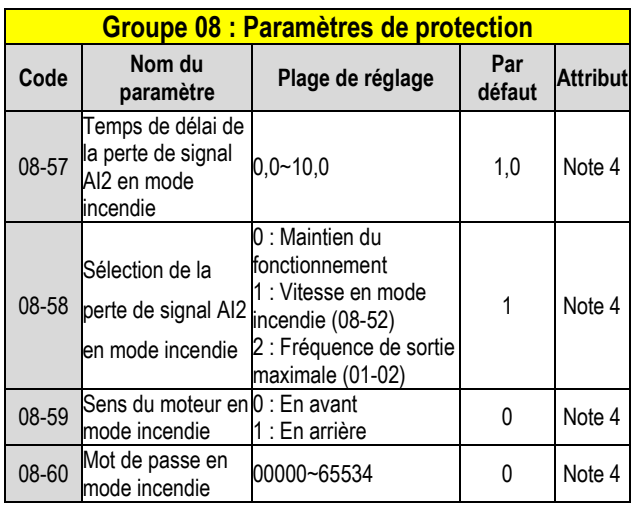

**Note : Les modèles de 200 V 50 HP et 400 V 100 HP et supérieurs n'ont** 

**pas cette fonction.**

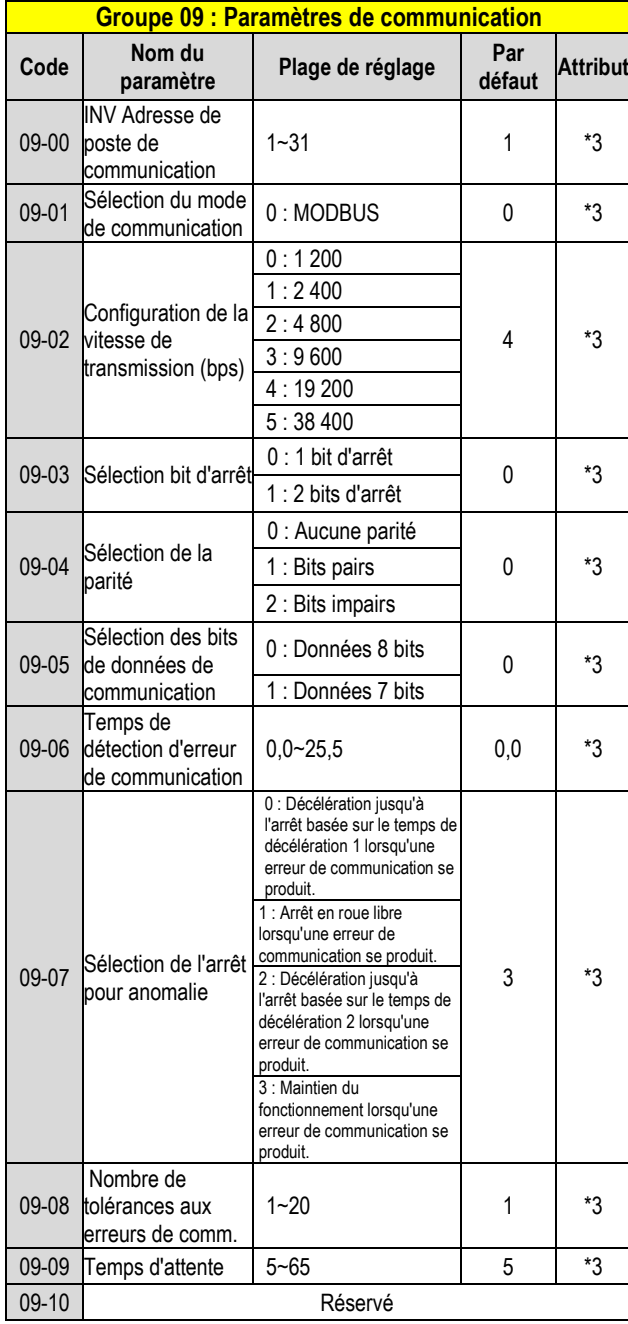

**\*3 : Le paramètre 09 ne doit pas être influencé par 13-08 (Rétablir la** 

**configuration d'usine)** 

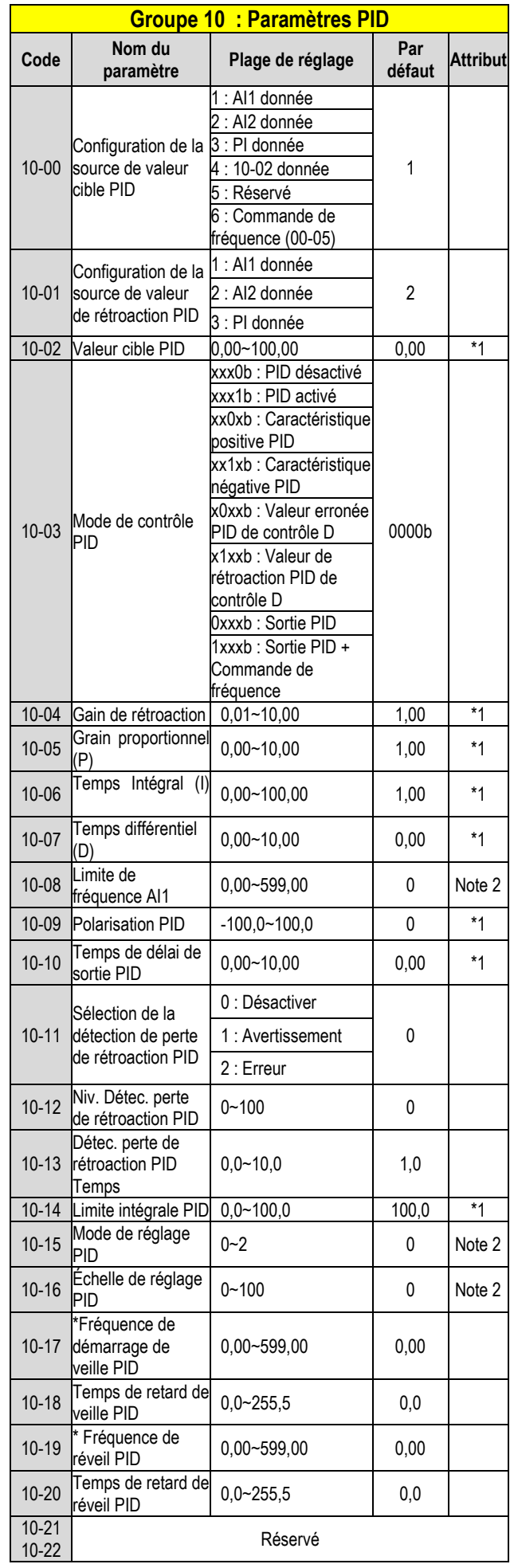

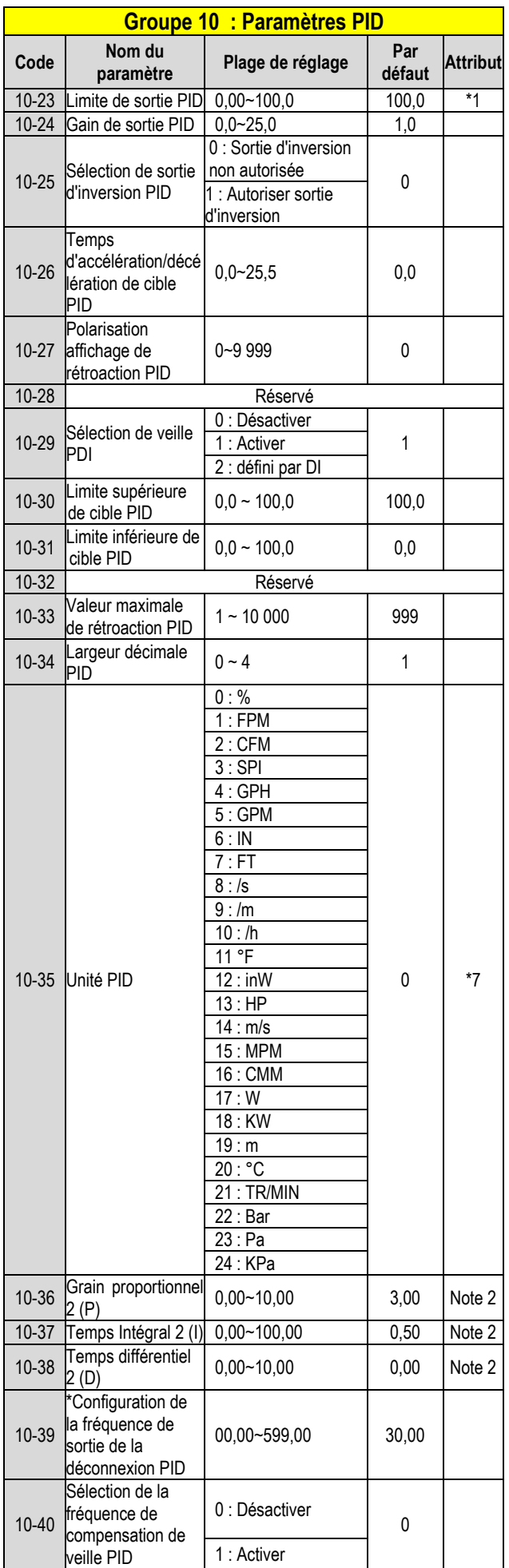

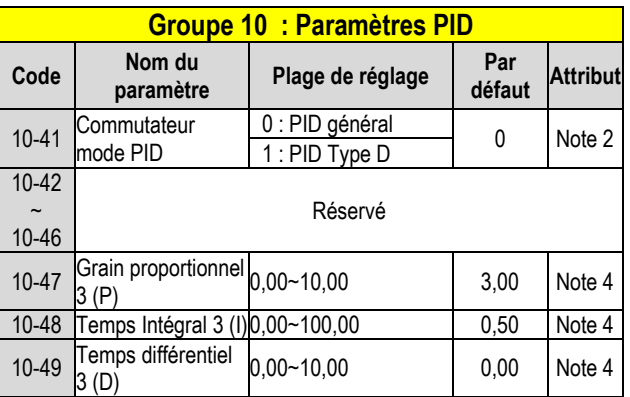

**\* Si la fréquence de sortie maximale du moteur est supérieure à 300 HZ,** 

**la résolution de fréquence passe à 0,1 Hz**

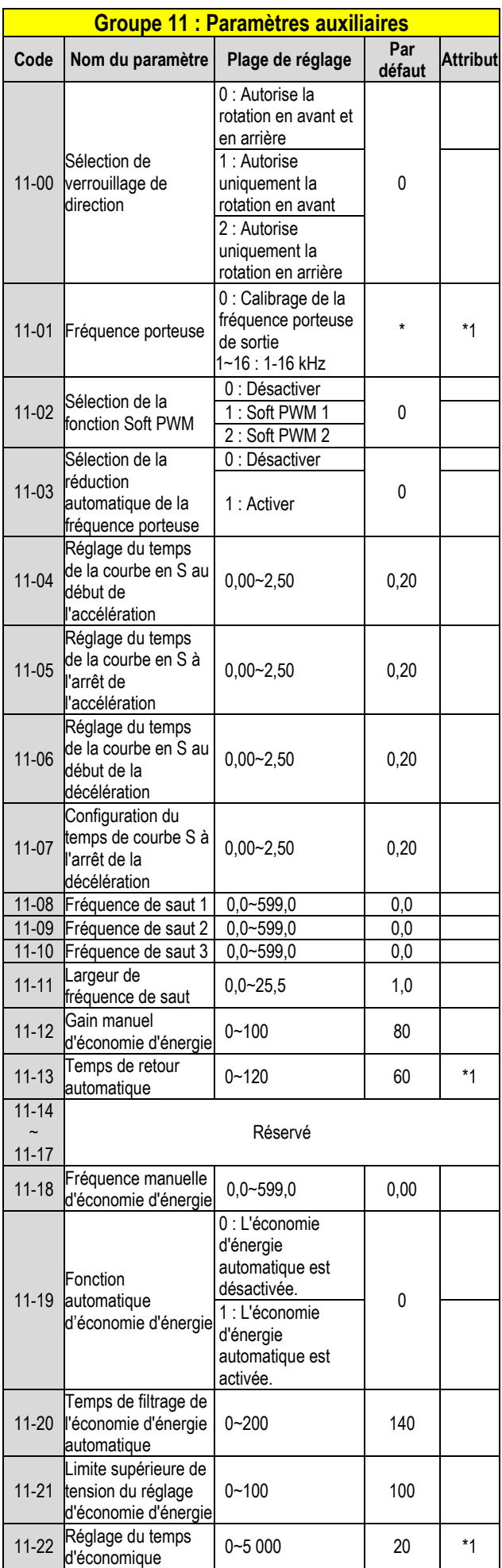

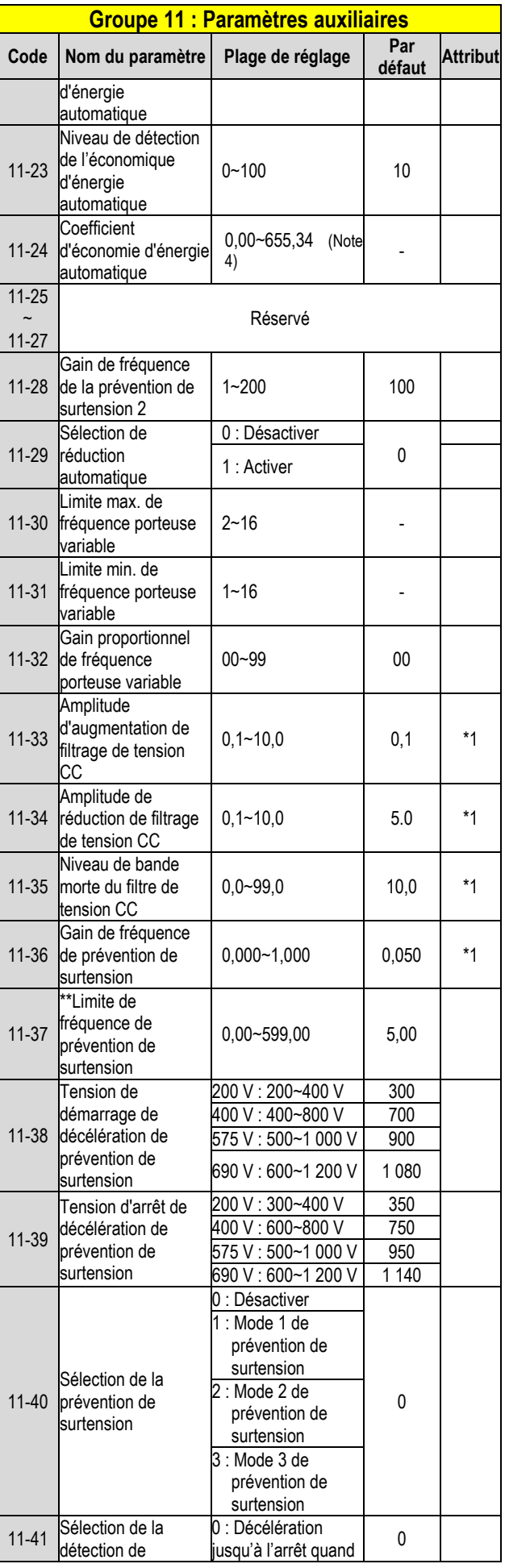

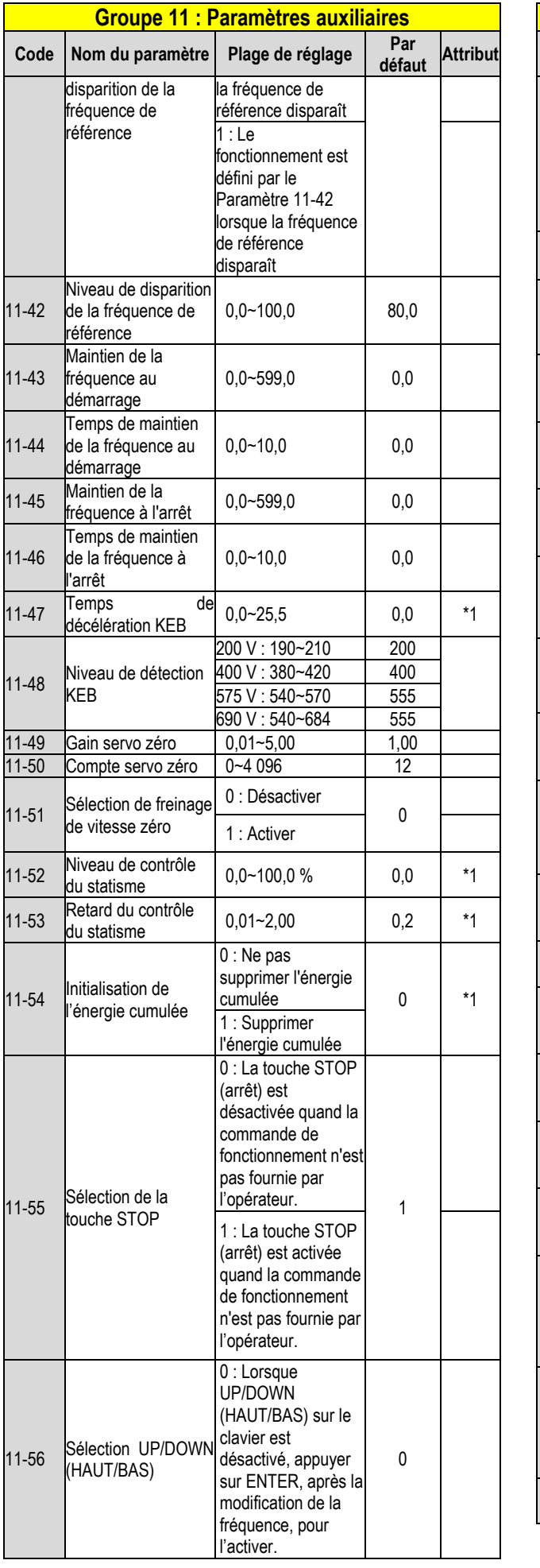

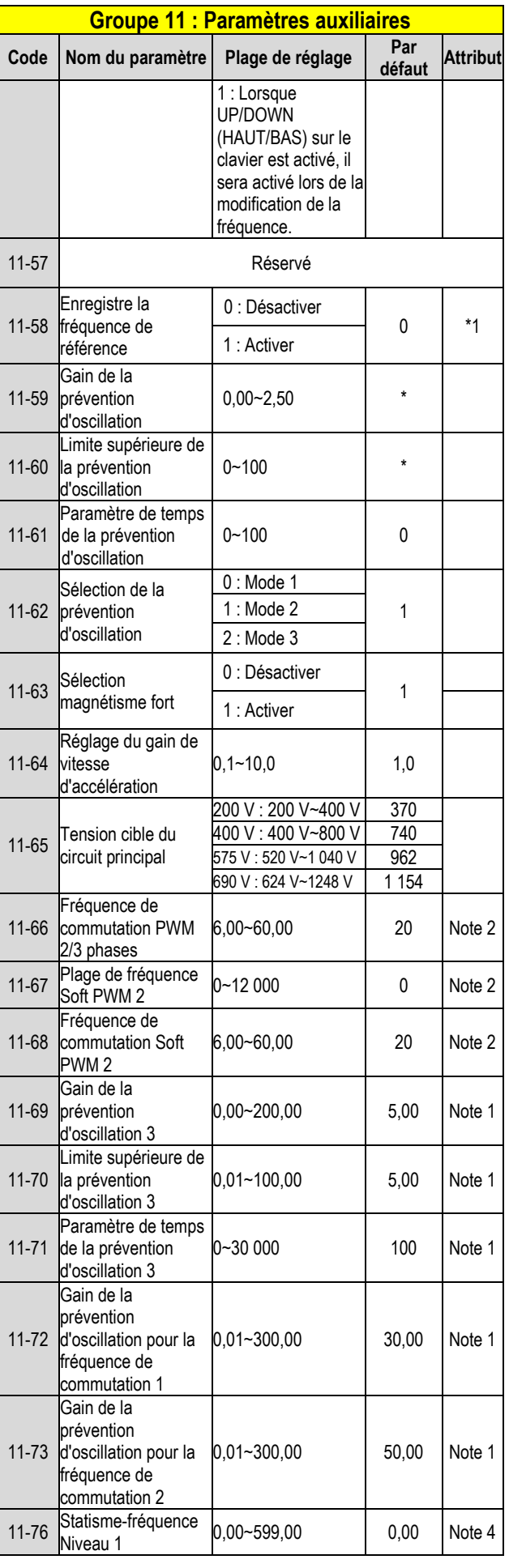

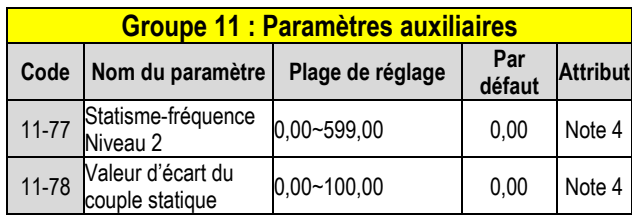

\* : Se reporter à l'annexe 1 de notre manuel d'instructions.

\*\* Si la fréquence de sortie maximale du moteur est supérieure à 300 Hz, la résolution de fréquence passe à 0,1 Hz

Note : Le paramètre de 11-01 peut être modifié pendant le fonctionnement, la plage est de 1 à 16 KHz.

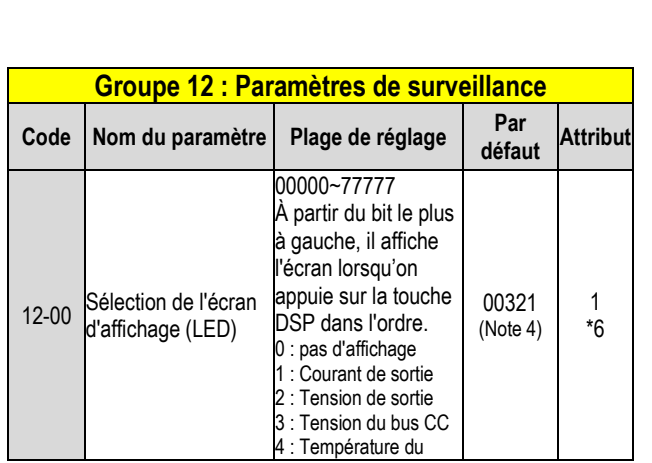

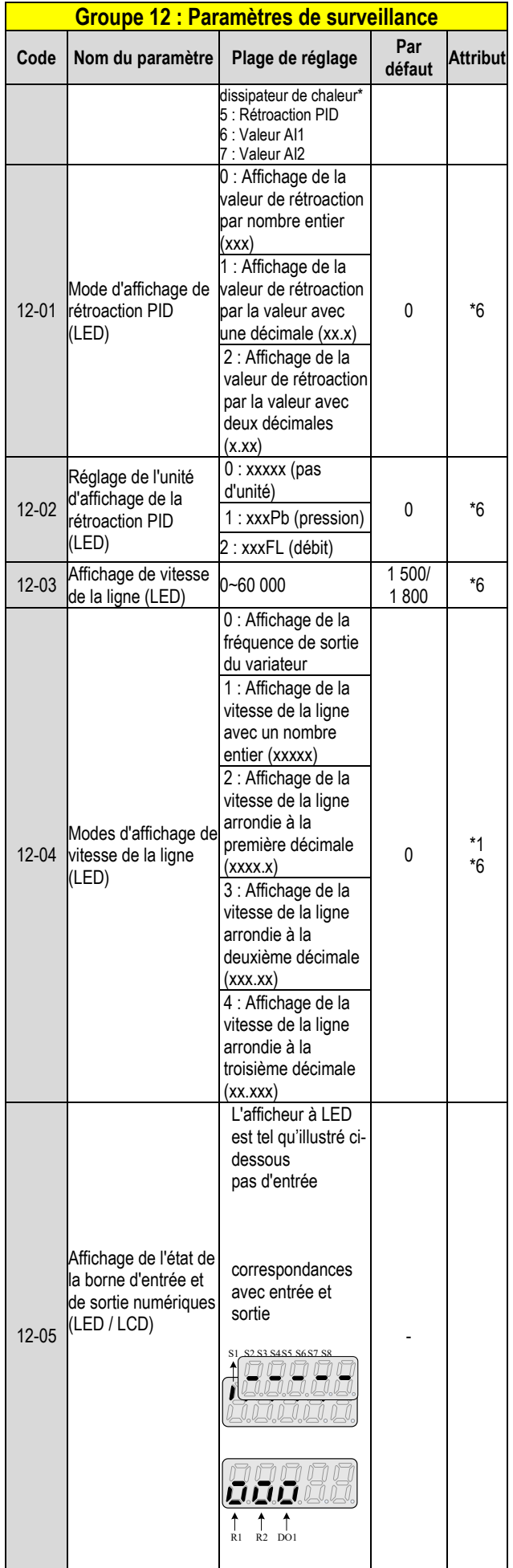

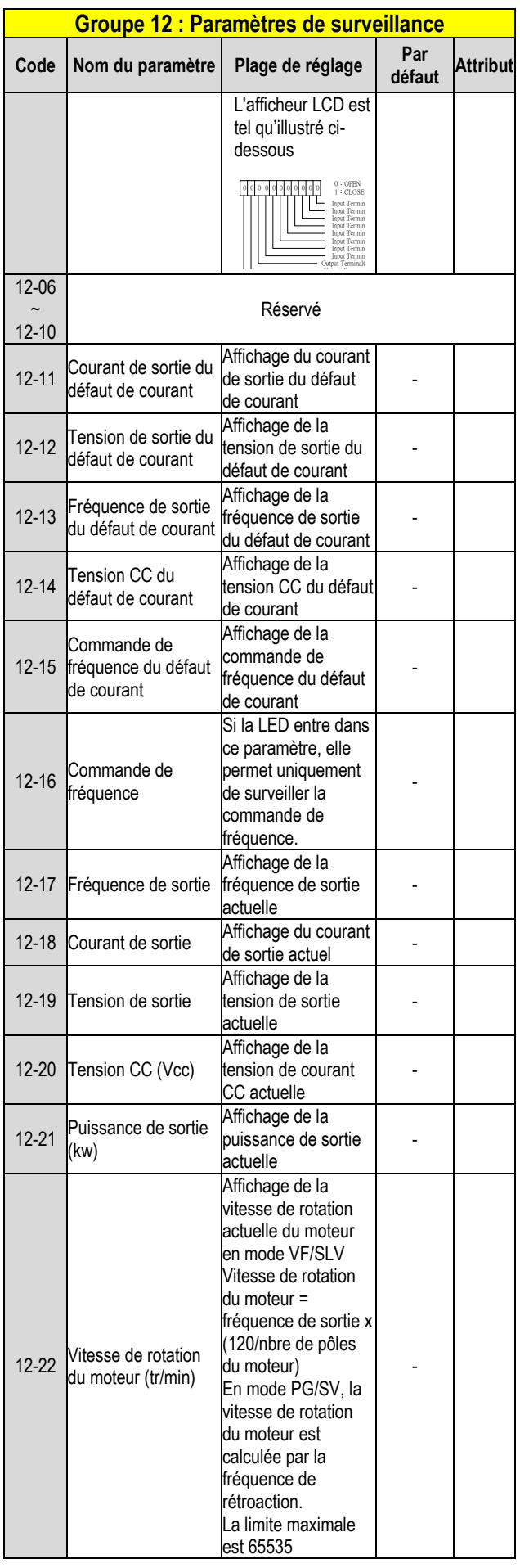

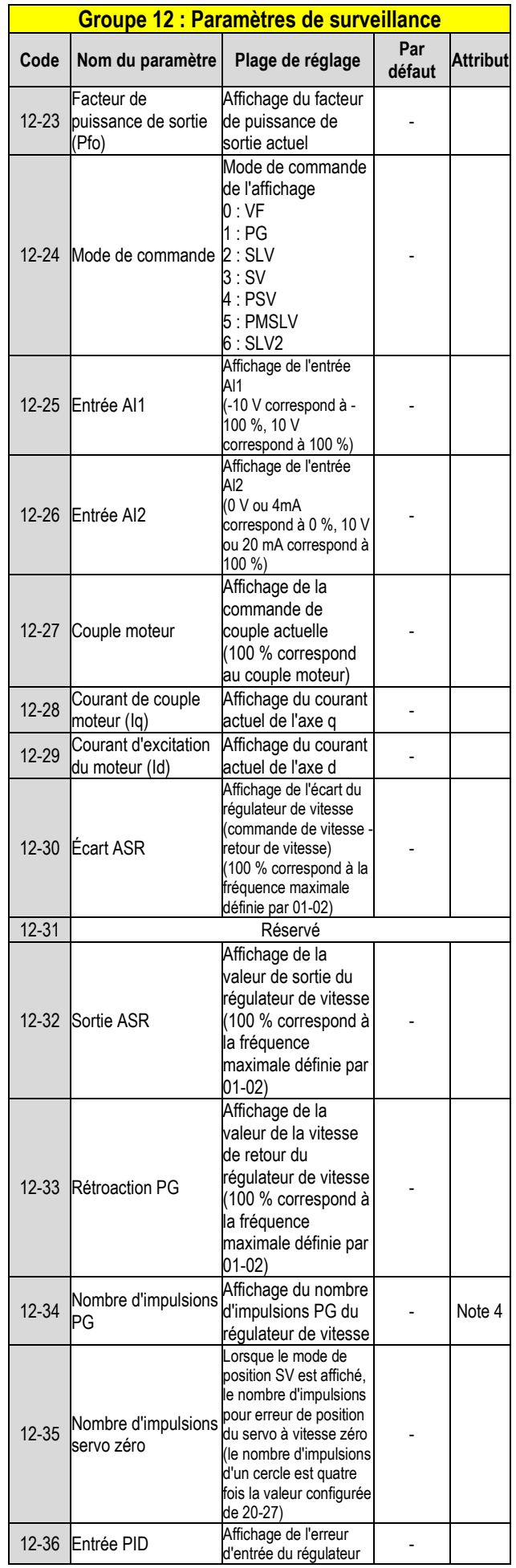

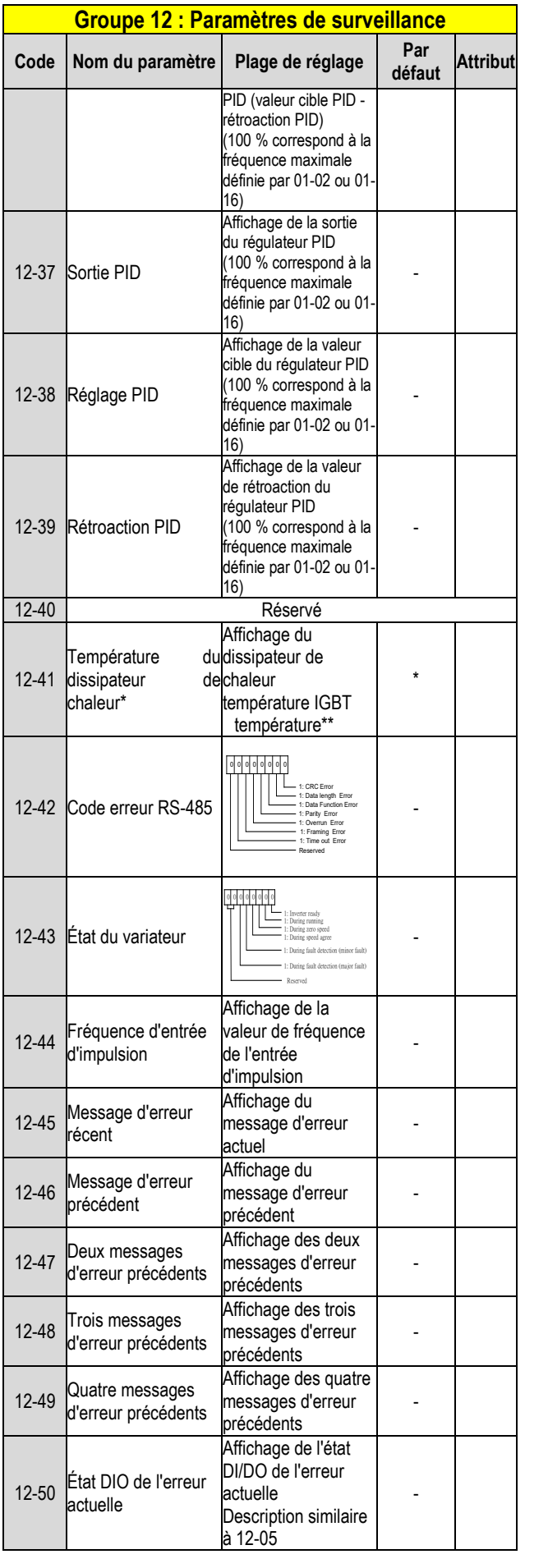

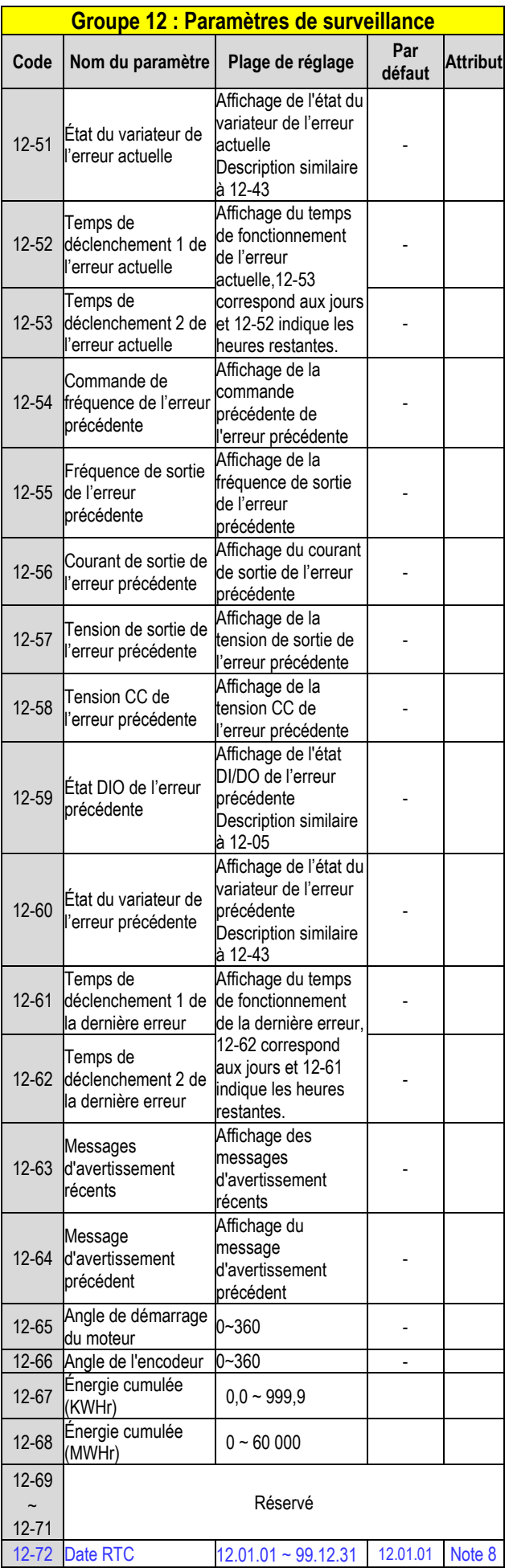

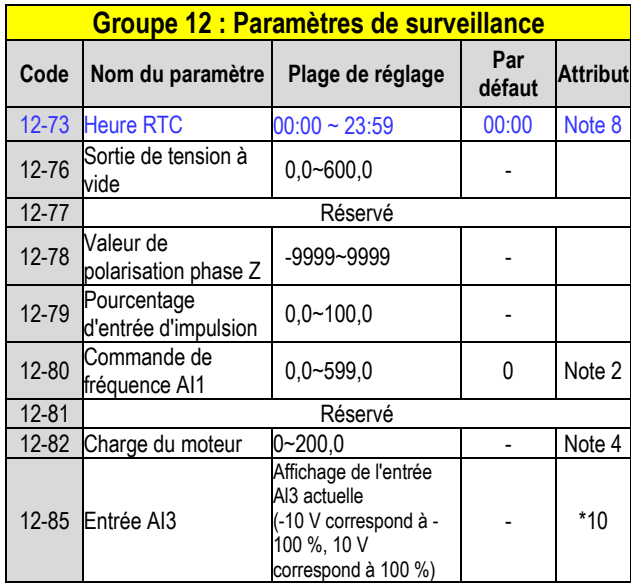

\* : Se reporter à l'annexe 1 de notre manuel d'instructions.

\*\* A510s 200 V 50 HP (et supérieurs) et 400 V 100 HP (et supérieurs) ne prennent pas en charge la fonction d'affichage de température du dissipateur de chaleur.

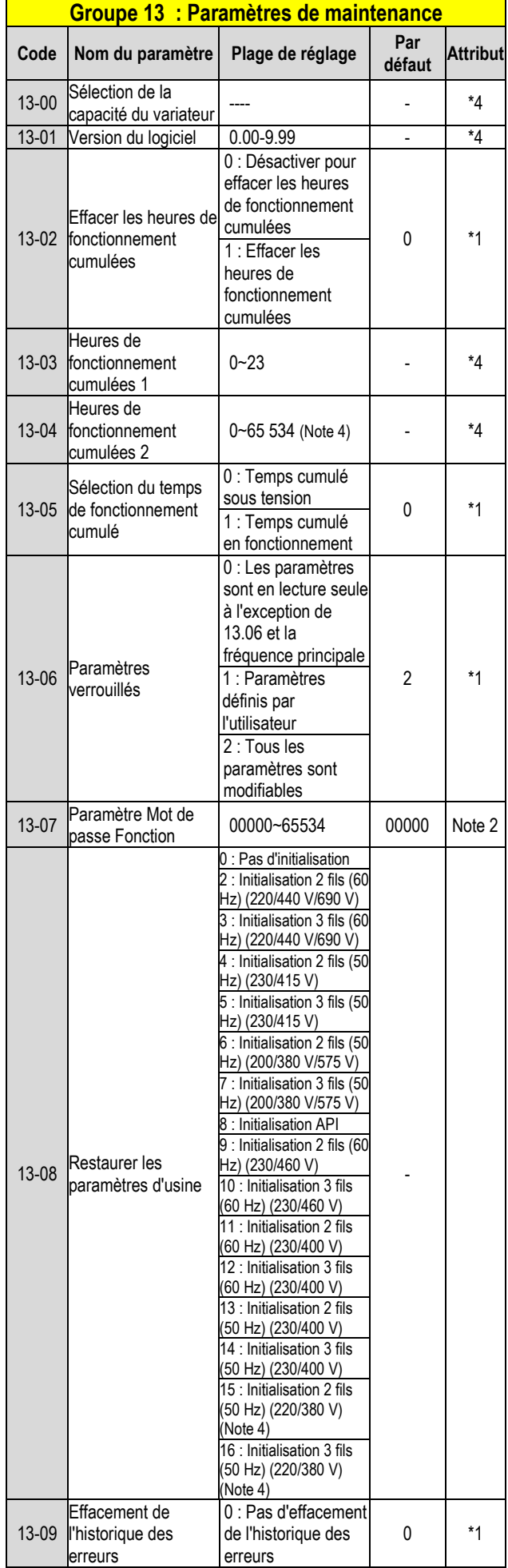

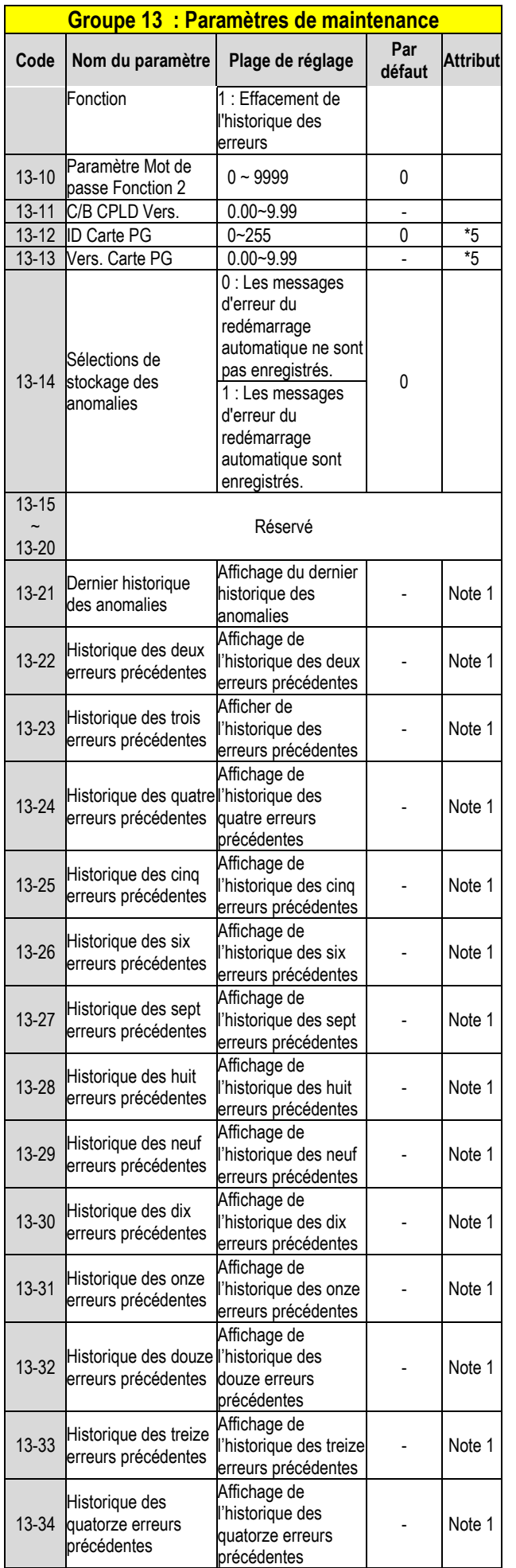

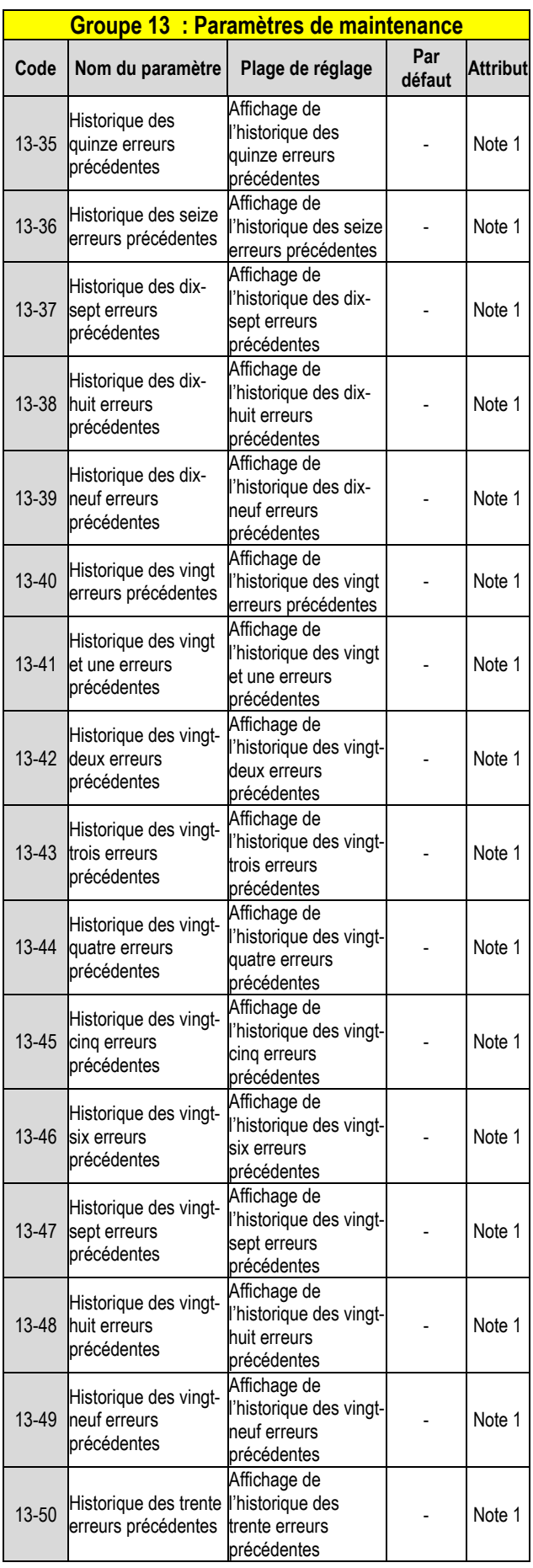

Note : La configuration de la fréquence principale est de 12 à 16 sur l'écran LCD. Elle est égale à la configuration de la fréquence de la vitesse - Phase 0 (05-01)

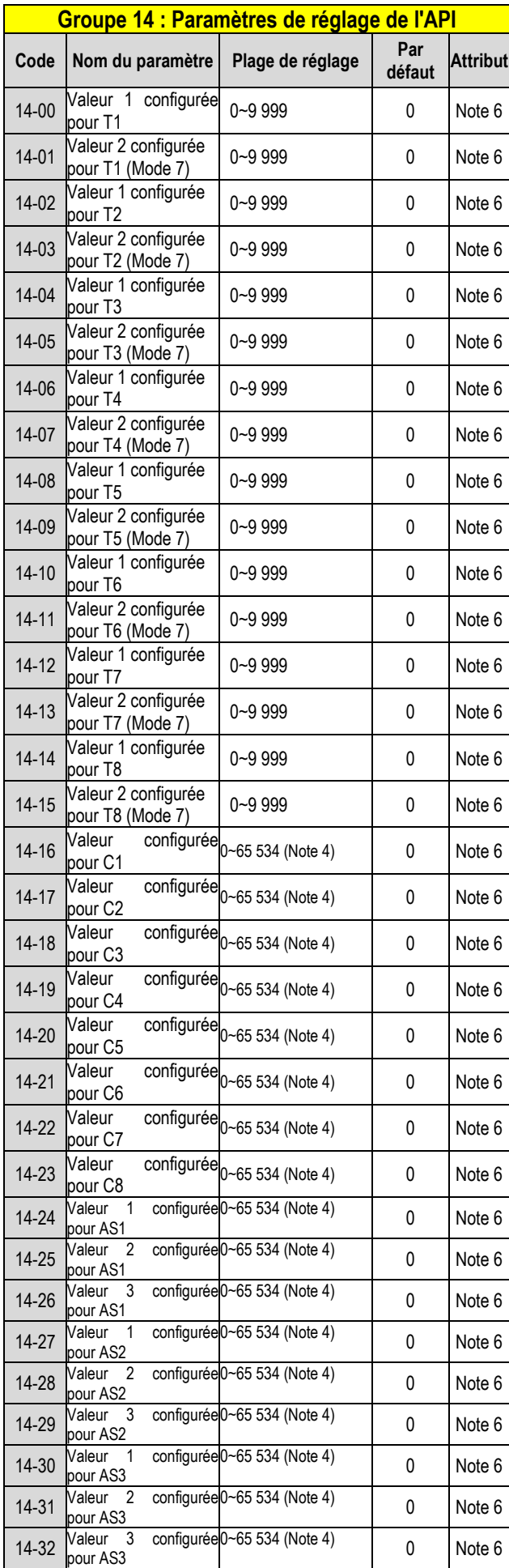

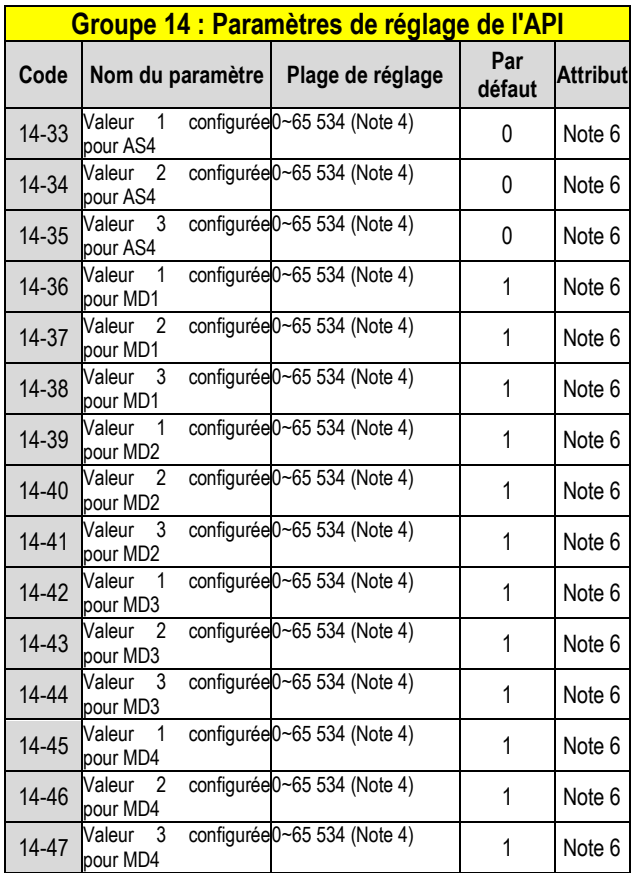

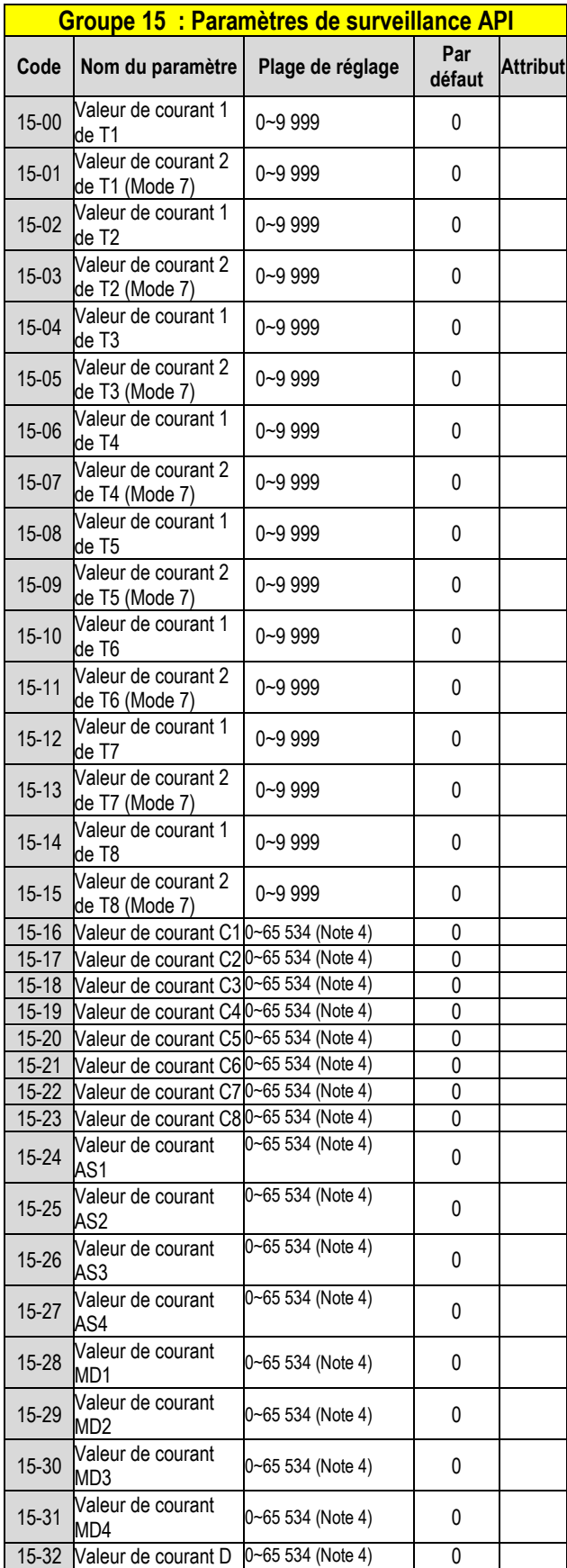

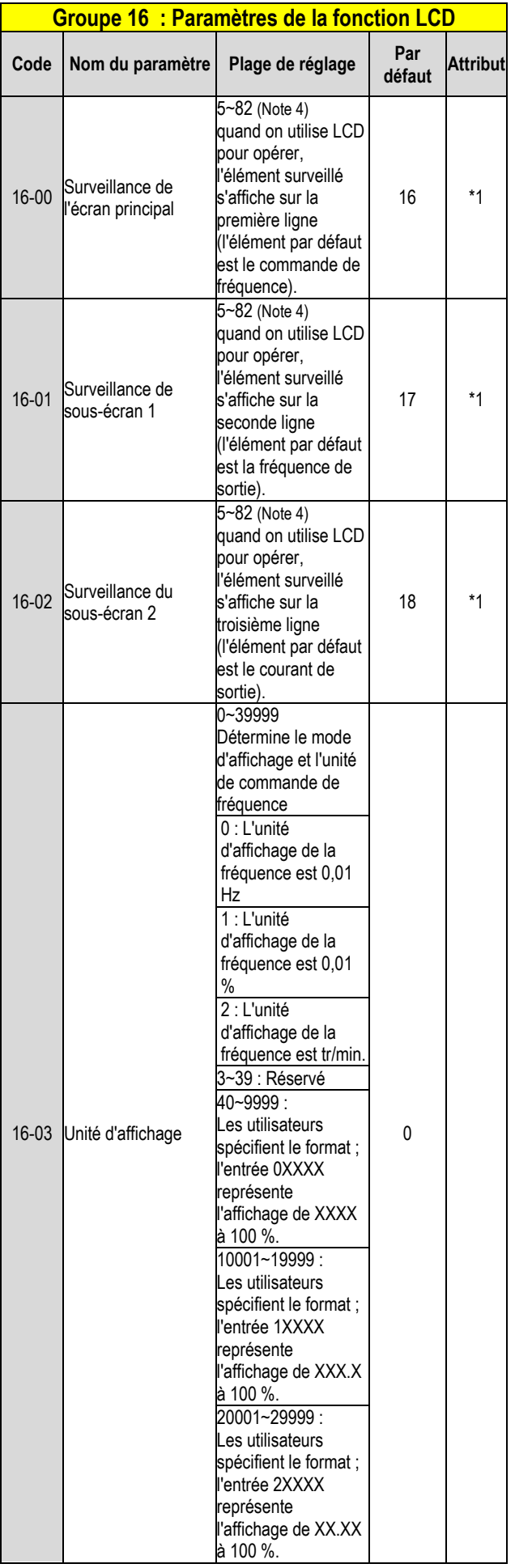

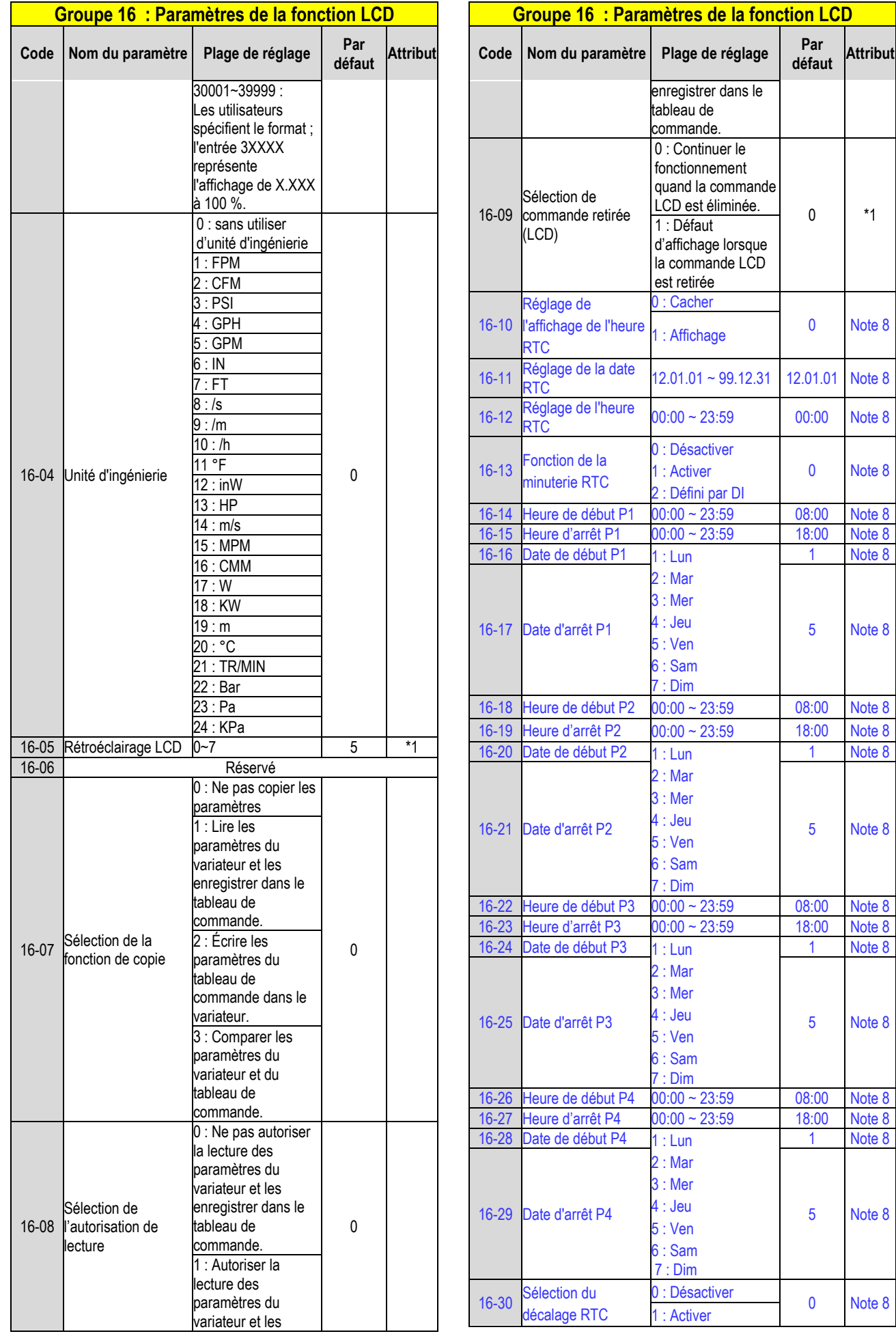

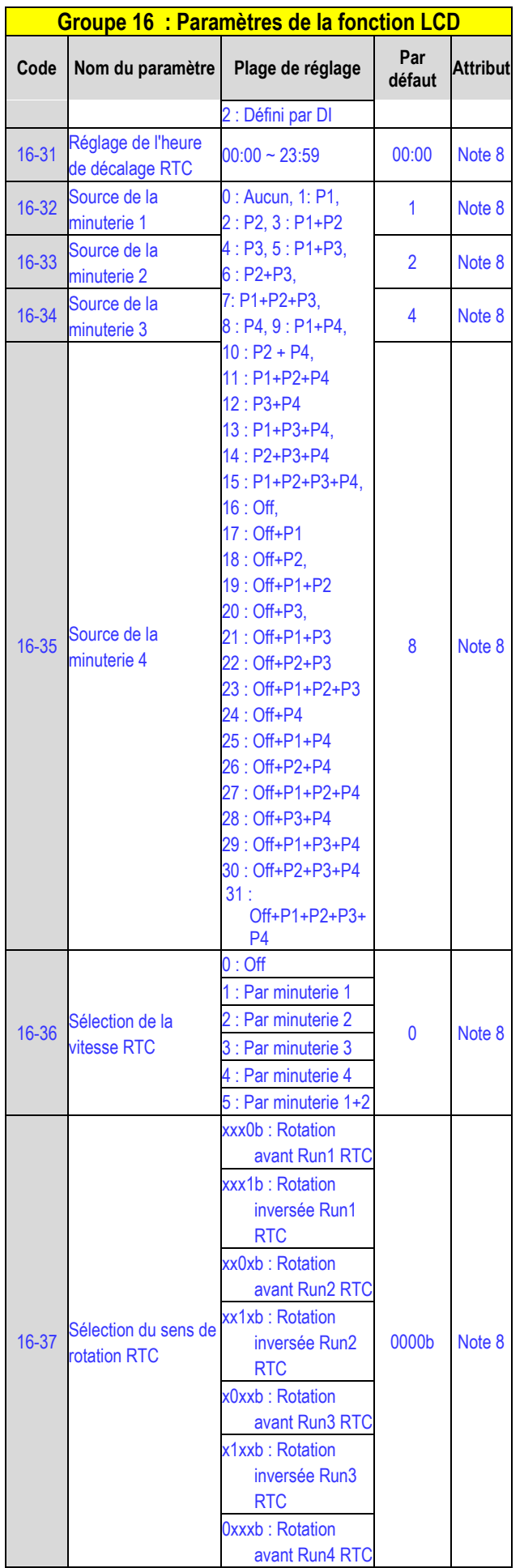

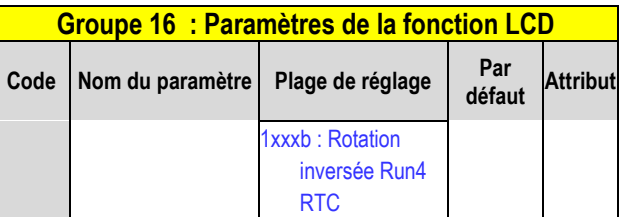

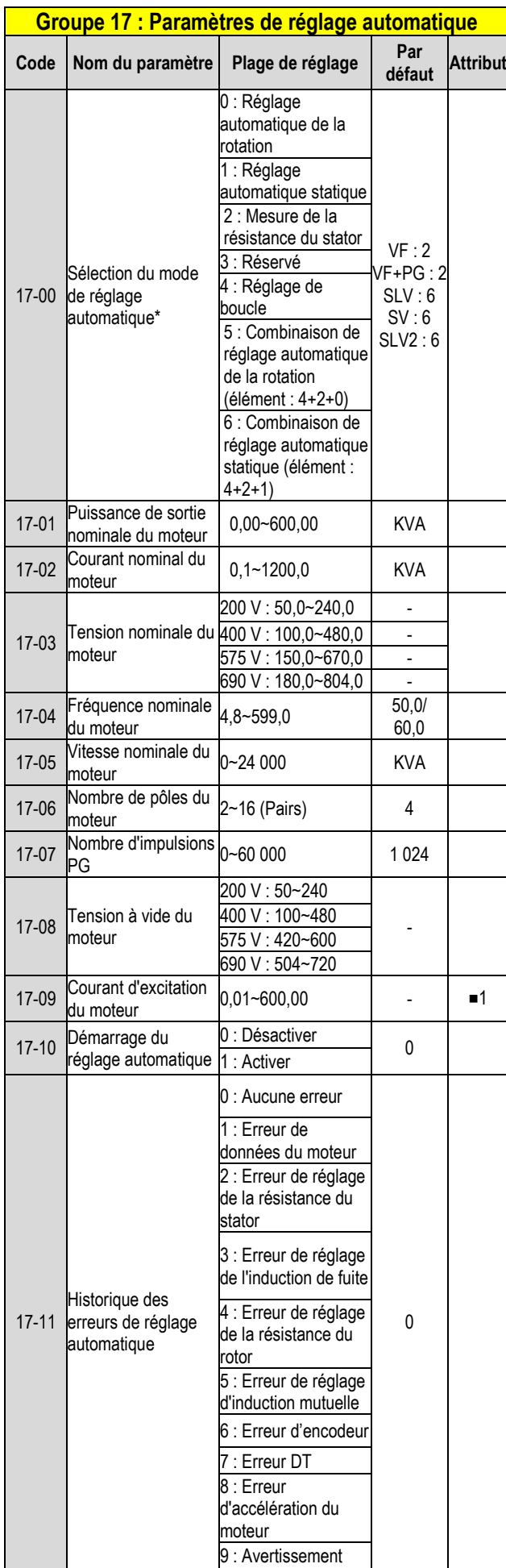

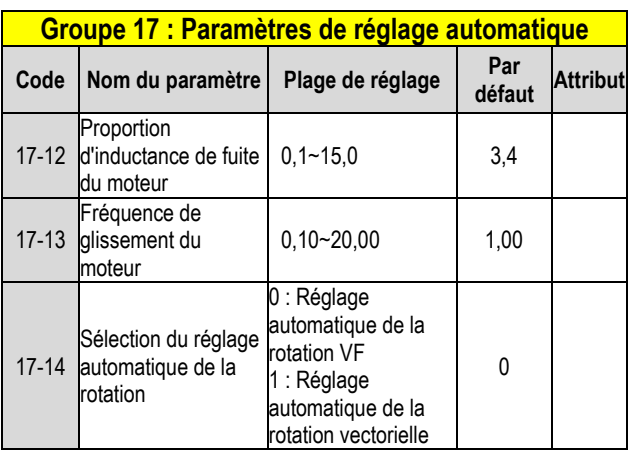

KVA : La valeur par défaut de ce paramètre sera modifiée en fonction des différentes capacités du variateur.

\* : La valeur par défaut est 1 en mode VF/ VF+PG, alors que la valeur par défaut est 0 en mode SLV/ SV/ SLV2.

\* : Il est conseillé de sélectionner d'abord le mode HD/ND (00-27) et les préréglages d'application (00-32) avant que le moteur n'effectue le réglage automatique.

Note : La valeur de la sélection du mode de réglage automatique est 6 (Combinaison de réglage automatique statique). Lorsqu'on effectue un réglage automatique avec le moteur à vide, il est conseillé de sélectionner 17-00 = 5 (combinaison de réglage automatique de la rotation)

■1 : Il peut être défini lorsque 17-00 = 1, 2, 6.

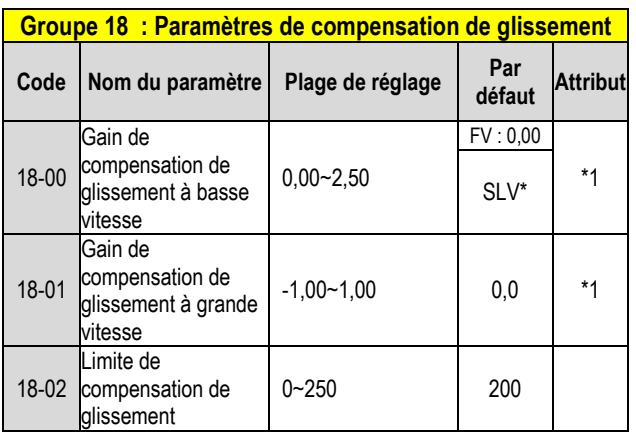

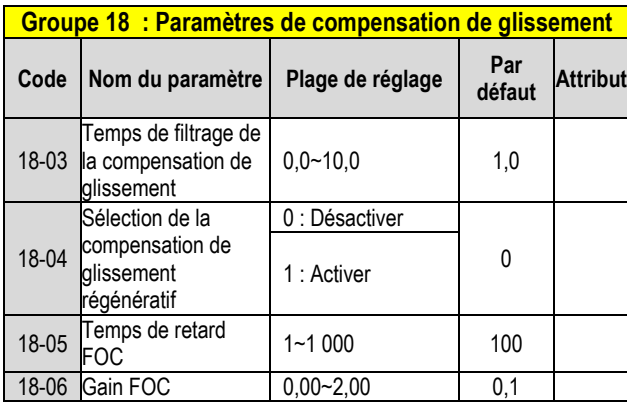

\* : Se reporter à l'annexe 1 de notre manuel d'instructions.

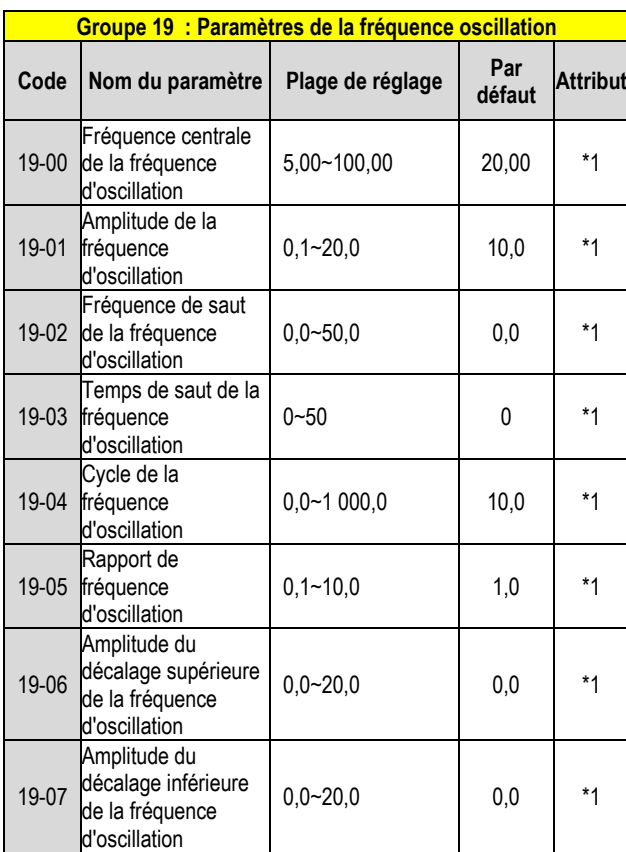

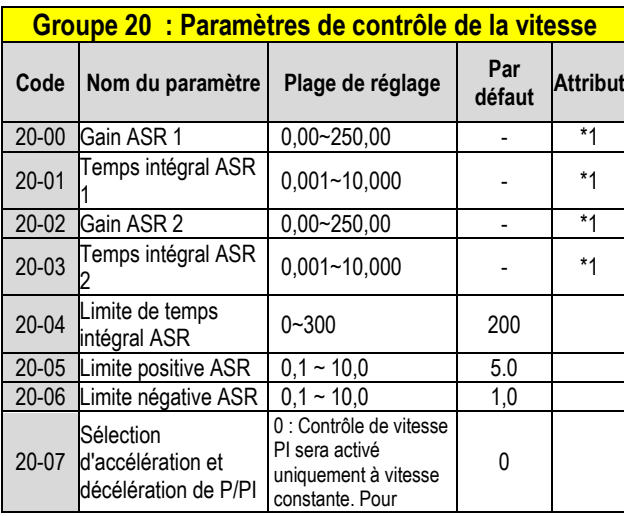

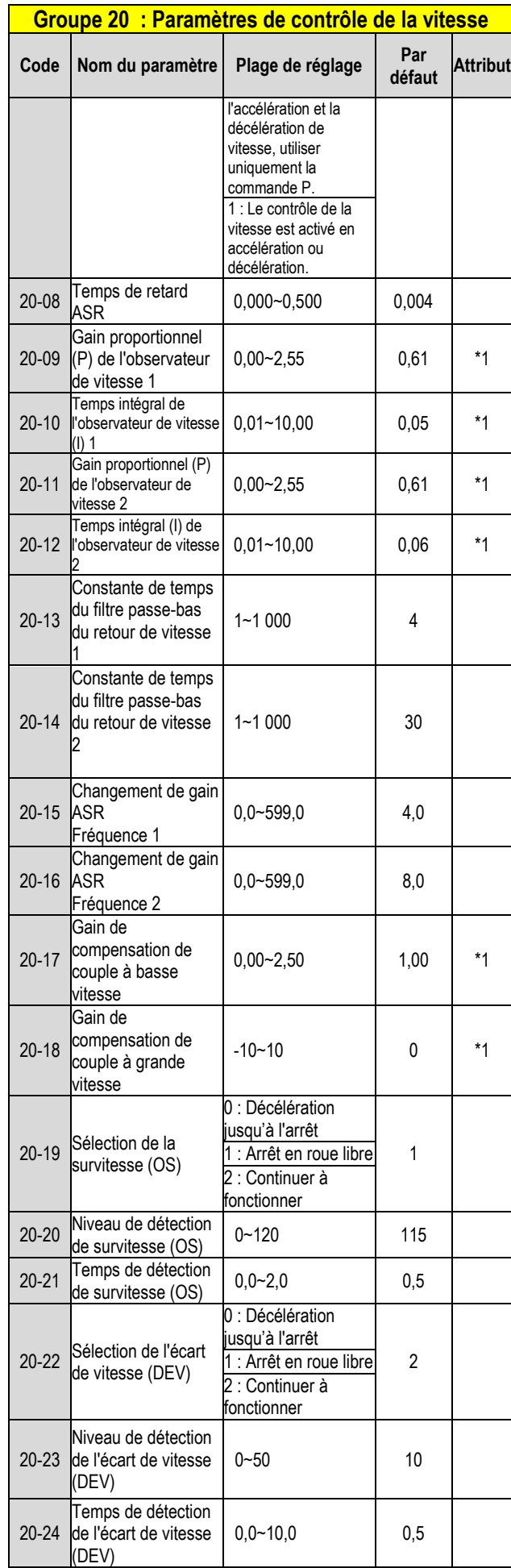

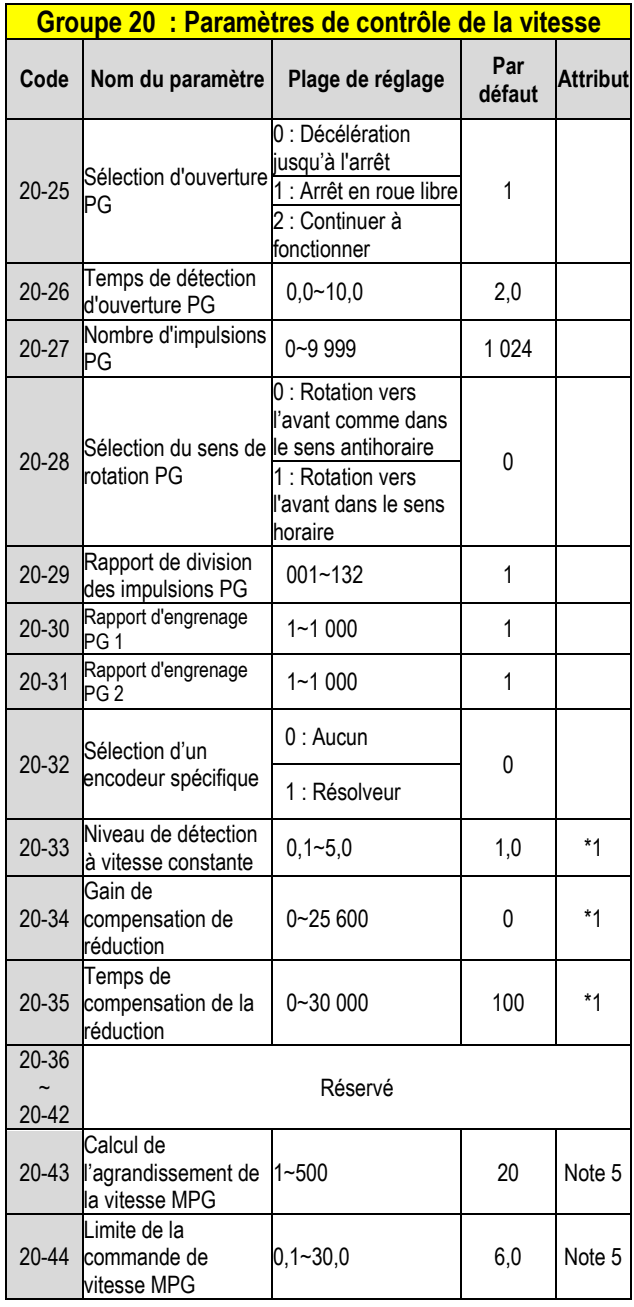

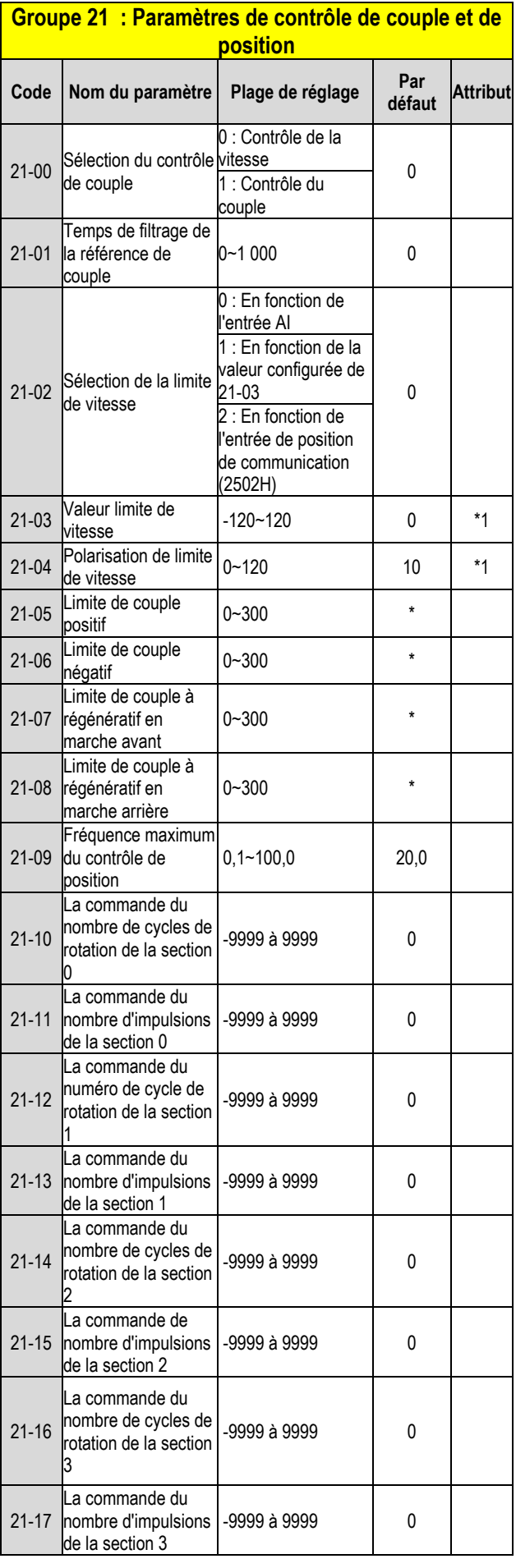

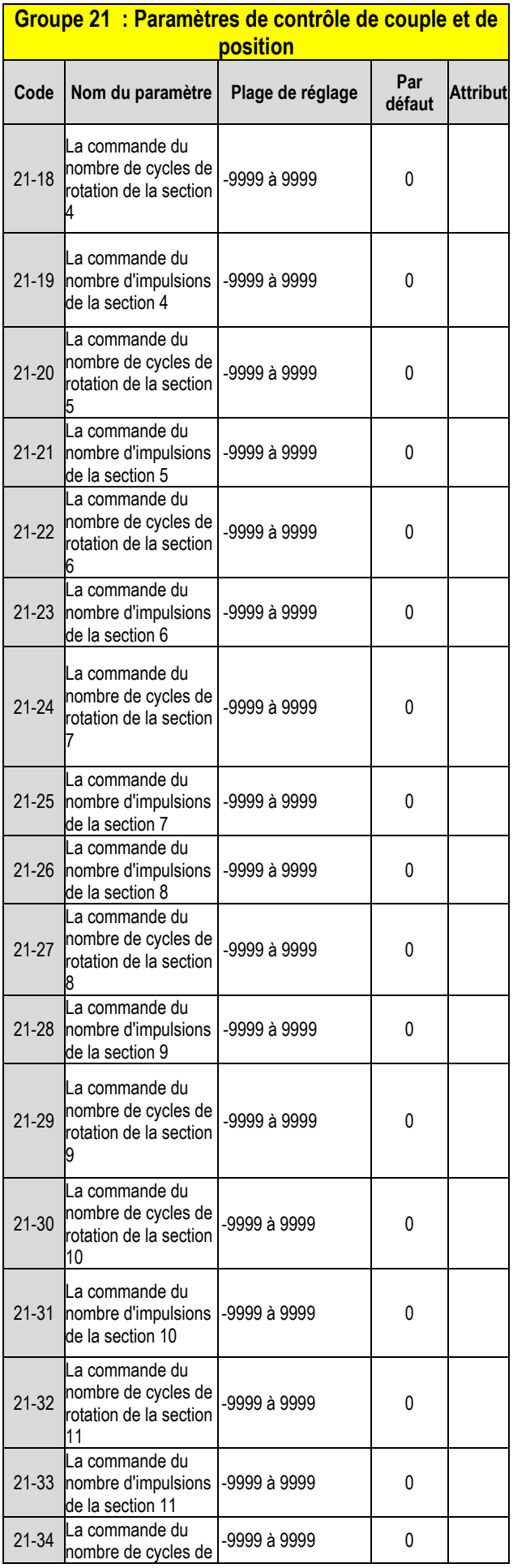

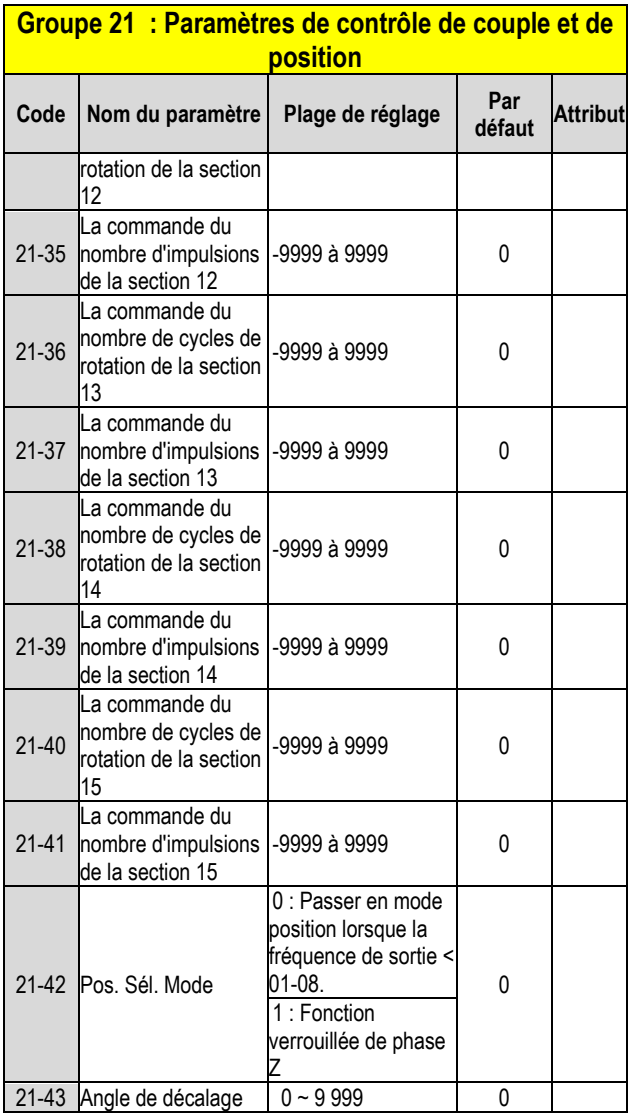

\* Se reporter à l'annexe 1 de notre manuel d'instructions.

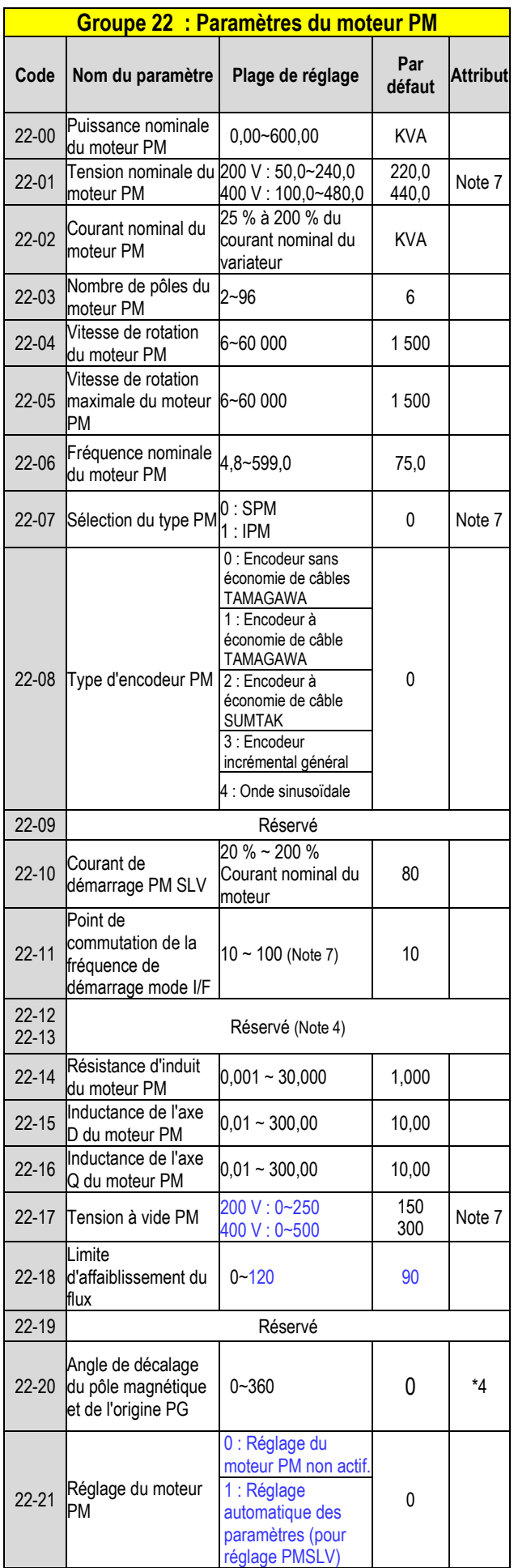

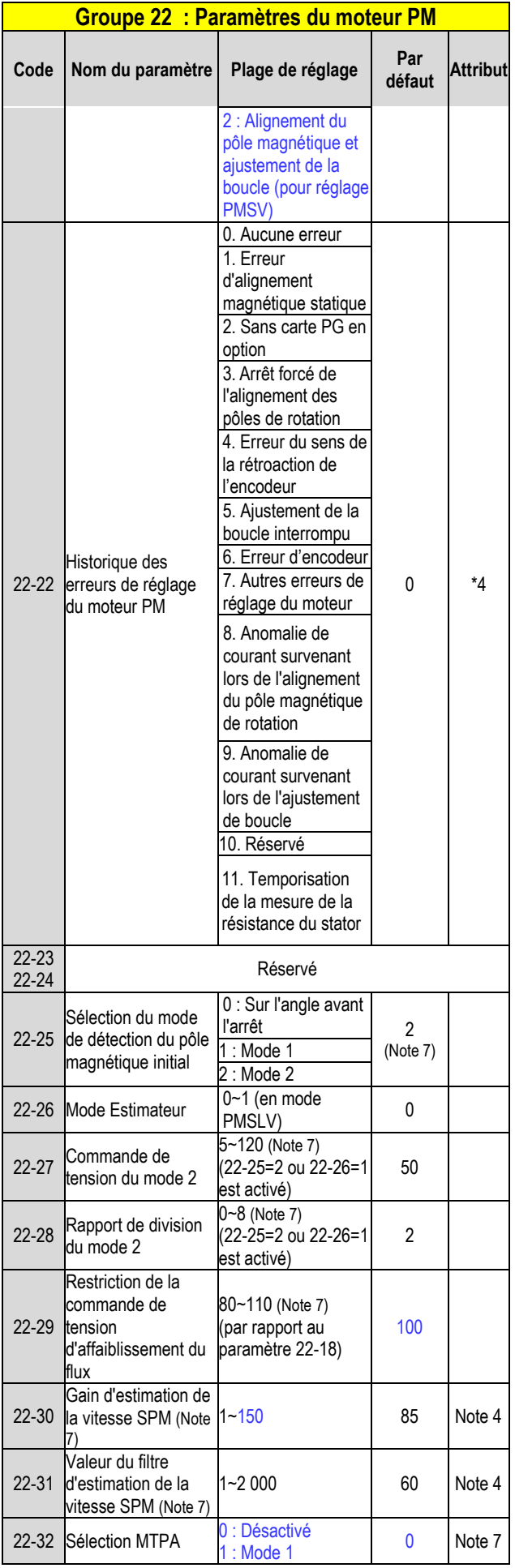

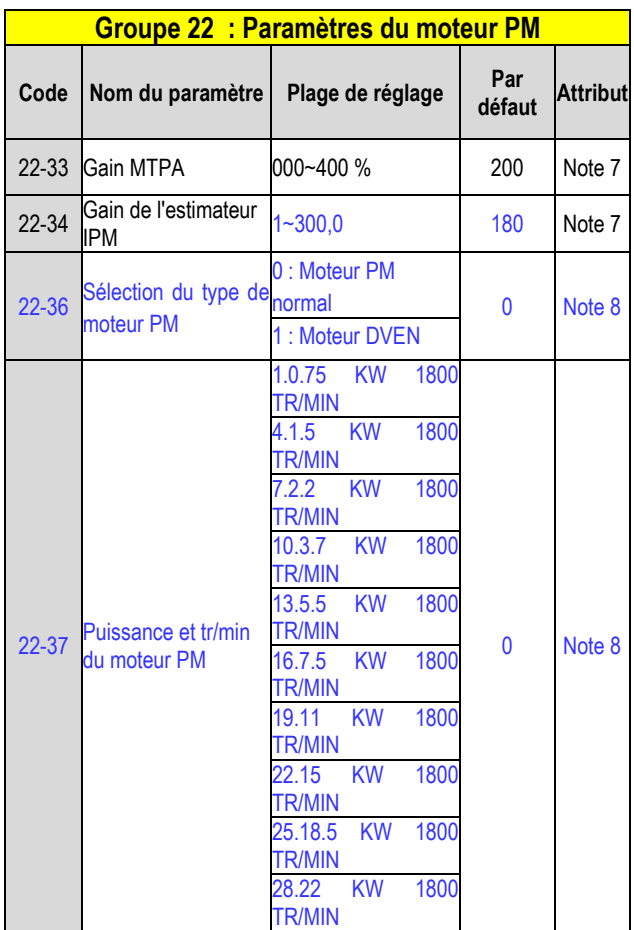

**.** 

## **Chapitre 4 D**é**pannage et diagnostic des pannes 603""I †p†tcnkv†u"**

Détection des anomalies du variateur et fonction d'alerte rapide/auto-diagnostic Lorsque le variateur détecte une anomalie, un message d'erreur est affiché sur le pavé. La sortie du contact en défaut est alimentée et le moteur s'arrête en roue libre (la méthode d'arrêt peut être sélectionnée pour des défauts spécifiques).

Lorsque le variateur détecte une erreur d'avertissement ou d'auto-diagnostic, la commande numérique affiche un code d'avertissement ou d'auto-diagnostic, mais la sortie en défaut n'est pas activée dans ce cas. Une fois l'alerte supprimée, le système revient automatiquement à son état initial.

## **604"Hqpevkqp"f g"f †vgevkqp"f gu"**

## **f †hcknncpegu**

En cas de défaillance, se reporter au tableau 4.1 pour connaître les causes possibles et prendre les mesures qui s'imposent.

Utiliser l'une des procédures suivantes pour le redémarrage :

1. Régler l'une des bornes d'entrée numérique multifonction (03-00, 03-07) sur 17 (réinitialisation des défauts) ; activer l'entrée 2. Cliquer sur le bouton Reset (Réinitialisation) sur le pavé.

3. Mettre le variateur hors tension et attendre que le pavé s'éteigne, puis remettre le variateur sous tension.

Quand une anomalie survient, le message d'erreur est enregistré dans l'historique des erreurs (voir paramètres du groupe 12).

#### **Tableau 4.1 Informations sur les erreurs et solutions possibles**

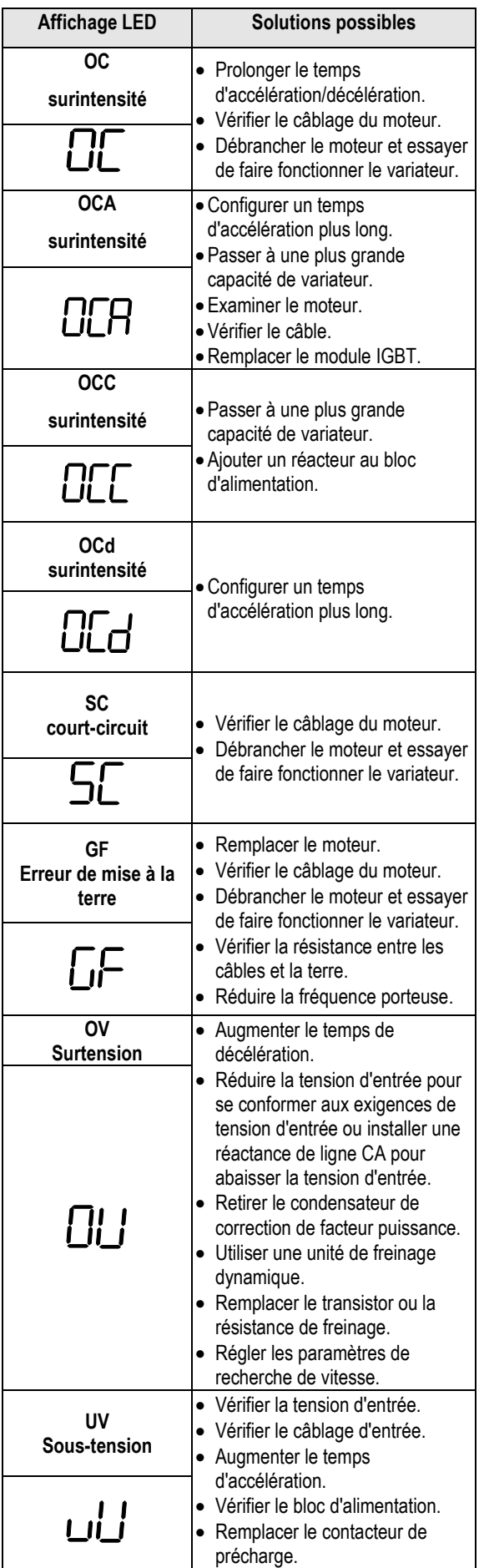

50

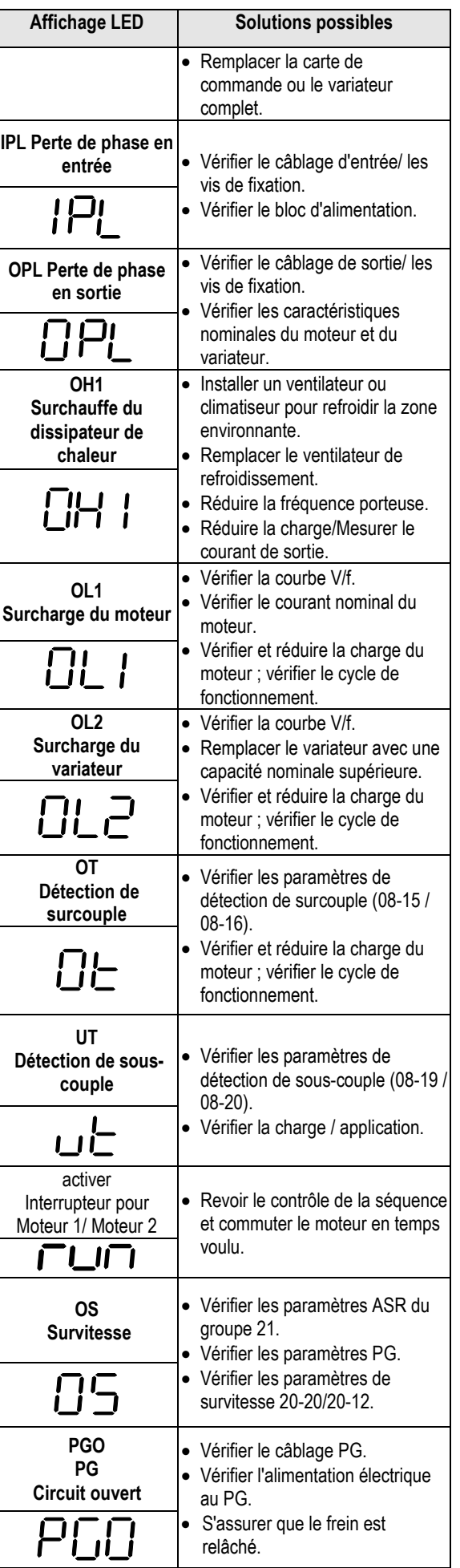

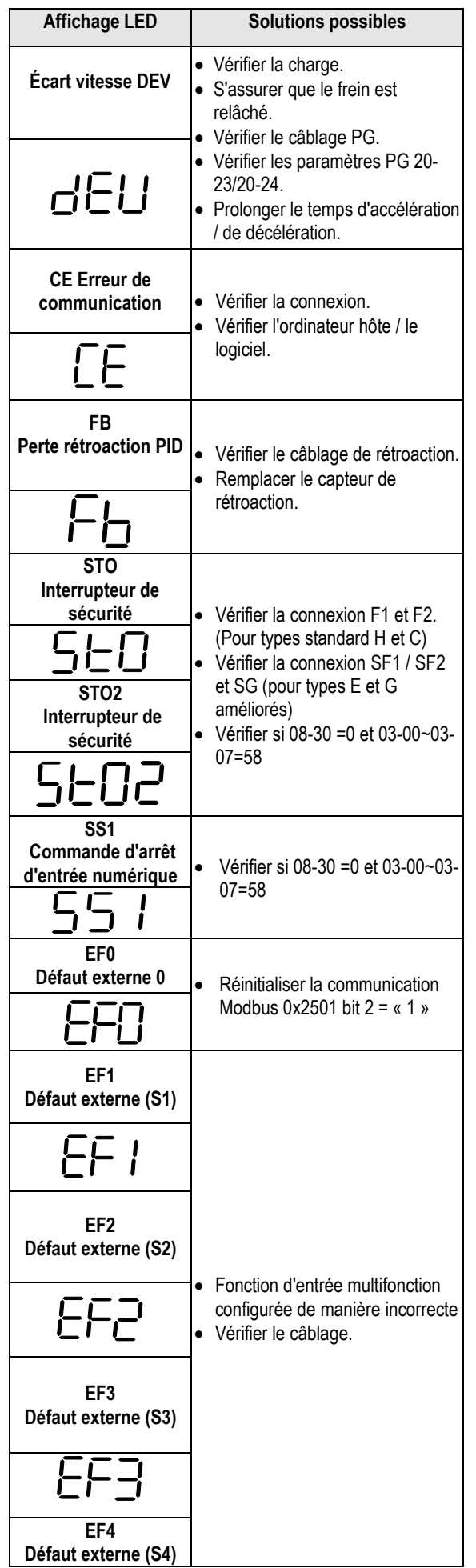

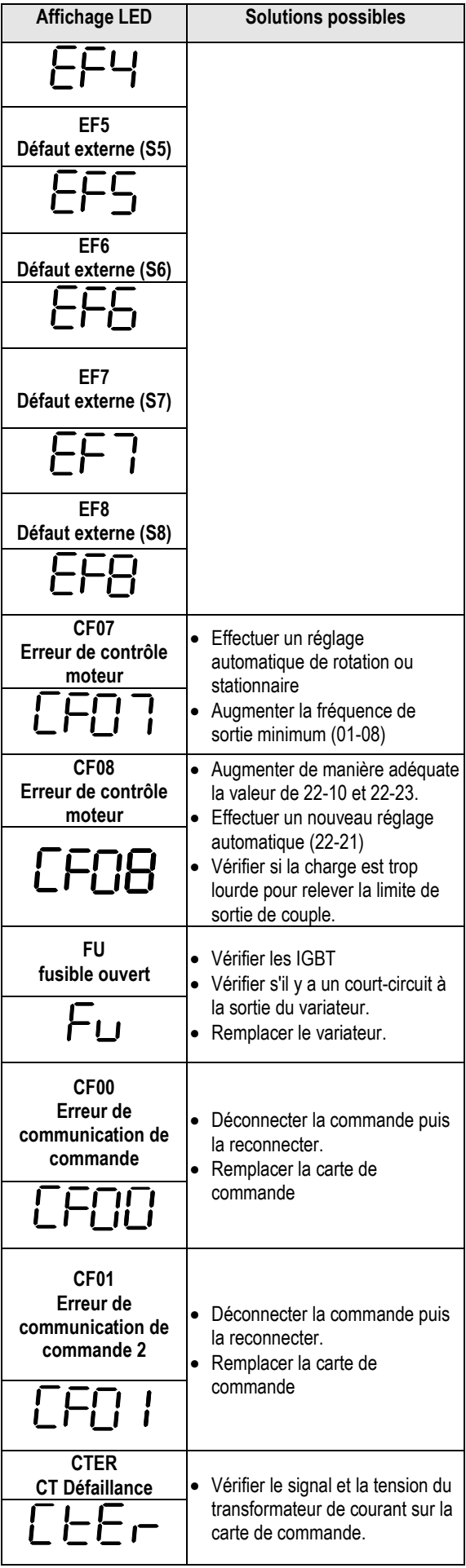

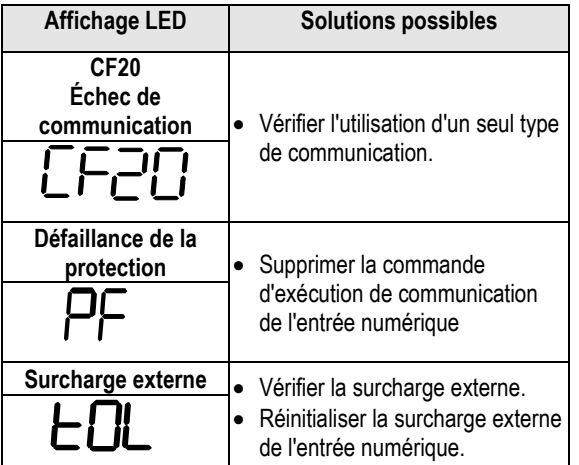

### **605"Hqpevkqp"f g"f †vgevkqp"** f )cxgt whugo gpv**f** )cwq/f lci pquve

Lorsque le variateur détecte un avertissement, le pavé affiche un code d'avertissement (clignotant).

**Note :** La sortie de contact de défaut ne s'active pas suite à un avertissement et le variateur continue de fonctionner. Lorsque l'avertissement n'est plus actif, le pavé retourne à son état initial.

Lorsque le variateur a détecté une erreur de programmation (par exemple deux paramètres qui se contredisent ou qui sont programmés avec une configuration qui n'est pas valable), le pavé affiche un code d'auto-diagnostic.

**Note :** La sortie de contact de défaut ne s'active pas suite à une erreur d'autodiagnostic. Lorsqu'un code d'auto-diagnostic est activé, le variateur n'accepte aucune commande d'exécution tant que l'erreur de programmation n'a pas été corrigée.

**Note :** Lorsqu'un avertissement ou une erreur d'auto-diagnostic est activé, le code d'avertissement ou d'erreur clignote sur le pavé. Lorsque la touche RESET est enfoncée, le message d'avertissement (clignotant) disparaît et réapparaît après 5 sec. Si l'avertissement ou l'erreur d'auto-diagnostic persiste.

Consulter le tableau 4.2 pour obtenir une vue d'ensemble, les causes et les actions correctives relatives aux avertissements et aux erreurs d'auto-diagnostic du variateur.

#### Vcdrgcw<sup>604</sup> 'Cxgt wuugo gpv t wqf kci pquvke"gv" **cevkqpu"eqttgevkxgu**

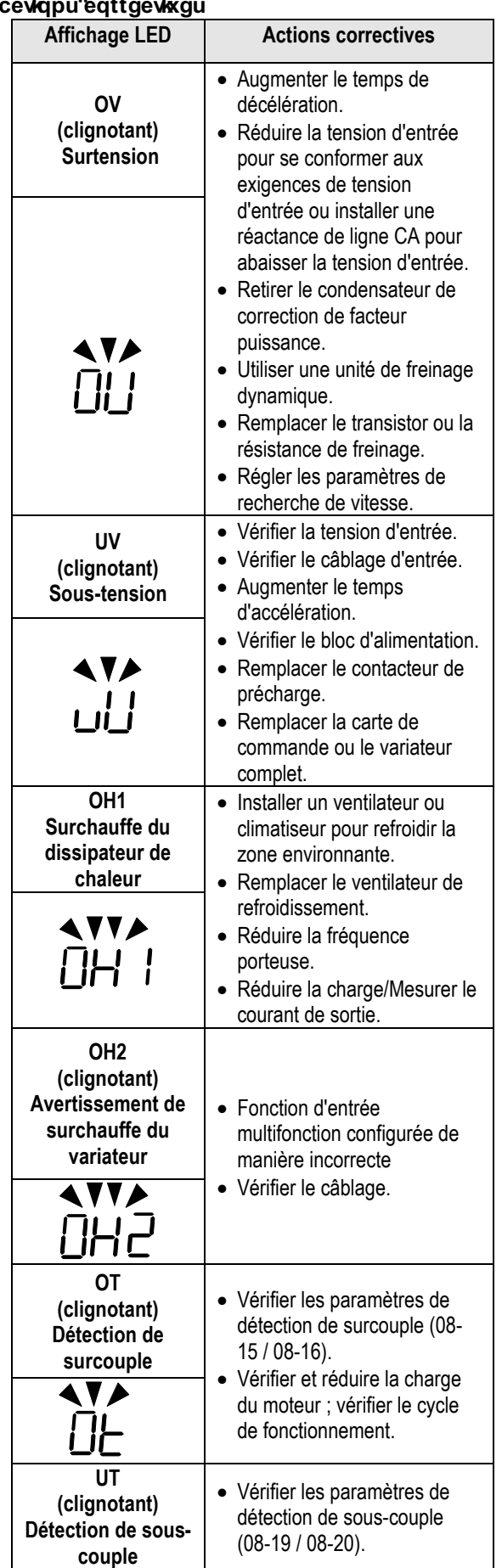

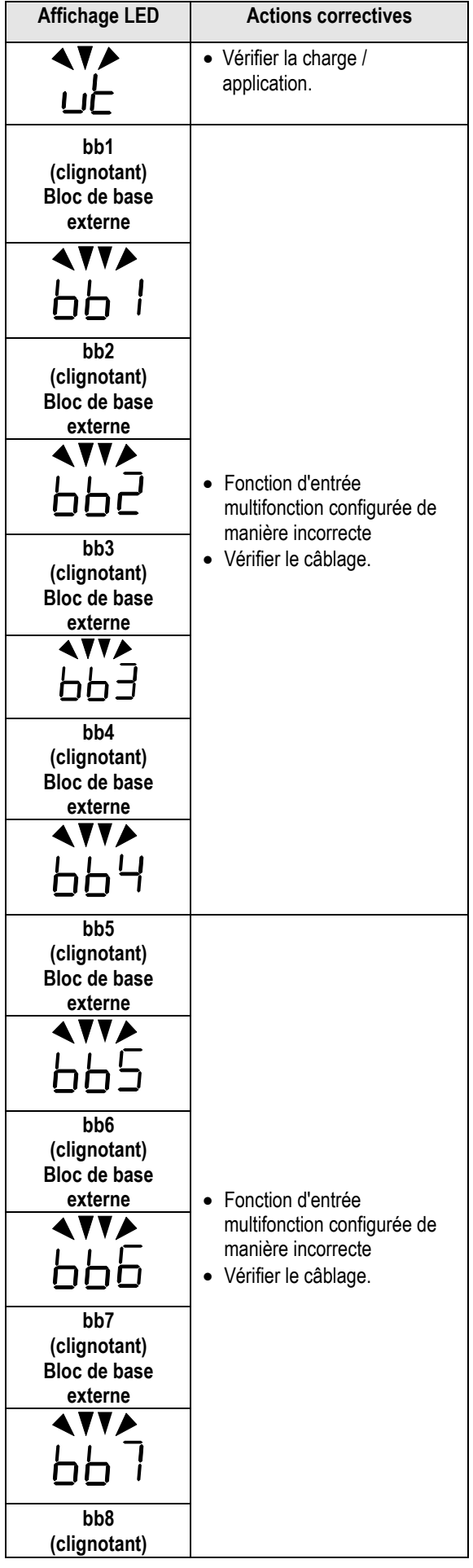

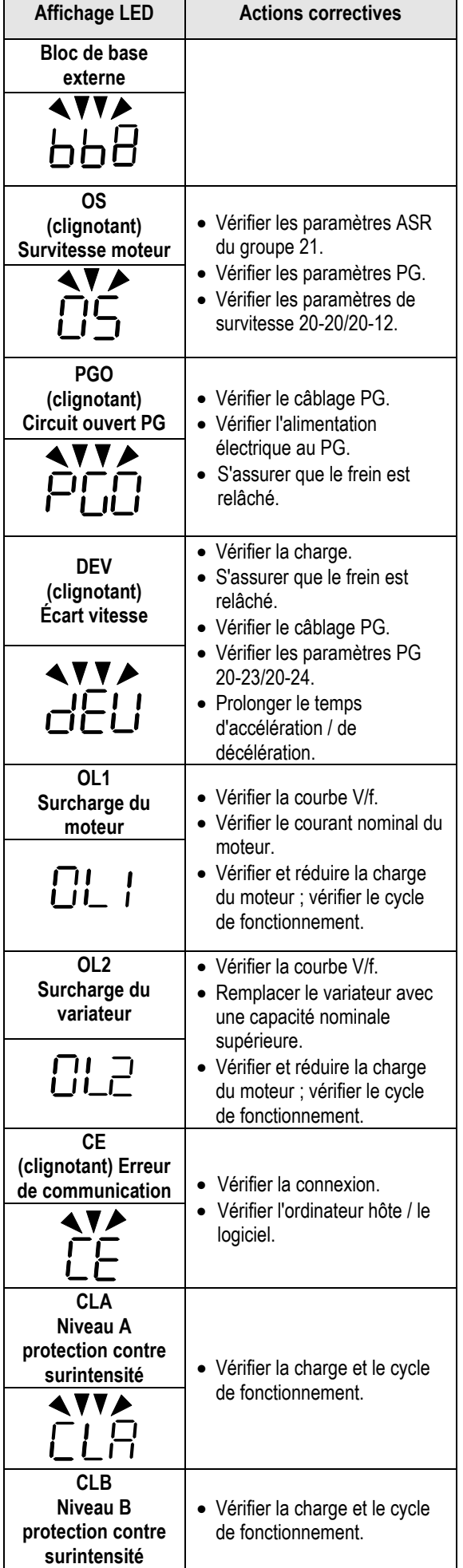

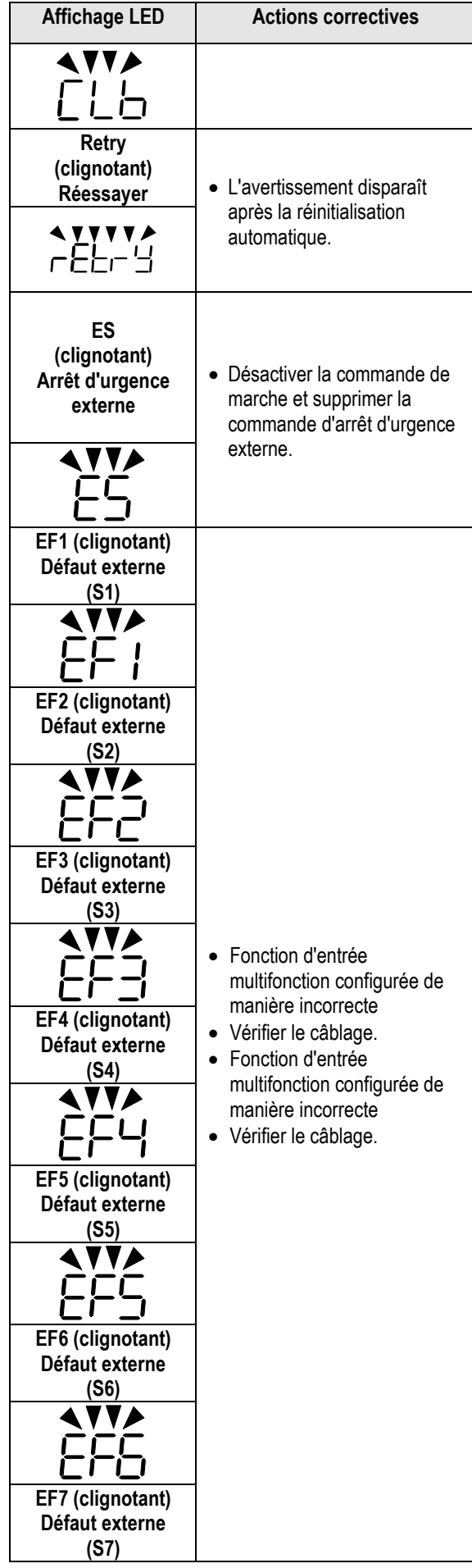

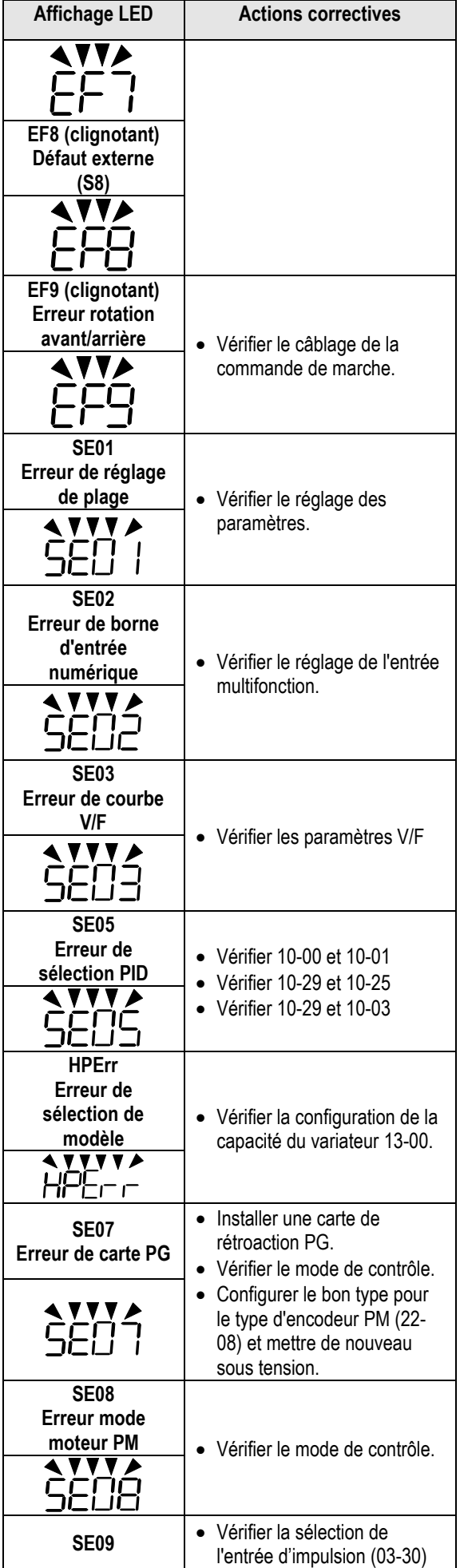

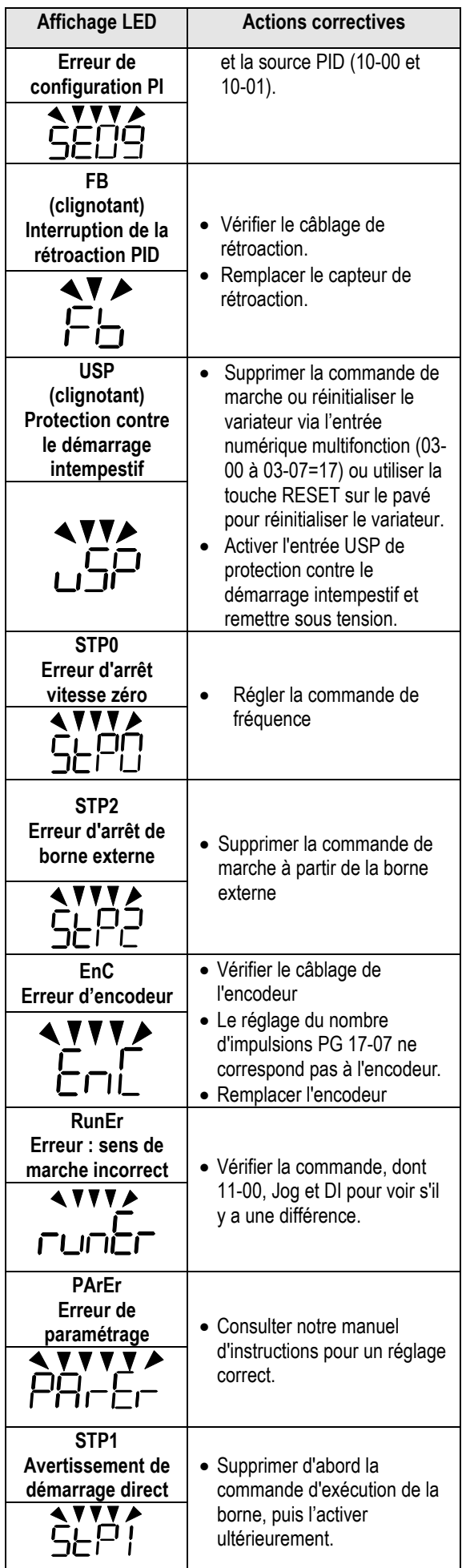

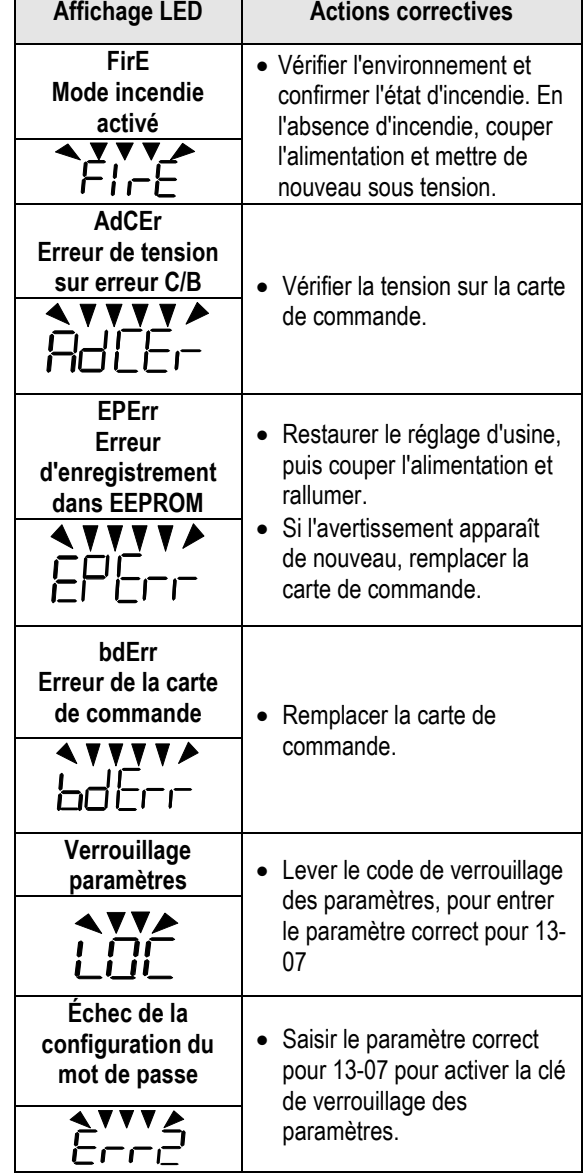

### **606"Gttgwt"f g"t†i nci g"cwvqo cvkswg**

Lorsqu'une erreur survient pendant le réglage automatique d'un moteur standard CA, l'écran affiche l'erreur « AtErr » et le moteur s'arrête. Les informations sur les erreurs sont affichées dans le paramètre 17-11.

**Note :** La sortie de contact de défaut n'est pas alimentée en cas de défaut réglage automatique. Consulter le tableau 4.3 pour obtenir des informations sur les erreurs pendant le réglage, sur les causes et les actions correctives.

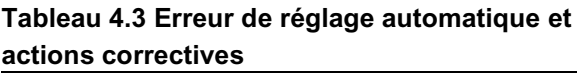

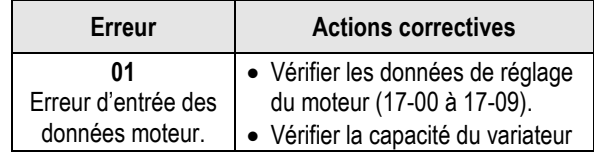

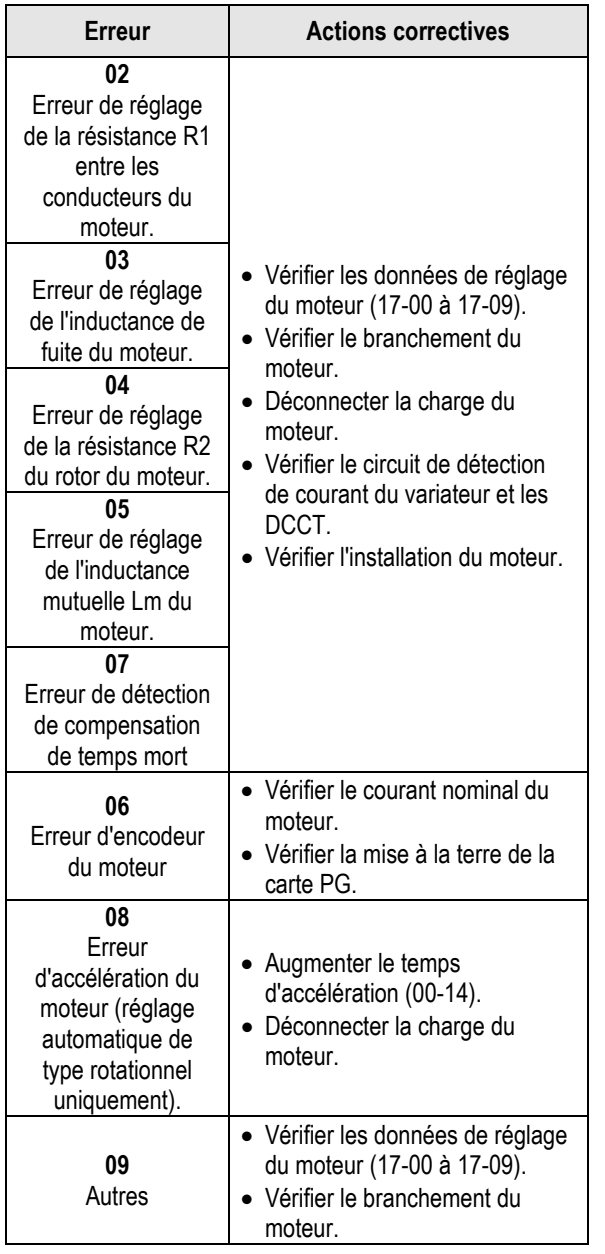

### **607"Gttgwt"f g"t†i nci g"cwvqo cvkswg" f w"o qvgwt"RO**

Lorsqu'une erreur survient pendant le réglage automatique d'un moteur PM, l'écran affiche l'erreur « IPErr » et le moteur s'arrête. Les informations sur les erreurs sont affichées dans le paramètre 22-18.

**Note :** La sortie de contact de défaut n'est pas alimentée en cas de défaut réglage automatique. Consulter le tableau 4.4 pour obtenir des informations sur les erreurs pendant le réglage, sur les causes et les actions correctives.

**Tableau 4.4 Erreur de réglage automatique et actions correctives pour moteur PM** 

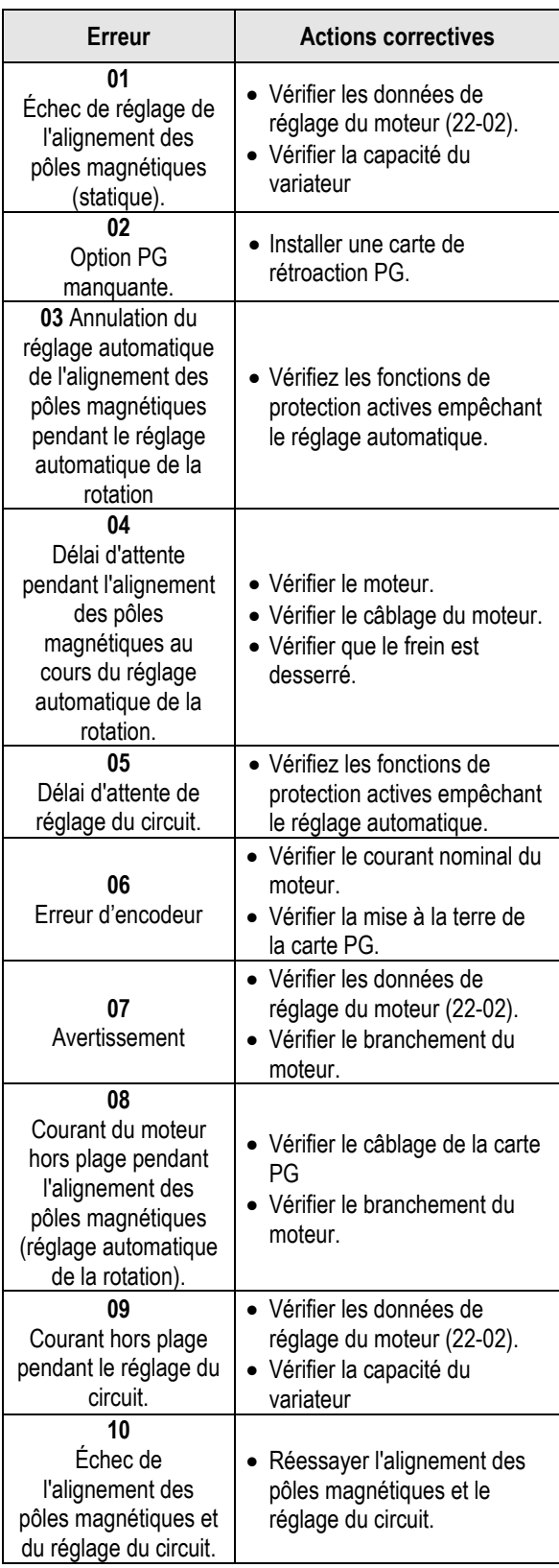

### **Annexe A : Instructions UL**

#### **Câblage des bornes du circuit principal**

L'homologation UL requiert des cosses à sertir lors du câblage des bornes du circuit principal du variateur. Utiliser les outils de sertissage spécifiés par le fabricant des cosses à sertir. Teco recommande les cosses à sertir de NICHIFU pour le capuchon d'isolation.

Le tableau ci-dessous correspond aux modèles de variateurs équipés de cosses à sertir et de capuchons d'isolation. Les commandes peuvent être passées auprès d'un représentant de Teco ou directement auprès du service commercial de Teco.

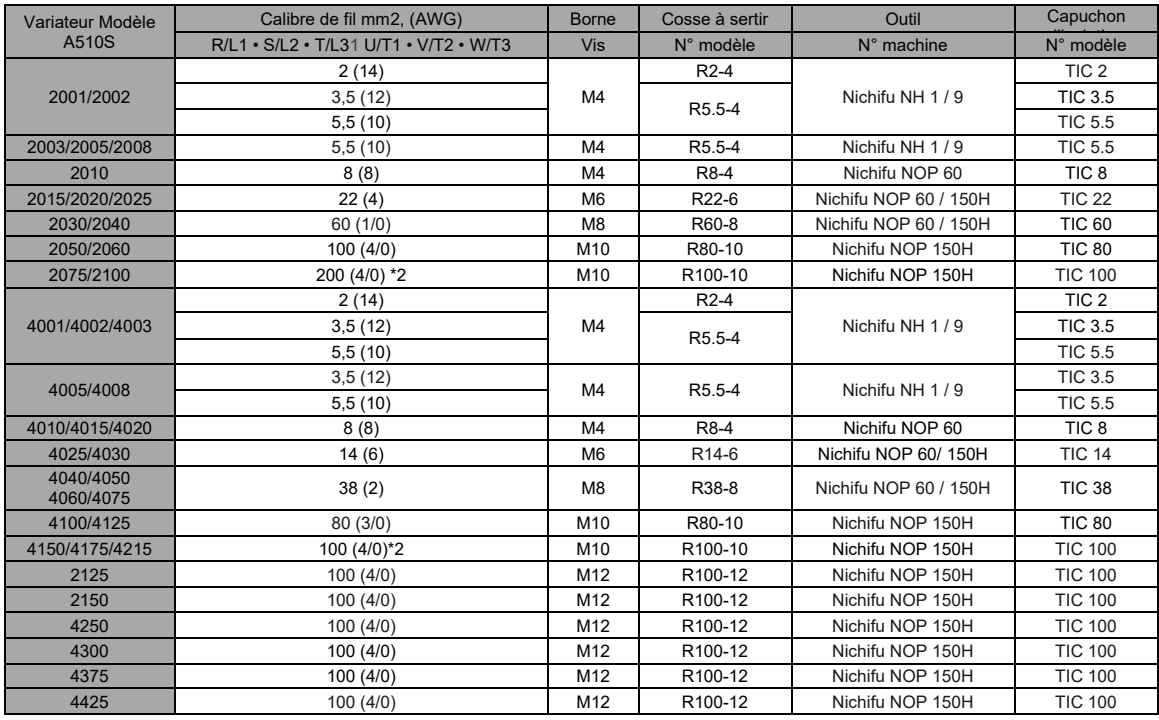

#### **Dimensions de la cosse à sertir en boucle fermée**

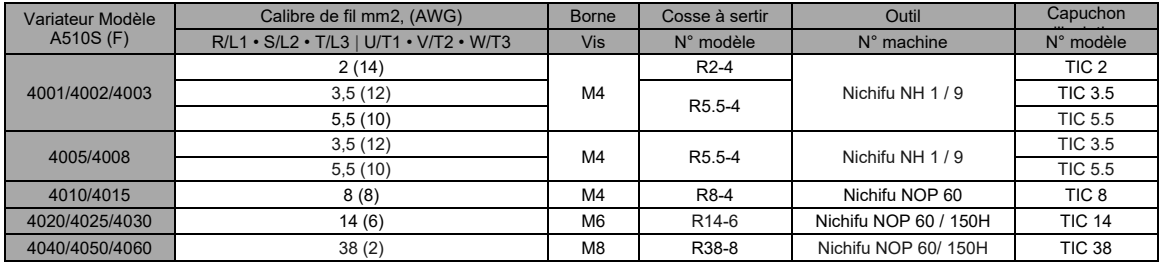

#### **Type 1**

Lors de l'installation, tous les bouchons de trou de conduit doivent être retirés et tous les trous de conduit doivent être utilisés.

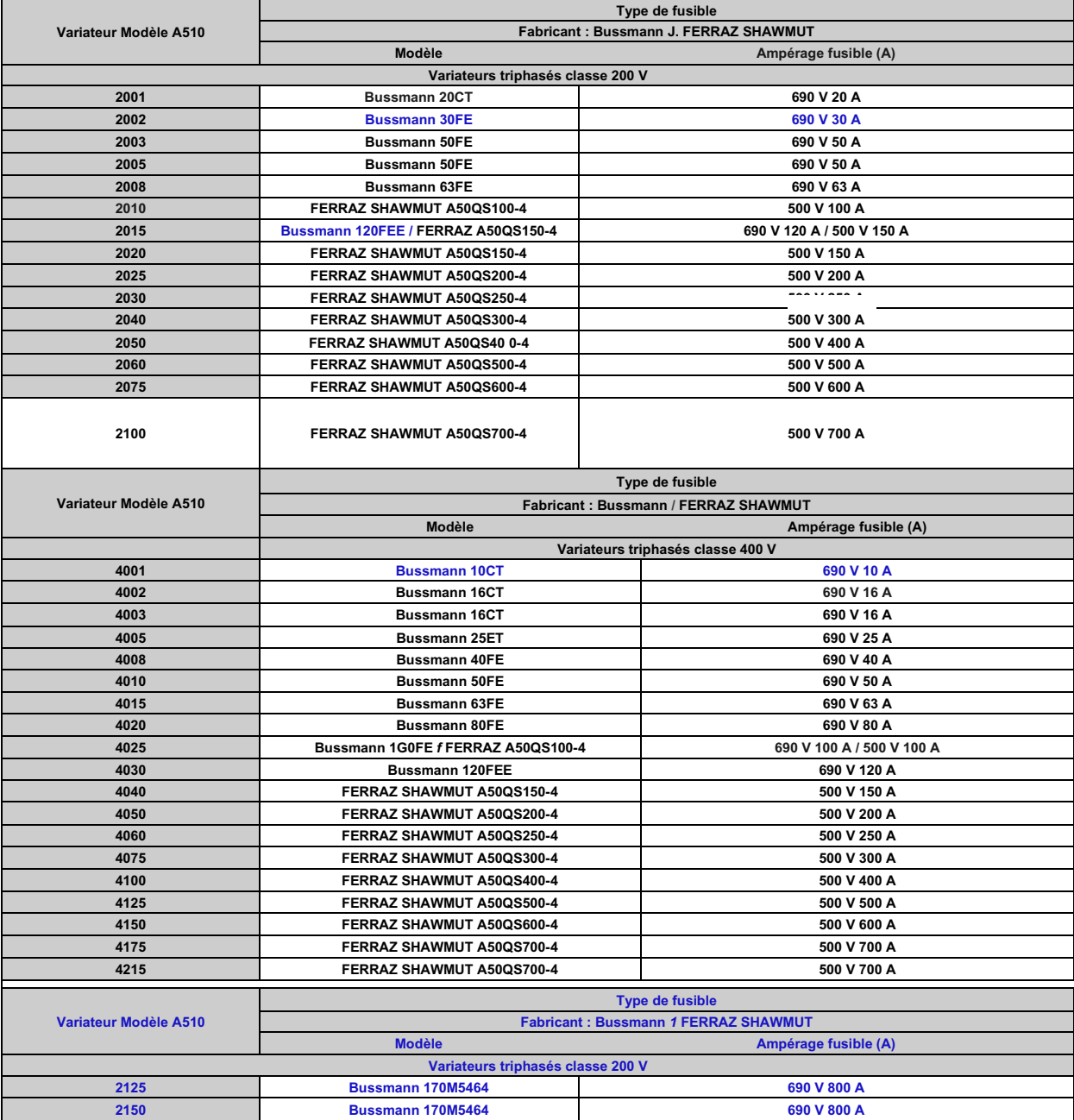

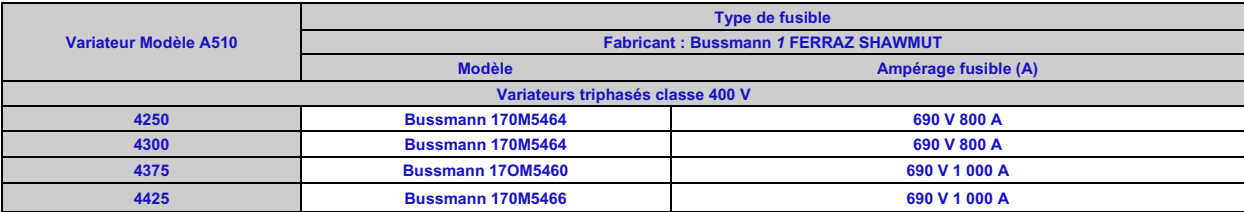

#### **Protection contre la surchauffe du moteur**

Une protection contre la surchauffe du moteur doit être prévue dans l'application finale.

#### **Bornes de câblage sur site**

Toutes les bornes de câblage d'entrée et de sortie non situées dans le circuit du moteur doivent être marquées pour indiquer les connexions appropriées qui doivent être effectuées sur chaque borne et pour indiquer que des conducteurs en cuivre, d'une température nominale de 75 °C, doivent être utilisés.

#### ■ **Puissance nominale de court-circuit du variateur**

Ce variateur a subi le test de court-circuit UL, qui certifie que lors d'un court-circuit dans l'alimentation, le flux de courant ne dépassera pas la valeur. Voir les caractéristiques électriques pour la tension maximale et le tableau ci-dessous pour le courant.

• La protection du MCCB et du disjoncteur et les valeurs nominales des fusibles (se reporter au tableau précédent) doivent être égales ou supérieures à la tolérance de court-circuit de l'alimentation électrique utilisée.

• Convient pour une utilisation sur un circuit capable de fournir au maximum (A) ampères symétriques efficaces pour une protection contre la surcharge du moteur des variateurs DiJ2.lHp de classe 240/480 V.

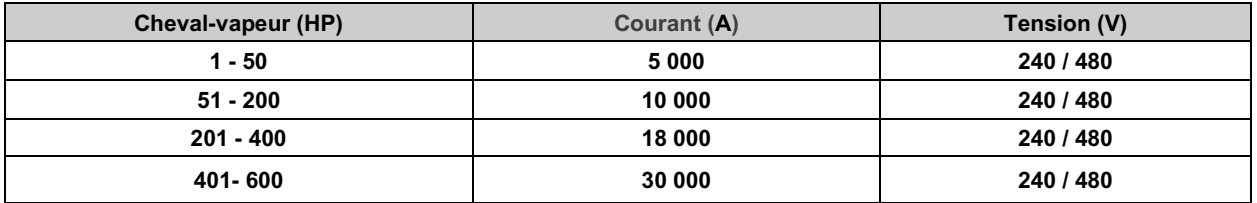

# **TEC**

#### **TECO Electric & Machinery Co., Ltd.** 東元雷機股份有限公司

10F., No.3-1, Park St., Nangang District, Taipei City 115, Taiwan 115台北市南港區園區街3-1號10樓 Tél : +886-2-6615-9111 Fax : +886-2-6615-0933

#### http://industrialproducts.teco.com.tw/

Veuillez consulter notre site web pour télécharger le manuel d'instructions de ce produit afin de l'utiliser correctement. 請連結至本公司官網,下載使用說明書,以能正確的使用本產品。 Ce manuel peut être modifié si nécessaire en raison d'une amélioration du produit, d'une modification ou d'un changement des spécifications. Ce manuel est susceptible d'être modifié sans préavis. 為持續改善產品,本公司保留變更設計規格之權利。

Distributeur

4KA72X694T11 Vers. : 09 2019.10

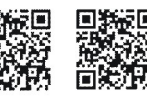

中文

**Francais**